# **UZAKTAN EĞİTİM İÇİN WEB TABANLI BİR PLATFORM GELİŞTİRİLMESİ VE MEKANİK DERSLERİNE UYGULANMASI**

**Cihangir COŞGUN** 

# **YÜKSEK LİSANS TEZİ MAKİNA EĞİTİMİ**

# **GAZİ ÜNİVERSİTESİ FEN BİLİMLERİ ENSTİTÜSÜ**

**OCAK 2007 ANKARA** 

Cihangir COŞGUN tarafından hazırlanan UZAKTAN EĞİTİM İÇİN WEB TABANLI BİR PLATFORM GELİŞTİRİLMESİ VE MEKANİK DERSLERİNE UYGULANMASI adlı bu tezin Yüksek Lisans tezi olarak uygun olduğunu onaylarım.

> Öğr. Grv. Dr. Ahmet TAŞKESEN Tez Yöneticisi

Bu çalışma, jürimiz tarafından oy birliği / oy çokluğu ile Makine Eğitimi Anabilim Dalında Yüksek lisans tezi olarak kabul edilmiştir.

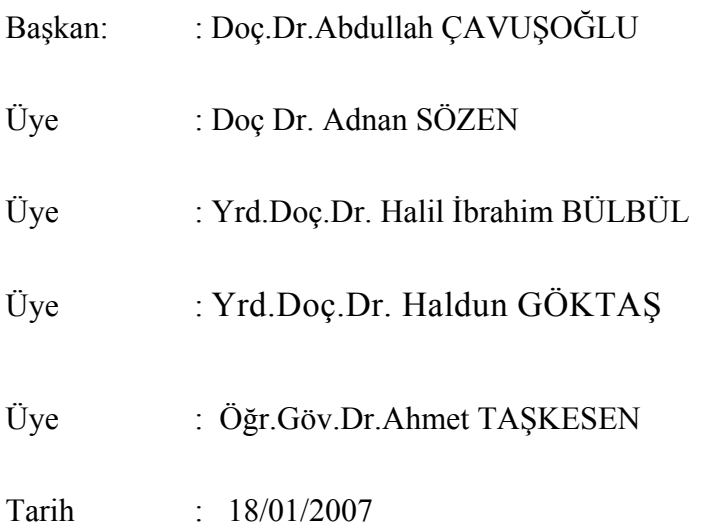

Bu tez, Gazi Üniversitesi Fen Bilimleri Enstitüsü tez yazım kurallarına uygundur.

## **TEZ BİLDİRİMİ**

Tez içindeki bütün bilgilerin etik davranış ve akademik kurallar çerçevesinde elde edilerek sunulduğunu, ayrıca tez yazım kurallarına uygun olarak hazırlanan bu çalışmada orijinal olmayan her türlü kaynağa eksiksiz atıf yapıldığını bildiririm.

Cihangir COŞGUN

## **UZAKTAN EĞİTİM İÇİN WEB TABANLI BİR PLATFORM GELİŞTİRİLMESİ VE MEKANİK DERSLERİNE UYGULANMASI (Yüksek Lisans Tezi)**

**Cihangir COŞGUN** 

## **GAZİ ÜNİVERSİTESİ FEN BİLİMLERİ ENSTİTÜSÜ Ocak 2007**

### **ÖZET**

**Bu çalışmada, üniversitelerde lisans düzeyinde okutulan mekanik anabilim dalı derslerinin öğretimi için İnternet tabanlı bir uzaktan eğitim platformu geliştirilmiştir. Geliştirilen platform, Visual Studio.Net programlama dili ve Macromedia Studio programları kullanılarak geliştirilmiştir. Web sitesi, mekanik ve makine elemanları derslerinin yönetimi, ders içeriklerini ekleme ve çıkarma gibi işlemleri yapabilmek için öğretim elemanlarının kolay kullanımına sahiptir. Platformu geliştirmeden önce, eğitim kurumları tarafından kullanılan başarılı Öğrenme Yönetim Sistemleri (ÖYS) araştırılmıştır. Geliştirilen ÖYS'nin özellikleri, etkileşimli öğrenme nesneleri ve iletişim ortamları çizelgeler, raporlar ve Web sayfaları aracılığıyla anlatılmıştır. Geliştirilen platformda, forum, ilan tahtası, sohbet, anket ve e-posta gibi iletişim uygulamaları geliştirilerek sistemde kullanılmıştır. Web tabanlı ÖYS geliştirmekteki amaç, birçok yüz yüze yapılan öğrenme faaliyetlerini uzaktan yapılabilir hale getirecek bir otomasyon sistemi kurabilmektir. Geliştirilen platform sayesinde, dersler takip edilebilmekte, ödevler ve sınavlar değerlendirilebilmektedir.** 

**Böylece, mekanik ve makine elemanları anabilim dalı ile ilgili verilen örgün öğretimin büyük bir kısmını bu platform aracılığıyla verilebilir hale getirilmiştir. Böylece, daha fazla kişiye, daha az sürede, kaliteli eğitim vermek amaçlanmıştır.** 

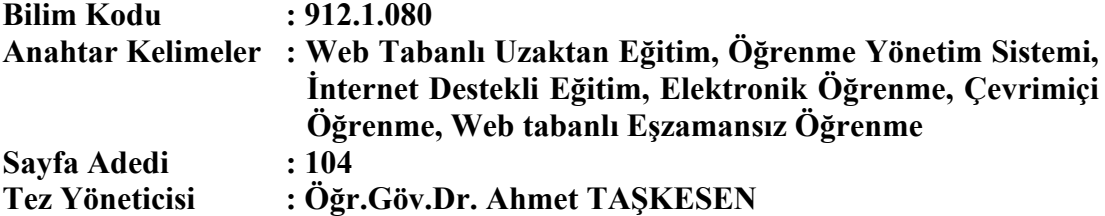

#### **DEVELOPMENT OF AN WEB BASED PLATFORM FOR DISTANCE EDUCATION AND APPLICATION TO MECHANICS COURSES (M. Sc. Thesis)**

**Cihangir COŞGUN** 

## **GAZİ UNIVERSITY INSTITUTE OF SCIENCE AND TECHNOLOGY January 2007**

#### **ABSTRACT**

**In this study, an internet based distance education platform is developed in order to teach graduate level mechanics lessons which are thought in the universities. Visual Studio.Net programming language, Macromedia Studio and TechSmith Camtasia were used in the platform. The developed platform can be easily used by the lecturers. The lecturers can add or remove their courses. Different Learning Management Systems (LMS) which are used by different education institutions were analyzed before developing the platform. Properties of developed LMS, interactive learning objects and communication environments are defined and shown by web pages. The purpose of this study, to built an automation system which capable of face to face education by using distance learning techniques. The courses can be taken, homework's and examinations can be evaluated by the developed system. Therefore, majority of the courses which are thought in mechanics and machine elements department by formal education can be taken by this platform. Communication applications such as Forums, story boards, chat, e-mail and surveys are used in the system.** 

**Science Code : 912.1.080** 

**Key Words : Web Based Distance Education, Learning Management System, Internet Assisted Education, E-Learning, Online Learning, Web Based Asynchronous Learning**  Page Number: 104

**Adviser : Dr. Ahmet TAŞKESEN** 

## **TEŞEKKÜR**

Böyle bir çalışmanın yapılması önerisinde bulunduğu ve tez metnini inceleyerek biçim ve içerik bakımından son şeklini almasına katkıda bulunduğu için Sayın Dr. Ahmet TAŞKESEN'e ayrıca kıymetli tecrübelerinden yararlandığım Sayın Prof. Dr. Faruk MENDİ'ye ve çalışmalarım boyunca manevi desteğini hiçbir zaman esirgemeyen sevgili eşime teşekkürlerimi sunarım.

# **İÇİNDEKİLER**

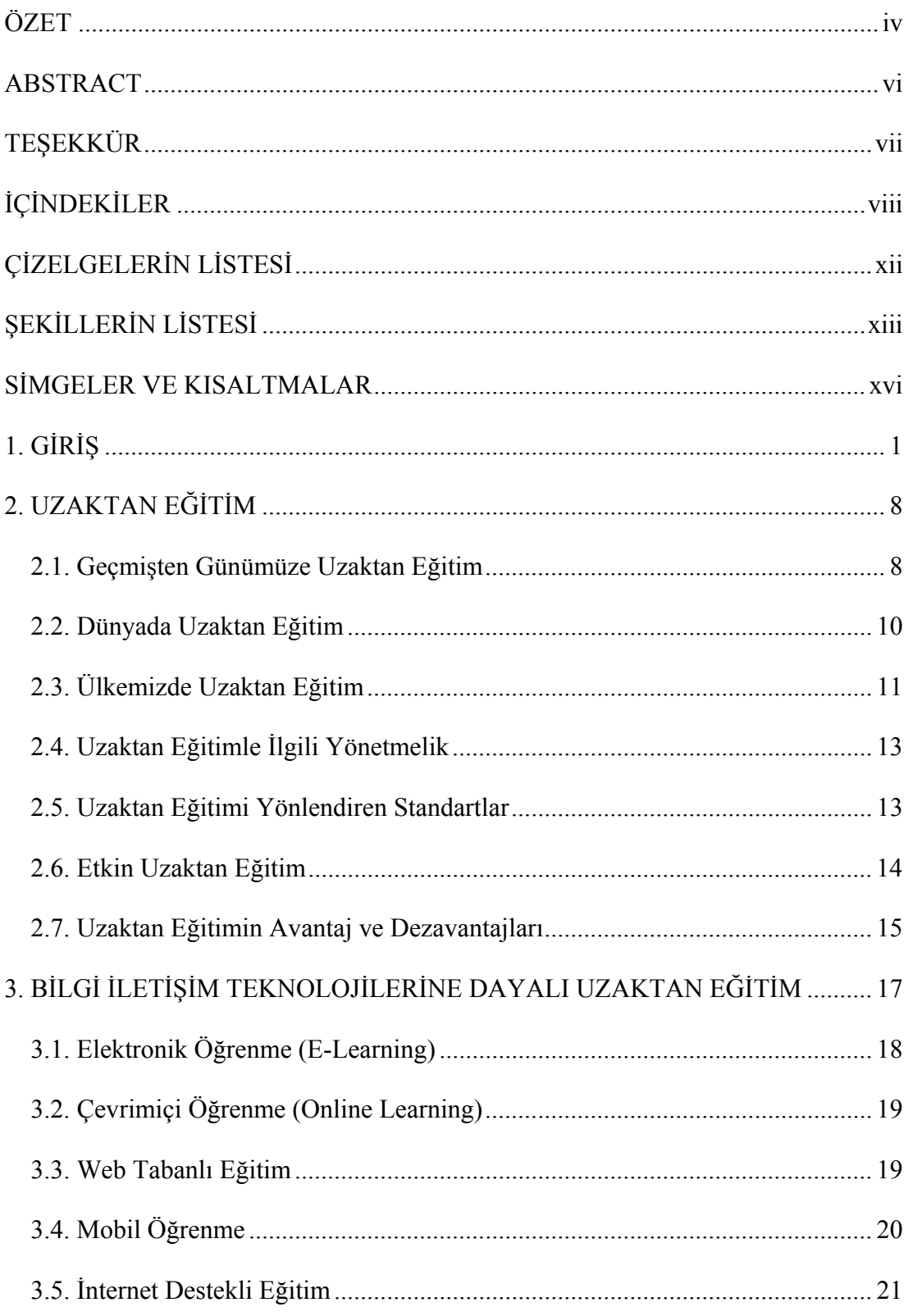

## **Sayfa**

ix

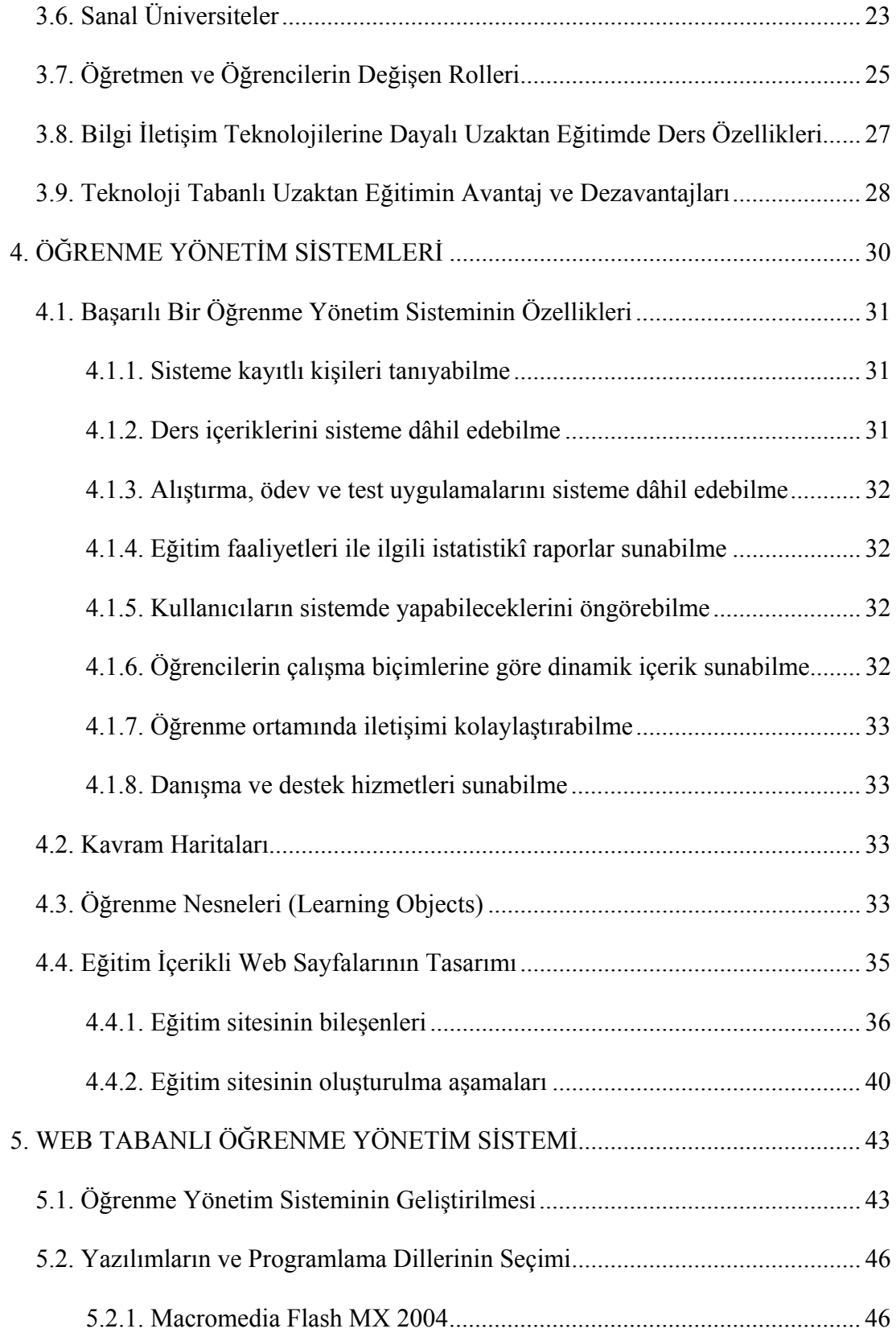

## Sayfa

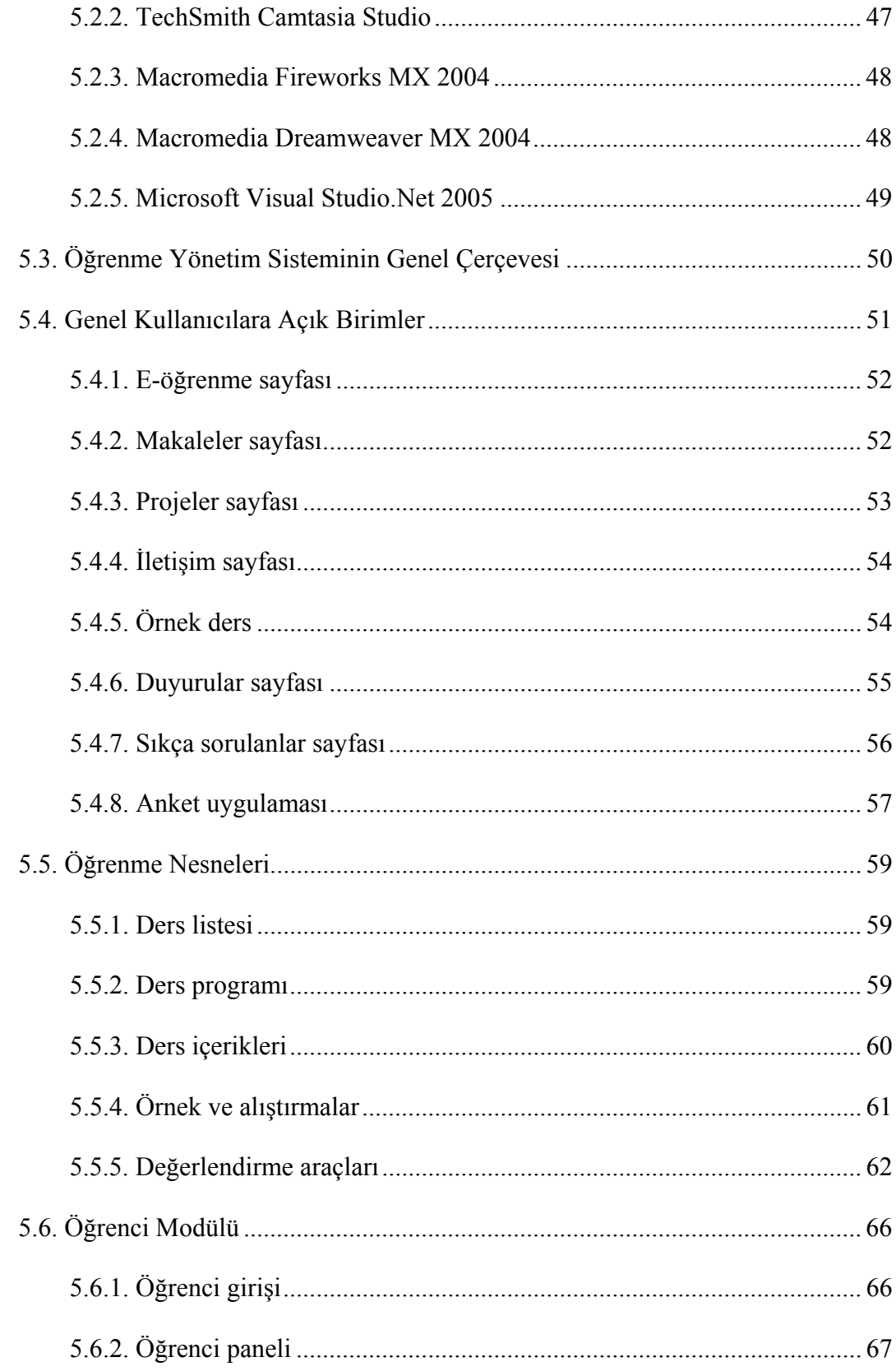

## Sayfa

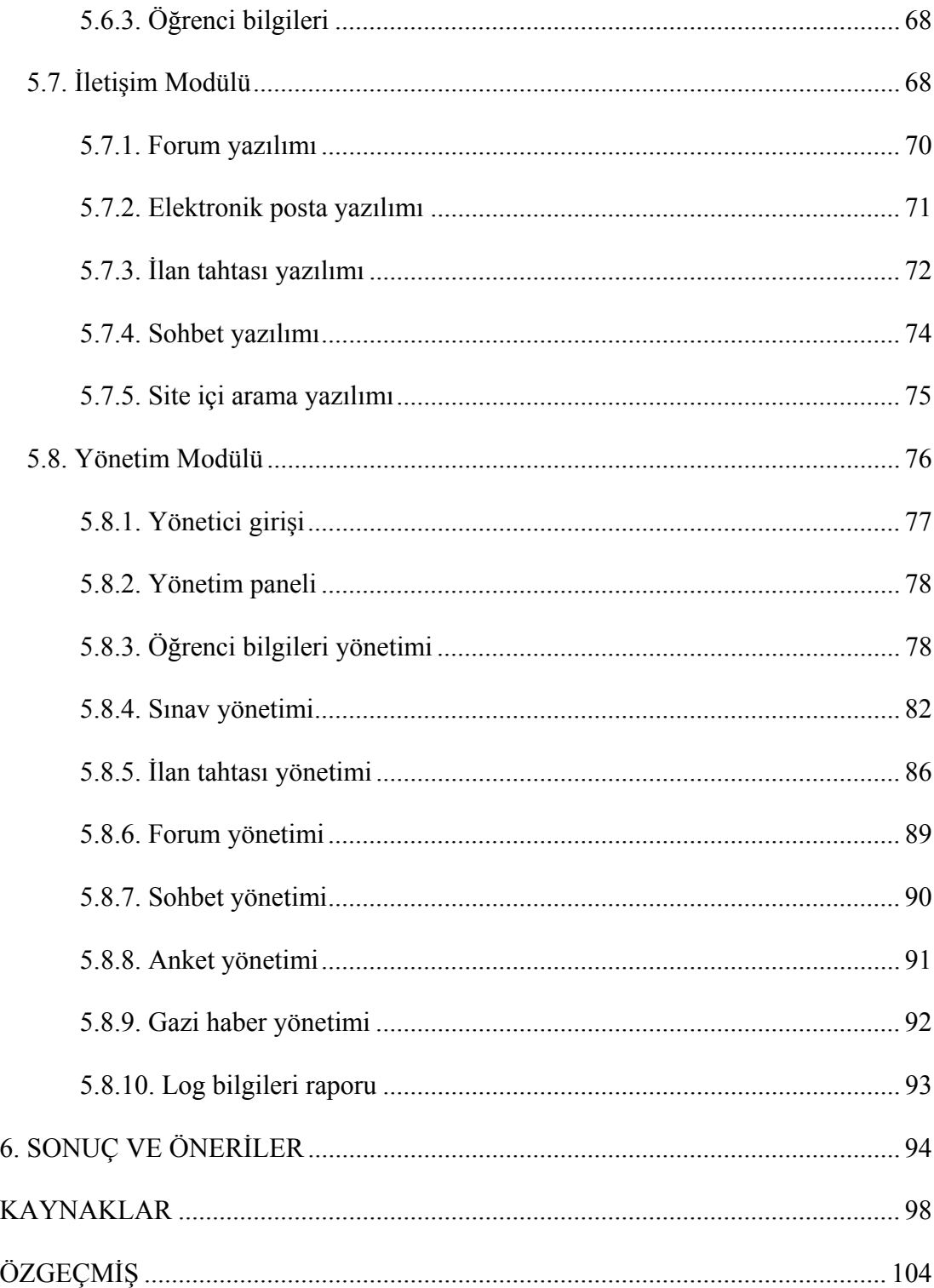

## **ÇİZELGELERİN LİSTESİ**

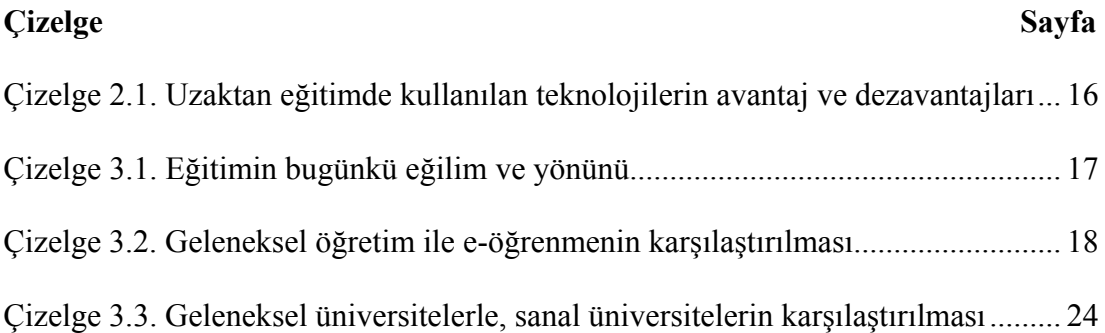

## **ŞEKİLLERİN LİSTESİ**

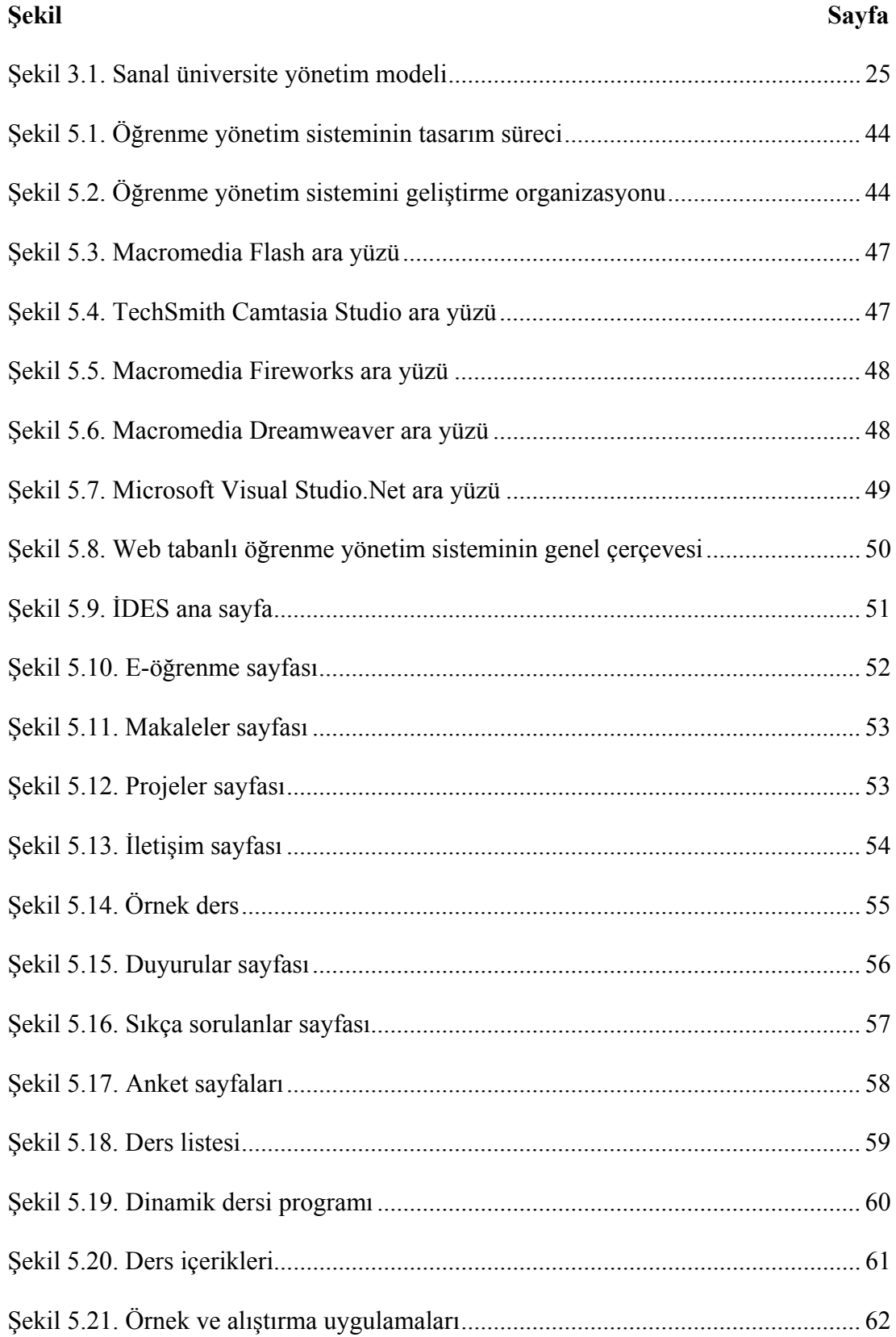

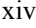

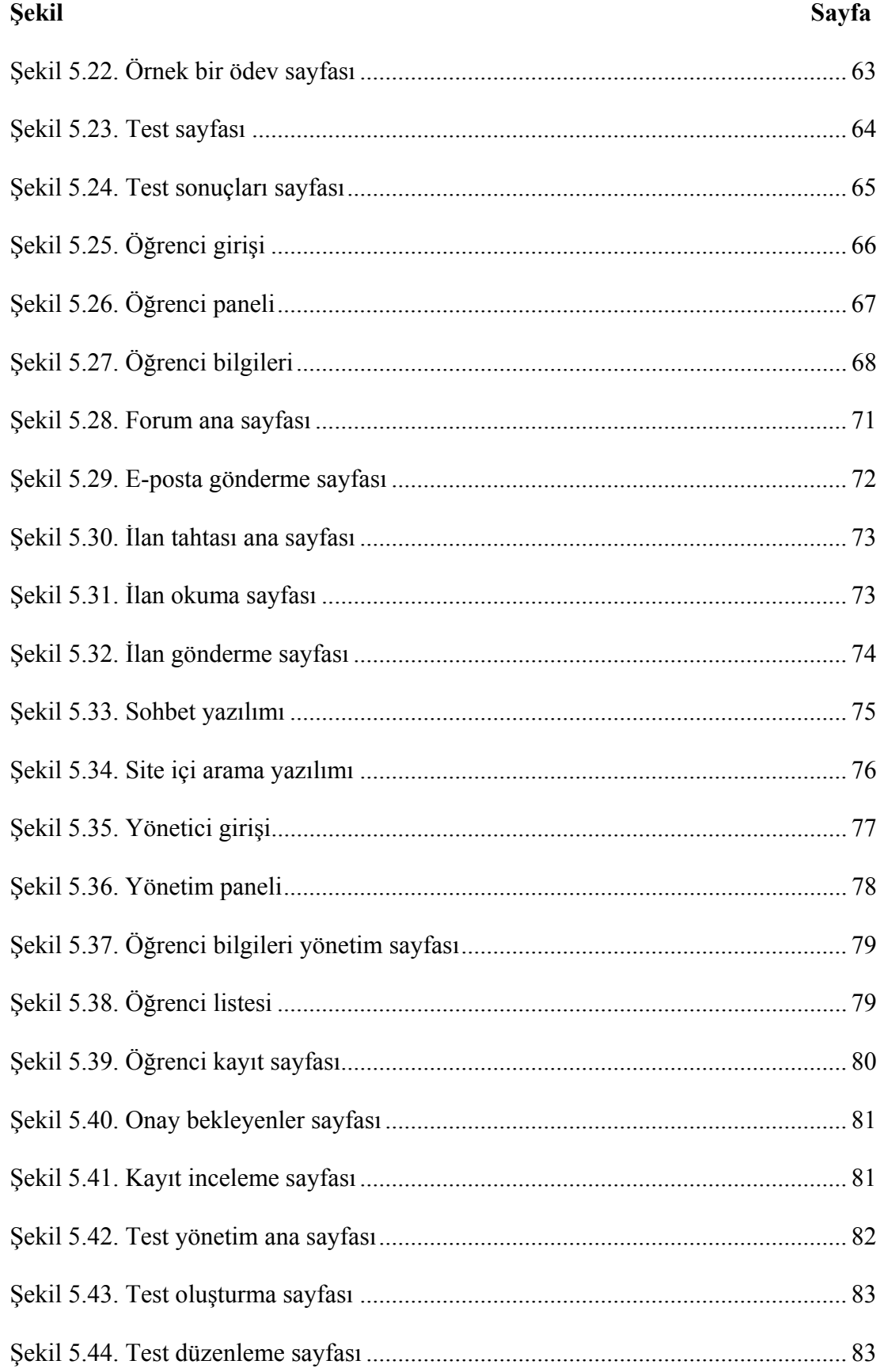

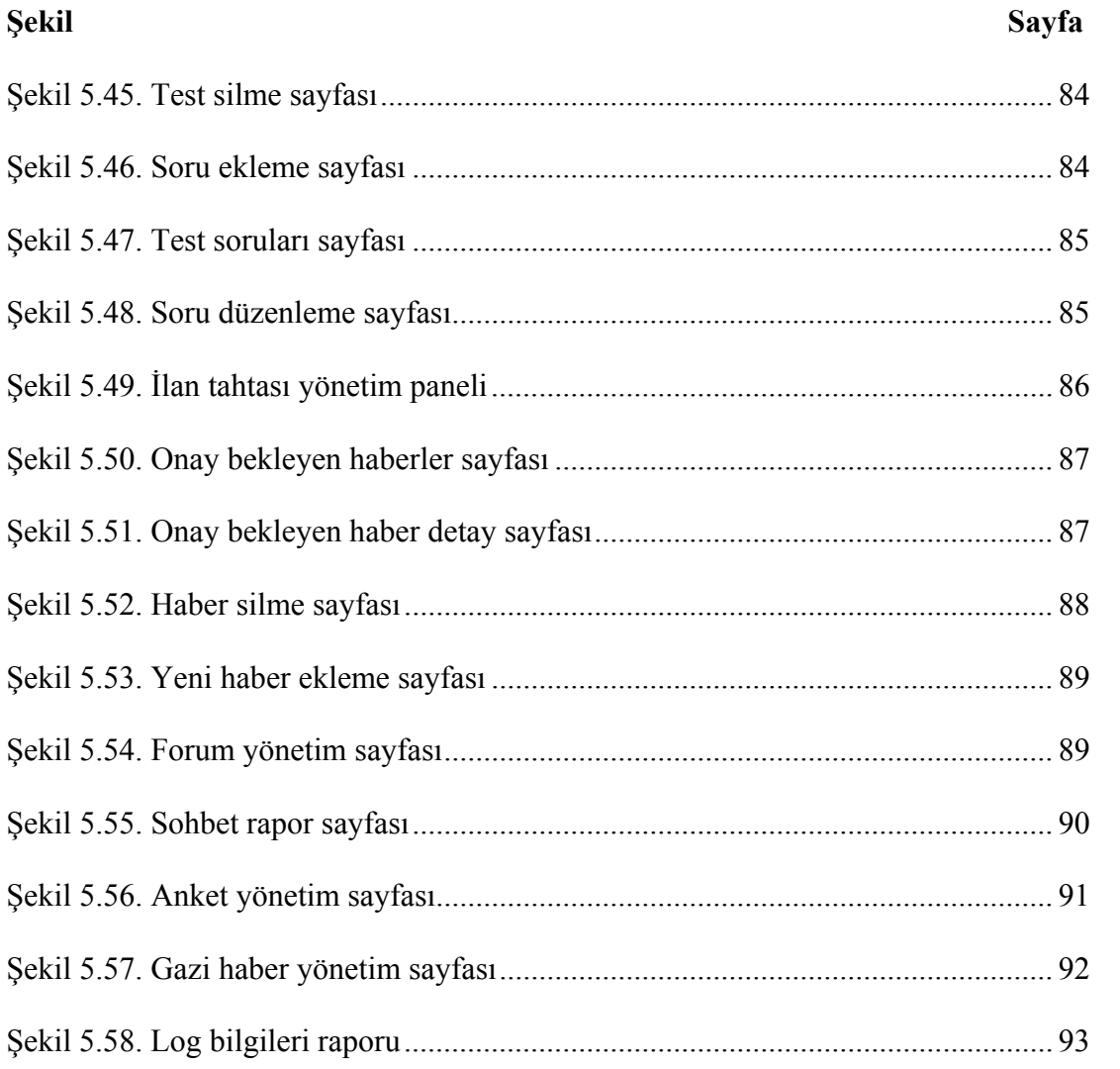

## Şel

### **SİMGELER VE KISALTMALAR**

Bu çalışmada kullanılmış bazı kısaltmalar, açıklamaları ile birlikte aşağıda sunulmuştur.

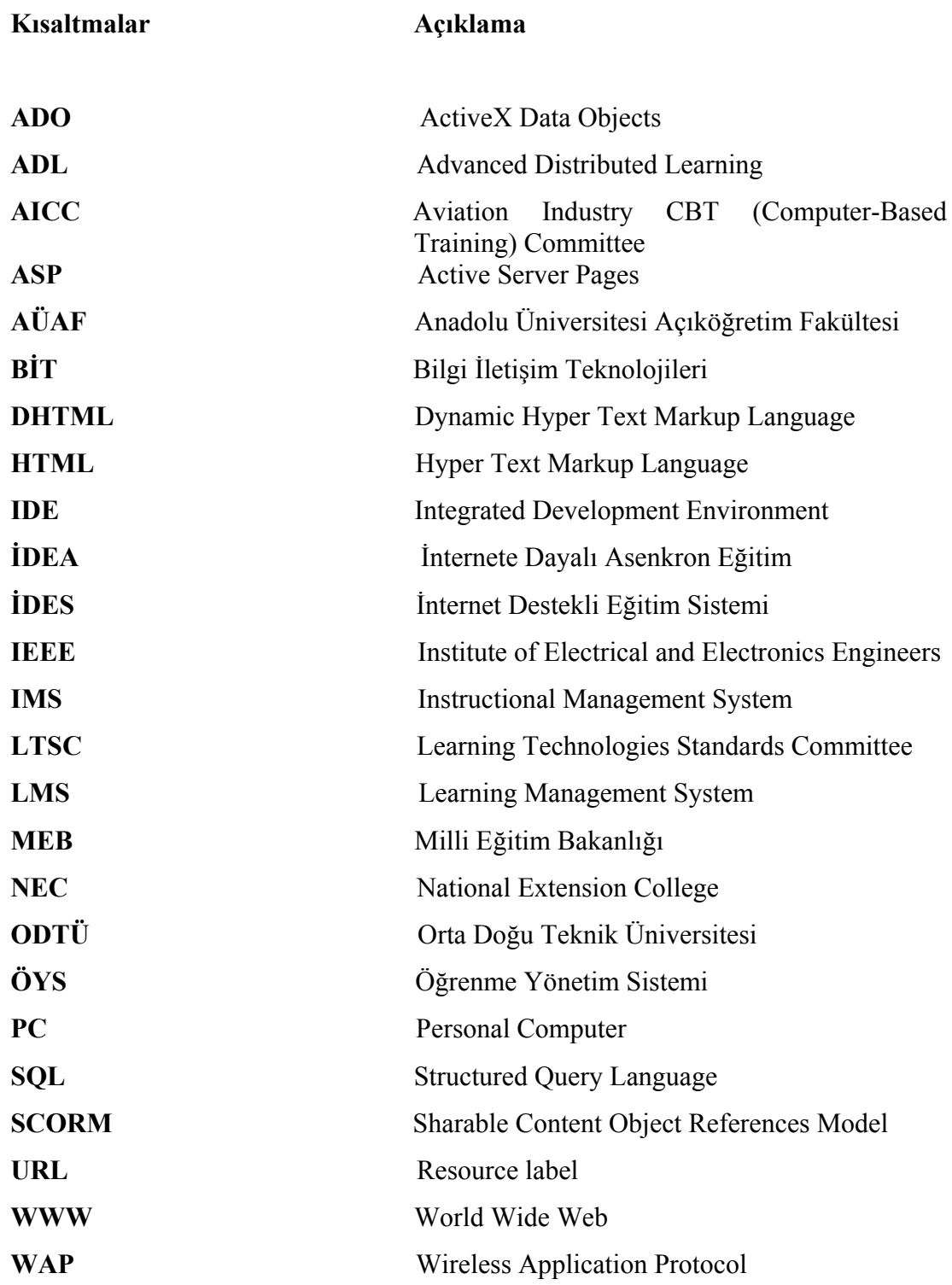

### **1. GİRİŞ**

Nüfus artışı ve endüstriyel gelişmelere cevap verebilmek için yaşamın her döneminde toplumun büyük kesimine eğitim verme gereği doğmuştur. Bu kadar büyük bir kesime eğitimi çabuk, ucuz ve kaliteli olarak götürebilmenin yollarından biri de uzaktan eğitimdir. Uzaktan eğitim sisteminde dahil edilen her yeni teknoloji eğitimin etkisini daha da artırmaktadır [1].

Her alanda olduğu gibi uzaktan eğitimde gelişmekte ve evrim geçirmektedir. Mektupla başlayan uzaktan eğitim uygulamaları, radyo ve filmlerle devam etmiş, televizyonun bulunmasıyla daha yaygın bir kullanım alanı bulmuştur. Ancak tek yönlü iletişim zamanla ihtiyaçları karşılayamaz hale getirmiştir. Bilgisayarların özelliklede kişisel bilgisayarın (PC) icadıyla, bilgisayar destekli eğitim bir dönem için uzaktan eğitimin önemli unsuru haline gelmiş ancak yinede bir takım teknolojik yetersizlikler nedeniyle (yetersiz donanım ve yazılımlar, sade grafik tasarımları vb.) eğitimde etkileşim ve tek yönlü iletişim problemlerini çözme konusunda yeterli olamamıştır.

İnternetin işe koşulmasıyla uzaktan eğitimde yeni bir süreç başlamıştır. İnternet sunduğu imkânlar ve sürekli gelişen yapısıyla, uzaktan eğitimi, şimdiye kadar görülmemiş bir süratle geliştirmekte ve cazip hale getirmektedir. Bu değişimin ve gelişimin farkında olan birçok eğitim kurumu bu alanda ciddi araştırmalar ve yatırımlar yaparak kurumlarına eğitim alanındaki bu gelişmeleri dâhil etme çabasındadırlar. Bu çaba, diğer birçok buluşta olduğu üzere sadece yenilikleri takip etme çabası değildir. Bu çaba, kurumların ayakta kalma çabalarıdır. Çünkü bu kurumlar, bu gelişmenin getireceği sonuçların farkındadırlar.

Globalleşen dünyada bütün kurumlarda olduğu gibi eğitim kurumları da değişimin farkında olmalılar, buna göre orta ve uzun vadede planlarını bu değişimlere göre yapmalıdırlar. Bilgi İletişim Teknolojilerinin (BİT) kullanılmaya başlanması ve kaliteli örneklerin ortaya çıkmasıyla birlikte dünya çapında bu yeni eğitim sistemini daha etkili ve verimli bir şekilde gelişmesini sağlayacak, bu alana yönelik çeşitli standartları geliştiren organizasyonlar oluşmaktadır. Bu standartların oluşmasıyla birlikte uzaktan eğitimi, uluslararası standartlara uygun olarak geliştiren eğitim kurumlarından alan kişilerin, eğitim sürecinin akreditasyonu sağlanmakta, geçerliliği her yerde kabul görmektedir. Uzaktan eğitim alanına BİT ile gelen yenilikleri kurumlarına uyarlayarak kaliteli ve esnek eğitim ortamları geliştiremeyen kurumlar ulusal ve uluslararası ölçekte rekabet güçlerini zamanla yitireceklerdir.

Eğitimdeki bu olumlu gelişmeleri göz önüne alarak, bu gelişim ve değişimi kendi alanımıza adapte edebilmek için bu çalışmada, Mekanik Ders içeriklerinin çoklu ortam materyalleri ile hazırlandığı ve sunulduğu Web tabanlı örnek bir Öğrenme Yönetim Sistemi (ÖYS) geliştirilmiştir. Geliştirdiğimiz Web tabanlı eğitim ortamında başarılı ÖYS'lerde kullanılan bütün teknolojiler kullanılmıştır. Etkileşimli ders sunumu, örnek uygulamalar, ödevler, her konunun sonunda değerlendirme uygulaması, iletişim için; e-posta, forum, ilan tahtası ve sohbet uygulamaları, sınıfın başarısı ile öğrencinin kendi başarısını karşılaştırabileceği uygulamalar ve bunları hepsini gerçekleştirebilmek için etkin ve güvenli veri tabanı desteği sağlanmıştır. Böylece öğrencilere etkileşimli bir eğitim ortamı hazırlamak amaçlanmıştır.

Web tabanlı eğitim uygulamalarında amaç sadece ders içeriğinin aktarılması olmadığı için öğrenciler arasında iletişimi arttırmayı sağlayacak bir takım uygulamaların sistemle uyumlu hale getirilmesi gerekmektedir. Bu uygulamalar öğrencilerin birbirleriyle ya da öğretim görevlileri ile belli konular üzerinde eş zamanlı tartışmalarını sağlayacak sohbet ve e-posta uygulamaları ile eş zamansız tartışmalarını ve ilan bırakmalarını sağlayacak forum ve ilan tahtası uygulamalarıdır. Forumlarda ve sohbetlerde öğrenciler öğretim görevlisi tarafından belirlenen konular üzerinde tartışabilecekleri gibi, kendileri de belli tartışma konuları açabileceklerdir. Elektronik posta aracılığı ile öğrenciler ve öğretim görevlileri dosya alış verişinde bulunabilecekler, öğrenciler ödevlerini hazırlayıp öğretim görevlisine gönderebileceklerdir. İlan tahtasına, öğretim görevlileri ve öğrenciler, derslerle ya da güncel olaylarla ilgili mesaj bırakabileceklerdir.

Geliştirilen platformda Web sayfaları, Macromedia Dreamweaver, bu Web Editörünün yeterli olamadığı yerlerde HTML (Hyper Text Markup Language) ile elle kodlama yapılarak statik Web sayfaları hazırlanmıştır. Sistem içerisinde çeşitli etkileşim faaliyetlerini sağlayabilmek için DHTML (Dynamic Hyper Text Markup Language) adı verilen dinamik Web sayfaları, Visual Studio.NET, programlar topluluğu bünyesinde bulunan (Visual Basic.NET, ASP.NET, ADO.NET ve SQL) yazılımlar ve programla dilleri kullanılarak geliştirilmiştir. İnternet aracılığıyla sunulan ders sayfalarına ve yönetim sayfalarına, sisteme kayıtlı olmayan kullanıcıların ulaşmasını engellemek ve sisteme kayıtlı kullanıcıların bilgilerinin güvenliğini sağlamak için sunucu taraflı çalışan ve istemciye süzülerek sadece HTML kodları gönderen, ASP (Active Server Pages) kullanılmıştır. Sisteme ait bilgilerin depolanması ve gerektiğinde kullanılabilmesi için Microsoft Access veri tabanı, veri kaynaklarını açmak için ADO (ActiveX Data Objects), veri tabanında ekleme, silme, güncelleme ve değiştirme gibi işlemleri yapabilmek için SQL (Structured Query Language) yazılımları kullanılmıştır.

#### Literatür Araştırması

#### *Bilgi iletişim teknolojilerine dayalı uzaktan eğitim*

Bilgi iletişim çağında geliştirilen öğretim materyalleri de ağırlıklı olarak bilgi iletişim tabanlı olmaktadır. İnternet, yüksek hızlı PC donanımları, nesneye yönelik programlama dilleri geliştirilen öğretim materyallerinin en iyi BİT olarak sıralanabilir. BİT ile öğrencilere zevkli etkileşimli en önemlisi öğrenci merkezli örenme ortamları oluşturulmaktadır.

BİT'in bu denli gelişmesi uzaktan eğitimi de çeşitlendirmekte ve cazip hale getirmektedir. Bu alanla ilgili yapılan araştırmaları inceleyecek olursak, Dooley ve arkadaşları, uzaktan eğitim alnında gelecekte yaşanacak değişimlerin, eğitim veren kurumları, yöneticileri, öğretmenleri ve öğrencileri nasıl etkileyeceğinin analizini yapmışlardır. Alana ilgi duyanların izlemesi gereken teknik ve yöntemler izah edilerek, bu konuda başvuru kaynağı niteliğinde bilgiler verilmiştir[2]. Baki, bilgi ve iletişim teknolojilerinin eğitim ve öğretim faaliyetlerini etkileme biçimini araştırmıştır. Üniversitelerin günümüzdeki, öğrenci, öğretim görevlisi ve alt yapı açısından vizyonlarını ve misyonlarını irdeleyerek üniversitelerin kendilerinden beklenen gelişimi ve değişimi, bilgi ve iletişim teknolojilerini etkin şekilde kullanarak sağlayabileceğini savunmuştur [3]. Arslan, Elektronik öğrenme hakkında bir araştırma yaparak, bu konuda uygulama geliştirmek isteyen kişilere genel bilgiler vermiştir. E-öğrenmeyi genel itibariyle şirket içi eğitim açısından inceleyerek, IBM ve Türkiye Bankalar Birliği gibi kurumlarda uygulanan başarılı ve başarısız uygulamalara örnek vermiştir [4]. Torkul ve arkadaşları İnternet destekli öğretim ortamlarının tasarımında bilişim gereksinimlerini belirlemenin geliştirilecek platform açısından önemine değinerek, örnek bir model üzerinde analiz yapmışlardır [5].

#### *Web tabanlı öğrenme yönetim sistemleri*

Nesneye yönelik programlama dillerinin ağ teknolojileriyle uyumlu kullanılmasıyla, Web tabanlı yazılımlar geliştirilmektedir. Alan yazında ağırlıklı olarak bu yazılımlara Öğrenme Yönetim Sistemleri (Learning Management System) denilmektedir. Yüksek öğretimde verilen dersleri ÖYS yazılımları arcılığıyla Web üzerinden sunan üniversitelerden ODTÜ bünyesinde, Net-Class isimli yazılımı Enformatik Enstitüsü Öğretim Grevlileri geliştirmişlerdir. Bu yazılımda öğrenci, eğitici ve yönetici olmak üzere 3 ana modül bulunmaktadır. Yazılım Türkçe ve İngilizce olmak üzere iki dil seçeneği sunmaktadır. METU Online ve Informatics Online programlarında yer alan dersler bu yazılım aracılığıyla verilmektedir[6]. Üniversitelerdeki uygulamalardan bir diğeri de Sakarya Üniversitesi Enformatik Bölümü İnternet Destekli Öğretim Grubu tarafından Learning Space isimli ÖYS yazılımı kullanılarak sürdürülen İnternet Destekli Öğretim Projesidir. Bu proje, Sakarya Meslek Yüksek Okulu bünyesinde açılan, Bilgisayar Programcılığı Uzaktan Öğretim Önlisans ve Bilgi Yönetimi Uzaktan Öğretim Önlisans programlarına kayıtlı öğrencilere yönelik olarak geliştirilmiştir [7]. ODTÜ ve Sakarya Üniversitesince uzaktan sürdürülen bu programlar YÖK tarafından kabul edilen ilk uygulamalardır. Bilkent Üniversitesi e-Campus ÖYS yazılımı ise üniversitelerimizde uygulanan bir diğer Web tabanlı uzaktan eğitim uygulamasıdır. Bilgisayar Mühendisliği 4. Sınıf lisans dersleri bu yazılım aracılığıyla eşzamanlı ve eşzamansız yürütülmektedir[8]. Mutlu ve arkadaşları Anadolu Üniversitesi Açıköğretim Fakültesinde (AÜAF) verilen Genel Matematik Dersi için tasarlanan Web tabanlı alıştırma yazılımının geliştirilme aşamalarını bu yazılımın ara yüzleri aracılığıyla anlatmışlardır [9]. AÜAF bu yazlımın dışında, açık kaynak kodlu ücretsiz ÖYS yazılımlarından Moodle kullanarak, birçok programlarda ve bölümlerde sanal öğrenme ortamları geliştirmektedir.

Üniversite bünyesinde geliştirilen uygulamaların dışında bireysel ve ticari uygulamalarda geliştirilmektedir. Ticari uygulamalardan, İdea, Meteksan ve Halıcı gibi yazılım firmaları üniversitelere, kamu kurum ve kuruluşlarına eğitim yazılımları geliştiren ticari firmalardan birkaçıdır. Bireysel geliştiricilerden Aslantürk, EYS(Eğitim Yönetim Sistemi)'nin geliştirilmesinde SCORM (Sharable Content Object References Model) modelini temel alarak, 3 katmanlı yazılım mimarisini ve PHP (Personal Home Page) dilini tercih etmiştir. Ancak 3 katmanlı yazılım mimarisi ile söz konusu EYS'nin geliştirilme aşamaları anlatılmamış ve bu EYS'nin sunulduğu platforma dair bilgi verilmemiştir. 3 katmanlı yazılım mimarisinin, uygulamanın gerçekleşmesi ile sisteme ait verilerin saklanış biçiminin birbirinden ayrı olduğu bir yazılım mimarisi olması bakımından, Sistemin, PHP yerine Visual Studio.Net gibi uygulama çatılarında geliştirilmesi daha iyi bir tercih olabilirdi [10]. Aytaç Web tabanlı eğitim materyalleri hazırlamak isteyen eğiticiler için ders tasarım yazılımı geliştirmiştir. Bu yazılım aracılığıyla HTML, CSS (Cascading Style Sheets), ASP, Javascript, VBscript gibi dilleri ve programları öğrenmeye gerek kalmadan Web tabanlı ders içerikleri hazırlanabilmektedir [11].

#### *Mühendislik derslerinin öğretimi için geliştirilen uygulamalar*

Geliştirdiğimiz Web tabanlı ÖYS'nin Mekanik Derslerinin öğretimine yönelik olması mühendislik öğretimine yönelik Web tabanlı uygulamaları araştırmamızı gerekli kılmıştır. Bu alanda geliştirilen uygulamaları araştırmamız, tasarladığımız sistemin şekillendirilmesinde önemli olmuştur. Şimdi geliştirilen bu uygulamalardan başarılı olanları inceleyelim. Ong, Singapur Ulusal Üniversitesi Mekanik Mühendisliği Bölümünde görev yapan iki öğretim görevlisinin bu bölümde verilen derslere yönelik geliştirdikleri eğitim ortamını Web sayfaları ve içerik ara yüzleri aracılığıyla anlatmaktadır. Bu çalışmada Web ortamında yayınlanan ders içeriğinin nasıl geliştirildiği ayrıntılı olarak anlatılmıştır. Ders içeriklerinin hazırlanmasında ağırlıklı olarak Macromedia Flash yazılımı kullanılmıştır [12].

Méndez ve arkadaşları, Kontrol Mühendisliği öğretimi için bir Web tabanlı araç geliştirmişlerdir. Bu araç, Java uygulamalarına Web aracılığıyla serbest erişim için geliştirilmiştir. Web tabanlı öğretim aracı, Temel Kontrol Mühendisliği Derslerinde, doğrusal kontrol sistemlerle teorik dersleri tamamlamak için oluşturulan analiz ve simülasyonları içermektedir. Geliştirilen Web tabanlı araç da dersler ve alıştırmalar öğrencilerden alınan bilgilerle şekillendirilmekte ve geri bildirimler verilerek etkileşimli bir ders ortamı oluşturulmaktadır. Ayrıca bu çalışmada, Web tabanlı mühendislik eğitimi alan öğrencilerin sistemin kullanımıyla ilgili görüşlerine de yer verilmiştir [13]. Ekiz ve arkadaşları, Lojik Devreler dersinin İnternet üzerinden uzaktan verilebilmesi için bir platform geliştirmişlerdir. Bu platformun geliştirilmesinde kullanılan programları ve özelliklerini tanıtarak platformun, Sakarya Üniversitesindeki uygulamasını anlatmışlardır [14]. Türkoğlu, Sayısal Elektronik dersi için bir Web tabanlı eğitim ortamı geliştirmiştir. Bir eğitim ortamında olması gereken asgari bileşenlere yer vererek, sade bir öğrenci ve yönetici ara yüzü ve bunlara bağlı veri tabanı ve iletişim platformları geliştirmiştir [15].

Web tabanlı eğitim uygulamalarından birini de Isıtma Havlandırma Dersini vermek üzere Öz geliştirmiştir. Uygulamasını, Amerikan Standardı olan, Öğretim Materyali İnceleme Formu ve Enformatik Milli Komitesinin hazırladığı, İnternete Dayalı Eğitim Akreditasyon Formları aracılığıyla değerlendirerek, eksiklikleri gidermek koşuluyla akreditasyon alabileceğini savunmuştur [16]. Cheng ve Fen, Yapısal Optimisazyon ve Karasuları İçin Kirletici Madde Nakliye Simülasyonları isimli iki mühendislik dersine yönelik, mühendislik uygulamaları için bir Web tabanlı dağıtımlı problem çözme ortamı isimli bir çalışma yapılmışlardır. Web tabanlı dağıtımlı problem çözme ortamı üç katmanlı bir mimariyle inşa edilmiştir. Bunlar: Web istemci tanıtma ara yüzü, çözüm hesaplama sunucuları ve bir sunucu yönetim sisteminden oluşmaktadır. Bu üç katmalı mimarideki bütün bileşenlerle iletişim bir uzak istemci metodu olan nesneye yönelik Java programlama diliyle gerçekleştirilmiştir. Sistemin diğer derslere de uygulanabilirliği için Java kodları, "C" ve "FORTRAN" dilleriyle yazılmış kodlarla bütünleştirilmiştir [17].

### *Çevrimiçi sınav sistemleri*

Alanda şimdiye kadar yapılan araştırmalardaki öğrenci görüşlerine dayanılarak Web tabanlı uzaktan eğitim uygulamalarında en çok kullanılan birimlerin başında sınavlar ve alıştırmalar gelmektedir. Bu uygulamalardan araştırmamıza konu olanları incelenmiştir. Karakaya, çevrimiçi sınav sistemlerini geniş bir açıdan inceleyerek, bilgisayara dayalı sınav, İnternete dayalı sınav, Web'e dayalı sınav ve çevrimiçi sınav uygulamaları arasındaki farkları örnekler vererek anlatmıştır. Çevrimiçi sınav sisteminin, çevrimiçi eğitim sistemleri içerisine adapte edilmesi ve farklı sistemlerinin bir birleriyle uyumlu çalışabilmesi açısından kullanılması gereken teknolojileri tanıtmıştır [18]. Fırat Üniversitesinde Robotik Dersine yönelik bir Web tabanlı çevrimiçi sınav uygulaması geliştirilmiştir. Bu çalışmada Web tabanlı uzaktan eğitim hakkında bilgiler verilerek, çevrimiçi otomasyon sisteminin nasıl geliştirildiği anlatılmıştır [19].

Kaptan ve arkadaşları, Web Tabanlı Eğitimde Sınav Uygulama Teknikleri isimli makalelerinde çevrimiçi sınav sistemlerinde kullanılabilecek, çoktan seçmeli, boşluk doldurmalı, sürükle bırak, eşleştirmeli ve doğru yanlış türünde sınav türlerinin, Macromedia Coursebuilder ve Half- Baked Hot Potatoes programları ile nasıl geliştirildiğini anlatmışlardır [20]. Koçak ve arkadaşları, makalelerinde, Çukurova Üniversitesi bünyesinde geliştirilen çevrimiçi sınav sistemini tanıtmışlardır. Bu sınav sisteminden yararlanan öğrencilerin görüşleri doğrultusunda sistemin işleyişi ve uygulanabilirliği üzerine yorumlar yapılmış ve klasik sınav sistemlerine göre üstünlükleri anlatılmıştır [21]. Özmen, E-Sınav Sistemi isimli çalışmasında, geliştirdiği çevrimiçi sınav siteminin özelliklerini anlatarak bu sistemin eksik yanlarına ve eklenmesi gereken özelliklere de değinmiştir. Sistemin geliştirilmesinde PHP dilini ve MYSQL veri tabanını kullanmıştır [22].

### **2. UZAKTAN EĞİTİM**

Uzaktan eğitim; öğretmen ve öğrencinin farklı yerlerde, farklı zamanlarda öğrenmeöğretme ilişkilerini iletişim teknolojileri veya posta ile gerçekleştirdikleri bir eğitim sistemi olarak tanımlanır [23].

Uzaktan eğitimin ana unsurları aşağıdaki gibi sıralanmaktadır [24]:

1. Eğitim sürecinin büyük bir bölümünde eğitmen ve öğrencinin farklı yerlerde bulunmaları,

2. Eğitmen ve öğrenciyi birleştirmek ve ders içeriğini iletmek amacıyla özel olarak hazırlanmış eğitim ortamının kullanılması,

3. İki yönlü iletişimlerin eğitmen, öğrenci ve eğitim kurumu arasında sağlanması,

4. Yer ve/veya zamandan bağımsızlığın sağlanması,

5. Eğitmenin ve/veya diğer başka faktörlerin etkisi altında olmaksızın, öğrencinin kendi isteği ile öğrenmesi.

#### **2.1. Geçmişten Günümüze Uzaktan Eğitim**

Filmler ilk modern eğitim teknolojisi idi. ABD İkinci Dünya Savaşına hazırlanırken savaş eğitmenleri dünyanın birçok bölgesinde hizmet vermekte olan ordu görevlilerine ulaşmanın bir yolunun olmadığını düşünmüşlerdi. Birçok eğitim bölge komutanlarına bırakıldığı için, ABD'nin kendine özgü tutarlı ve düzgün eğitiminin deniz aşırı ülkelerde kayba uğrayacağı yönünde bir endişe var olmaya başlamıştı. Çözüm Hollywood'dan geldi; ordu eğitim filmleri. Ordu bu yaklaşımın başarısından o kadar memnun kalmıştı ki, savaş sonrasında da filmlerin ve daha sonraları da televizyonun ordunun eğitimi konusunda kullanılmasına ilişkin araştırma ve çalışmalarını sürdürdü. Amerikan Ordusunun yapmış olduğu bu çalışma ve araştırmalar elektronik ortamda eğitimin ilk tohumlarını atmış oldu.

Eğitim bilimcilerini asıl heyecanlandıran buluş televizyondu. Halkın televizyonun bilgi verme ve eğlence yeteneğindeki becerisinden etkilenmiş görünmesine rağmen, öğrencilerin çoğunluğu eğitici programları hala sıkıcı buluyordu. Televizyon kendisinden beklenen eğitim rüyasını tam anlamıyla gerçekleştiremedi. Televizyonun bu başarıyı yakalayamamasındaki en büyük etken eğitimdeki olmazsa olmaz şartlardan biri olan eğitmen ile öğrenci arasındaki iki yönlü ilişkiyi barındıramamasıdır. Herhangi bir geri-besleme unsuru olmadığı için, öğrencinin ihtiyaçlarını karşılayabilecek değişiklikleri sunumlarda yapabilme imkânını sağlayamıyordu. Sonuç olarak, televizyonun tek yönlü bilgi sağlayıcı bir araç olduğu söylenebilir, tam olarak bir yönlendirme işlevi görmeyen bir araç [25].

Bilgisayar destekli eğitim televizyonun bu eksikliğini giderebilmek için çalışmalarına 1980'li yıllarda başladı. Mainframeler bu konuda ilk çalışmaların yapıldığı ortamlardı ama kullanımlarını çok zor olması onların gündeme gelmesini bile mümkün kılmadı. PC'lerin keşfi ise eğitim teknolojileri konusunda bir dönüm noktası oluşturuyordu, her eve her ofise bir bilgisayarın girmesi eğitimde bilgisayarların rolünün daha da artacağını gösteriyordu. Ama bu konuda da bir standardın yerleştirilememesi bilgisayar destekli eğitimin önünde bir engel oluyordu. Bu programların başarısızlıklarındaki diğer faktörler ise bu konuda yapılan sıkıcı programlar, yetersiz donanımlarla sınırlandırılmış yavaş bilgisayarlar, kısıtlı alanlar, yetersiz grafikler ve en önemlisi öğrencilerin ne istediğini pekte önemsemeyen programcılardı. O zamanlarda ortaya çıkan eğitim programlarının hepsi metin tabanlıydı ve normal kitaplardan hiçbir farkı yoktu. "Bilgiyi öğrenciye ver ve pratik yaptır" tekniğiyle eğitimi yapmayı amaçlayan programlardı. Öğrenci birkaç maddeden oluşan bir takım ekranları okuyacak, birkaç basit soruya cevap verecek ve bunlardan hiçbir geri besleme alınmayacak, sonuçta da yazılanları kendisinin tekrar etmesi istenecek. Bütün bunlar kısa zamanda öğrencilerin eğitim programlarını sevmemelerine neden oldu.

90'lı yılların sonuna gelindiğinde ise iş süreçlerini aksatarak sınıf eğitimcilerine katılmak ve çekici olmayan bilgisayar tabanlı eğitim sunumları hızlı bir şekilde geçmişte kalıyordu. İnternet yenilikçi eğitim programları, esnek dağıtım metotları, ilgi çekici çoklu ortam, canlı işitsel ve görsel özellikler yoluyla plan programlara, bütçeye ve eğitim tercihlerine uygun olarak seçilebilen, eğitim metotlarında yeni bir anlayışı güçlendirmektedir. Elektronik ortamdaki bu eğitim uygulamaları öğrenme şeklini oluşturmakta ve böylelikle e-öğrenime geçiş yaşanmaktadır [26].

Dönüm noktası olarak adlandırılabilecek zaman dilimleri için aşağıdaki sınıflandırma yapılabilir [26]:

- Klasik sınıf eğitimi dönemi(1983 öncesi)
- Çoklu ortam dönemi (1984–1993)
- Web başlangıç (1994–1999)

• Yeni dönem Web (2000 ve sonrası) : Teknolojik gelişmeler - Java/IP, network uygulamaları, zenginleştirilmiş ses görüntü ve aktarımı, yüksek erişim hızı, gelişmiş Web sitesi tasarımı, eğitim endüstrisinde devrim yarattı. Bugün, Web vasıtasıyla canlı sınıf eğitimi, eş zamanlı danışmanlık, geliştirilmiş eğitim hizmetleri, güncel, çekici, "Web üzerinde hazırlanan" içerik ile birleştirilerek etkili ve çok boyutlu öğrenme ortamı yaratmak mümkün olmaktadır. Bu yeni eğitim uygulamaları çok daha fazla maliyet avantajı, yüksek kalitede öğrenme imkânı sağlamakta ve uzaktan eğitimin yeni nesli için standart oluşturmaktadır.

#### **2.2. Dünyada Uzaktan Eğitim**

Dünyadaki uzaktan eğitim çalışmaları yaklaşık 200 yıl öncesine dayanmaktadır. Uzaktan eğitim alanındaki ilk girişimlerden biri, 1728 yılında ABD'de Boston Eyaletinde mektup ile stenografi dersleri verilmesi olmuştur. Avusturya'daki Queensland Üniversitesi 1890'lı yıllarda açık bir eğitim programı gerçekleştirmiştir. Benzer bir programı da 1920'lerde Columbia Üniversitesi gerçekleştirmiştir.

İngiltere'de Londra Üniversitesi'ni dışardan bitirmek isteyenlere yönelik düzenlenen programlar da uzaktan eğitimin öncül uygulaması olarak kabul edilmektedir. National Extension College (NEC), 1974 yılında bugünkü anlamına yönelik önemli bir adım olan Açık Üniversitenin çekirdeğini oluşturur.

Almanya'da 1856 yılında başlayan uzaktan eğitim girişimleri sonraları "Tele Kolleg", "Schulfernsehen" , "Fern Universität" ve "Deutsch Institut Für Fernstudien" gibi günümüz uzaktan eğitim kurumlarına dönüşmüştür.

Fransa'da 1907 yılında atılan adımlar ise 1939 yılında resmi Uzaktan Eğitim Merkezi'nin kuruluşu sağlamıştır. Yine bu dönemlerde uzaktan eğitimin halk eğitimi boyutundaki uygulamaları Rusya'da görülür. Japonya'da ise 1948 yılında temelleri atılıp 1986 yılında "University of The Air" kurulmuştur. Sonuç olarak uzaktan eğitim etkinliklerinin, özellikle II. Dünya Savaşı sonrasında ülkelerin eğitimine katkıda bulunmak üzere gündeme geldiği ve uygulamaya girdiği görülmektedir.

1900'lü yılların ilk yarısında radyo, teyp gibi araçlar pek çok okul tarafından bir uzaktan eğitim aracı olarak kullanılmaya başlanmıştır. 1950'lerde ise Amerika'da özellikle askeri amaçlı olarak kullanılan uzaktan eğitim için doküman tabanlı iletişim ortamı kullanılmıştır. Günümüzde, teknolojik gelişmeler sayesinde disketler, videokasetler, CD-ROM'lar, uydu yayınları, video konferanslar ve İnternet, uzaktan eğitim çalışmalarında önemli bir yer edinmiştir [11].

### **2.3. Ülkemizde Uzaktan Eğitim**

Ülkemizde uzaktan eğitim uygulamalarına baktığımızda televizyon tabanlı uygulamalar ağırlık kazanmaktadır. AÜAF, Milli Eğitim Bakanlığına (MEB) bağlı Açıköğretim Lisesi ve Açık İlköğretim Okulu uygulamaları bunun en çarpıcı örnekleridir. TRT4 kanalında belirli saatlerde yayımlanan derslerle, öğrenci televizyon başına çekilmekte ve verilen dersleri izleme olanağına kavuşmaktadır. Ayrıca bu öğrencilere TV'de yayımlanan dersleri desteklemek ve dersleri kolayca izlenebilmeleri için ders materyali de gönderilmektedir. Anadolu Üniversitesi bünyesinde uzaktan eğitim projesi 1980'li yıllardan beri sürdürülmekte ve dünyadaki 10 açık üniversite arasında yer almaktadır.

AÜAF son yıllarda, kayıtlı olan öğrencilerine e-öğrenmeye yönelik tasarladığı ortamların sayısını artırmıştır. 1999–2000 öğretim yılında İnternete dayalı deneme sınavları (e-Sınav) ile başladığı e-öğrenme hizmetlerine, 2002–2003 öğretim yılında İnternete dayalı alıştırma yazılımlarını (e-Alıştırma) eklemiştir. 2003–2004 öğretim yılında ders kitaplarının ve televizyon programlarının İnternet ortamında (e-Kitap ve e-Televizyon) yayınına başlamıştır. Bunlara ek olarak 2004–2005 öğretim yılında ise İnternete dayalı akademik danışmanlık (e-Danışmanlık) ve sesli kitap (e-Sesli Kitap) hizmetlerini uygulamaya koymuştur. Elektronik-öğrenme hizmetlerine öğrenciler ek ücret ödemeden sadece TC kimlik numaralarını kullanarak Açıköğretim e-Öğrenme portalından erişebilirler. Açıköğretim e-Öğrenme portalından Mayıs-Aralık 2005 döneminde 191.828 farklı öğrenci 2.610.419 kez yararlanmıştır. Bu istatistiklere göre Açıköğretim öğrencilerinin yüzde 20'sine yakın bir bölümü e-öğrenme hizmetlerinin sürekli kullanıcısı durumundadır [27].

Web tabanlı uygulamalara bakacak olursak bunlardan biri, Orta Doğu Teknik Üniversitesinde (ODTÜ) 1998 yılında başlayan İDEA (İnternete Dayalı Asenkron Eğitim) ile tamamen Web ortamında ve asenkron olarak yapılan, Bilişim İletişim Teknolojileri Sertifika Programı'dır. Bu program her yıl Eylül ayında okulların açılması ile başlamakta ve akademik yıl boyunca Bilgisayar Mühendisliğinin 9 temel konusu İnternette Türkçe olarak sunulmaktadır. Dersler, her biri 8 hafta süren dört dönemde verilmektedir. Kursiyerler 2 ayda bir ODTÜ'ye gelerek yüz yüze derslere girmekte ve sınavlara alınmaktadırlar [28]. Ayrıca ODTÜ Enformatik Enstitüsü, Avrupa Komisyonu ve UNESCO'nun ortaklaşa desteklediği 15 Akdeniz ülkesindeki üniversitelerin katılımıyla yürütülen "The Avicenna Virtual Campus" projesinde yer almaktadır [29].

Web tabanlı uzaktan eğitim uygulamaları geliştiren üniversitelerimizden; Bilgi Üniversitesi, Sakarya Üniversitesi, Boğaziçi Üniversitesi, İstanbul Teknik Üniversitesi, Doğu Akdeniz Üniversitesi, Mersin Üniversitesi ve Fırat Üniversitesi örnek olarak verilebilir. Bu yüksek öğretim kurumlarımız bünyelerinde çeşitli sertifika ve diplomaya yönelik öğretimlerini sürdürmektedirler.

### **2.4. Uzaktan Eğitimle İlgili Yönetmelik**

Uzaktan eğitim konusunda son çıkan yönetmelik, 14 Aralık 1999'da Resmi Gazetede yayımlanarak yürürlüğe giren "Üniversiteler arası İletişim ve Bilgi Teknolojilerine Dayalı Uzaktan Eğitim " yönetmeliğidir. Bu yönetmeliğe göre yönetmeliğin uygulanması Yüksek Öğretim Kurulu (YÖK) tarafından kurulan Enformatik Türk Mili Komitesine bırakılmıştır. Bu yönetmelik daha çok üniversiteler arası ders alışverişini düzenlemeye yöneliktir. Bu komite ayrıca illegal sürdürülecek bu tür programları da engellemeyi amaçlamaktadır.

Uzaktan eğitim konusunda ülkemizde yasal durum konusunda bazı düzenlemeler gerekmektedir. Bunlardan bazıları: ders yükü tanımı, ek ders ödemeleri, Web de yayımlanacak ders notları ve telif haklarıdır [30].

### **2.5. Uzaktan Eğitimi Yönlendiren Standartlar**

BİT'leri yönlendirmiş olan medya, ulaşılabilirlik, telekomünikasyon vb. alanlarda geliştirilmiş standartlar direk olarak uzaktan eğitimi yönlendirmiş ve sürekli olarak uzaktan eğitim standartları ile etkileşim halinde olmuşlardır. BİT'e dayalı uzaktan eğitimi çeşitli yönlerden etkileyen ve biçimlendiren uluslar arası ölçekte faaliyetlerini sürdüren kurumlar ve bu kurumların geliştirdikleri standartlar bulunmaktadır. Bu alanda Standart geliştiren organizasyonlardan en önemlileri şunlardır;

ADL (Advanced Distributed Learning): Bilgisayar ve İnternet tabanlı eğitimlerin birlikte işlerliğini sağlamayı; yeniden kullanılabilir öğrenme nesneleri ile oluşturulmuş içerikleri destekleyen teknik sistemler geliştirmeyi hedeflemektedir. Devlet ve endüstri kurumları ile akademik kuruluşların, öğrenim araçları ve ders içeriklerinin paylaştırılabilir ve birlikte kullanılabilir hale getirilmesini sağlayacak bir dağıtımlı öğrenme ortamı (distributed learning environment) geliştirmek amacıyla bir araya gelerek oluşturdukları bir organizasyondur [31].

AICC (Aviation Industry CBD (Computer-Based Education) Committee): Bilgisayar Destekli Eğitim içeriği ile Bilgisayar Yönetimli Öğretim (Computer Managed Instruction) arasındaki ilişkiyi tanımlayan belgeleri sağlayan ve havacılık sektörü için eğitim programları geliştiren bir organizasyondur. AICC'nin üyeleri, uçak üreticileri, uçuş eğitimi veren kişi ve kuruluşlar, devlet kurumları, yazılım üreticileri ve Bilgisayar Destekli Eğitim için ders içerikleri hazırlayan geliştiricilerden oluşmaktadır [32].

ARIADNE (Alliance of Remote Instructional Authoring and Distribution Networks for Europe): Avrupa Birliği tarafından desteklenen, eğitim içeriğini destekleyen bilgisayar destekli pedagojik nesnelerin üretilmesi, yönetilmesi ve yeniden kullanılması için gerekli olan araç ve yöntemlerin geliştirilmesine odaklanmış olan bir projedir [33,34].

LTSC (Learning Technologies Standards Committee): IEEE (Institute of Electrical and Electronics Engineers) tarafından oluşturulmuş, bilgisayar destekli eğitim sistemlerinin teknik alt yapısı ile ilgili standartları geliştiren organizasyondur [35].

IMS (Instructional Management System) Global Learning Consortium: Eğitimsel içerik, öğrencinin yaşadığı sürecin takibi, öğrencinin performansının raporlanması ve değişik ÖYS'lere öğrencilerle ilgili bilgi aktarılması gibi "çevrim-içi dağıtımlı öğrenim (online distributed learning)" etkinliklerini kolaylaştırmak için çalışmalar yapan bir organizasyondur [36].

### **2.6. Etkin Uzaktan Eğitim**

Uzaktan eğitim alan öğrencilerin, geleneksel eğitim alanlar kadar bilgilendirilip bilgilendirilmediği eğitimciler arasında bir tartışma konusudur. Yapılan bir araştırma göstermiştir ki, ders hazırlama da uygun metot ve teknolojiler kullanılmış, öğrenciöğrenci etkileşimi ve öğrenci-eğitmen geri beslemesi sağlanmış ise uzaktan eğitim, geleneksel eğitim kadar etkili olmaktadır [37].

Etkin bir uzaktan eğitim programı, öğrenci ihtiyaçlarına cevap verebilecek ve ders gerekliliklerini karşılayabilecek şekilde planlanmalı ve geliştirilmelidir. Uzaktan eğitimin yaygınlaştırılması ve etkinliğinin sağlanması amacıyla aşağıdaki hususların yerine getirilmesi önemlidir [38]:

1. Uzaktan eğitime bir ütopya olarak değil hemen gerçekleştirilecek bir proje olarak bakılmalı ve ulusal ve uluslar arası çevrelerin (Dünya Bankası, UNESCO ve Devlet Planlama Teşkilatı gibi) finansal desteği sağlanmalıdır.

2. BİT alt yapısına önemli yatırımlar yapılarak, İnternet ortamında eğitime olanak sağlanmalıdır.

3. Dünyada eğitim kurumları çok kısa bir zamanda kendi modellerini ortaya koyarak projeyi hayata geçirmelidir. Bununla birlikte, eğitim ağı sadece üniversite düzeyinde ve belirli konularla sınırlı kalmayıp, zamanla her alanda resmi ve özel kuruluşları da kapsayacak şekilde genişletilmelidir.

4. Kendisini geliştirmek ve yenilemek isteyenlerin kişisel gelişimlerine katkıda bulunacak ve günün koşullarına göre değişecek "Yabancı Dil, Bilgisayar, vb." birçok konuda eğitim verilebilmelidir.

5. Geniş kitlelere ulaşacak uzaktan eğitim programları geliştirilirken yüz yüze eğitimin avantajlarını yakalayacak yaratıcı tasarımlar düşünülmelidir.

6. Uzaktan eğitimin etkin olarak uygulanabilmesi için, kurum ve kuruluşların tamamına İnternet erişim olanağı sağlanmalı, İnternet erişimi bir ödül olarak sunulmamalıdır.

7. Uzaktan eğitim modellerinin yerinde kullanılmaları ve ehliyetli kişi ve kurumlar tarafından uygulanmaları önemlidir.

8. Uzaktan eğitim modeli, "öğrenen bireyden öğrenen topluma ulaşabilmeyi" hedeflemelidir.

#### **2.7. Uzaktan Eğitimin Avantaj ve Dezavantajları**

Uzaktan eğitimde kullanılan teknolojilerin olumlu ve olumsuz yönlerinin tespit edilmesi ve bu tespitlere göre uygulamaların geliştirilmesi daha iyi sonuçların elde edilmesini sağlayacaktır. Çizelge 2.1'de uzaktan eğitimde kullanılan teknolojilerin avantajları ve dezavantajları görülmektedir.

| Teknoloji              | Avantajlar                                    | Dezavantajlar                           |
|------------------------|-----------------------------------------------|-----------------------------------------|
| Basılı Materyal        | Taşınabilir, ucuz, erişimi kolay,<br>iyi      | Materyalin gönderimi ve tesliminde      |
|                        | organize edilmiş.                             | gecikmeler olabilir. Derslere<br>ilgi   |
|                        |                                               | düşüktür.                               |
| Videokaset             | Taşınabilir, hareketli görüntü ve ses         | Tekdüze ders anlatımı türünde sunum     |
| (CD-ROM<br>ve          | Öğrenenlerin içeriği<br>içerir.<br><b>VCR</b> | eğilimi vardır. İçerik ilginç olmadığı  |
| <b>DVD</b><br>ortamına | yoluyla kolayca gözden<br>cihazları           | ya da video ile desteklenmediği         |
| da aktarılabilir)      | geçirmeleri olanaklıdır.                      | takdirde sıkıcı olabilir.               |
| Video konferans        | Görüntü ve<br>ses<br>aktarımı<br>yoluyla      | Pahalıdır. Özel ortam hazırlanmasını    |
|                        | öğretim elemanı ve öğrenenler arasında        | gerektirir. Etkileşim sağlanır ancak    |
|                        | eşzamanlı ve iki yönlü bağlantı kurulur.      | desteklenmelidir. Düşük teknolojili     |
|                        | Gelişmiş teknolojiye sahip sistemlerle        | sistemlerde görüntü kalitesi zayıf      |
|                        | yeterli ses ve görüntü kalitesi sağlanır.     | olabilir.                               |
| Video<br>Akışkan       | Görüntü veya grafik ve ses aktarımı           | Tekdüze ders anlatımı türünde sunum     |
| (Streaming             | sağlar. İlgiyle izlenebilir. Materyalin       | eğilimi vardır, içerik ilginç olmadığı  |
| Video)<br>veya         | tekrar izlenmesi<br>olanaklıdır.<br>Bant      | ya da video ile desteklenmediği         |
| Sunumlar               | gerektirmeksizin<br>çoğaltma                  | takdirde sıkıcı olabilir. Öğretim       |
|                        | güncelleştirilebilir. Üretimi video kadar     | elemanının<br>planlamasını<br>sunum     |
|                        | zaman almaz.                                  | Öğrencilerin<br>gerektirir.<br>yeterli  |
|                        |                                               | kapasitede bilgisayar<br>Internet<br>ve |
|                        |                                               | bağlantısı olmalıdır.                   |
| Web                    | Bilgisayara çevrimiçi olarak her an ve        | Bilgisayara erişim ve temel bazı        |
|                        | her yerden erişilebilir. Çeşitli ders         | teknik bilgiler gerektirir.             |
|                        | yönetim yazılımları ile (sohbet, ilan         |                                         |
|                        | panosu vb.) iletişime teşvik eder.            |                                         |
| Çevrimiçi              | Öğretim elemanı ve diğer öğrencilerle         | Görüşmeler sınırlıdır. Hızlı ve doğru   |
| tartışma araçları,     | çevrimiçi bağlantı sağlanır. Senkron          | klavye kullanımı gerektirir.            |
| İlan<br>Panoları,      | (sohbet)<br>da<br>asenkron<br>(duyuru<br>ya   |                                         |
| Sohbet                 | olabilir.<br>Tartışmalar<br>dâhil<br>panosu)  |                                         |
| oturumları             | edilebilir.                                   |                                         |
| Elektronik Posta       | Kullanımı kolay ve ucuzdur.                   | Bilgisayar erişimi ve temel bilgisayar  |
|                        |                                               | teknolojisi bilgisi gerektirir.         |

Çizelge 2.1. Uzaktan eğitimde kullanılan teknolojilerin avantaj ve dezavantajları

### **3. BİLGİ İLETİŞİM TEKNOLOJİLERİNE DAYALI UZAKTAN EĞİTİM**

Bilgi çağında kullanılmakta olan bilgi ağları, eğitimin her kademesinde uygulanan öğrenme-öğretme yöntemlerini hızlı bir biçimde değişime uğratacak olup, bu alanda yeni bir çığır açacaktır. Bu alanlardan bir tanesi de, insanoğlunun bundan sonra bilgiye çok daha kolay yolla ulaşacak olmasıdır. Ortaya çıkarılacak olan öğrenmeöğretme ortamları, öğrenmeyi yapanların sosyalleşmesini, zihinsel olarak gelişmesini ve iletişim yapabilme yeteneklerini geliştirecektir [39].

Eğitim programlarının toplumun gelişen ve değişen yeni gereksinimlerine göre değiştirilmesi ve teknolojinin eğitim alanında etkin olarak kullanımı, gelişen teknolojinin gerisinde kalma gibi riskleri önemli ölçüde azaltacaktır. Bu konuda yapılan bir çalışma, eğitimin bugünkü eğilim ve yönünü, Çizelge 3.1'de olduğu gibi özetlemektedir [40].

Çizelge 3.1. Eğitimin bugünkü eğilim ve yönünü

| Endüstriyel Toplumdan         |     | >>> Bilgi Toplumuna          |
|-------------------------------|-----|------------------------------|
| Teknoloji Formundan           |     | >>> Çoklu Ortam Merkezlerine |
| Sadece Eğitim Sürecinden      |     | $\gg$ Ömür Boyu Eğitime      |
| Belirli ve Sınırlı Programdan |     | >>> Esnek ve Açık Programa   |
| Eğitici Merkezli Olmaktan     |     | >>> Öğrenci Merkezli Olmaya  |
| Kişisel Birikimden            | >>> | Takım Halinde Öğrenmeye      |

Uzaktan eğitim denildiğinde posta yoluyla ders materyali gönderilmesinden Web tabanlı interaktif eğitime kadar çok geniş yelpazedeki modellerin söz konusu olması bir kavram ve terimler karmaşasını da beraberinde getirmiştir. Uzaktan eğitimin türevleri olan; elektronik öğrenme, İnternet destekli eğitim, Web tabanlı eğitim ve çevrimiçi-çevrimdışı öğrenme kavramları zaman zaman birbirinin yerine kullanılmaktadır. Bu kavramların incelenmesi araştırma alanının daha iyi anlaşılması açısından gerekli görülmektedir.

### **3.1. Elektronik Öğrenme (E-Learning)**

E-öğrenme doğru bilginin, doğru zamanda, doğru kişiye her yerde ulaştırılabilme sanatıdır. Bu tanımdan da anlaşılacağı gibi her kelimenin önüne konan "e" harfinin eğitimde elektronik'ten farklı olarak efektif olarak algılanması daha doğru olur [41].

Günümüzde, işletmelerin rekabet yoğun bir ortamda, hayatta kalma savaşı vermeleri nedeniyle e-öğrenim giderek daha fazla ilgi çeken bir konu olmuştur. Özellikle, işletmeler için sunduğu, maliyet ve zaman tasarrufu, e-öğrenimi daha çekici kılmıştır. E-öğrenim sayesinde, teorik olarak, çalışanların eğitimindeki engel olduğu bilinen iki büyük sorunun etkisini azalttığı hatta onları ortadan kaldırdığı söylenebilir, bu iki büyük engel para ve zamandır. E-öğrenimden beklenti, her bir çalışan için eğitimi, kendi parmaklarının ucunda olacak kadar yakın kılmaktır. E-öğrenme sayesinde teknoloji imkânlarını kullanarak esnek öğrenme ortamı ve öğrenme süreci oluşturma, geleneksel öğretim yöntemleriyle sağlanamamaktadır. Geleneksel öğretimle eöğrenme Çizelge 3.2'de karşılaştırılmalı olarak verilmiştir.

| Faktör         | Geleneksel öğretim                       | E-öğrenim                           |
|----------------|------------------------------------------|-------------------------------------|
| Zaman          | Bağımlı, süreli                          | Bağımsız, yaşam boyu                |
| Mekân          | Bağımlı, kısıtlı                         | Bağımsız, teorik sınırsız           |
| Transfer       | Teknolojiye bağımlı değil                | Teknolojiye bağımlı                 |
| $H_{1Z}$       | Yavaş                                    | $H_1z1_1$                           |
| Öğrenim ortamı | Kontrol altında, kurallı, yüz-yüze, süre | kuralsız,<br>öğrenci<br>Kontrolsüz, |
|                | sinirli                                  | öğreticiden uzakta, süre sınırsız   |
| Yetenek-kalite | Öğretmenin öğretim yeteneği, bilgi ve    | Öğretim ve öğrenim yeteneğine       |
|                | beceri düzeyine; öğrencinin öğrenme      | bağımlı değil, en değerli materyal  |
|                | hızına bağımlı                           | herkese sağlanabilir                |
| Esneklik       | Esnek değil, yeniden yapılandırılamaz    | Esnek, kişiye, zamana, amaca bağlı  |
|                |                                          | olarak yeniden yapılandırılabilir.  |
| Etkinlik       | Durum ve koşula bağlı                    | Durum ve koşula bağlı               |
| Ölçeklendirme  | Çoğunlukla hayır                         | Evet, 1-1000 arasında fark yok      |
| Yararlanma     | Kısıtlı, belirli sayıda öğrenci          | Teorik olarak sonsuz, yaygın        |

Çizelge 3.2. Geleneksel öğretim ile e-öğrenmenin karşılaştırılması

Elektronik öğrenme, elektronik uygulamaların ve süreçlerin eğitim amaçlı kullanımını içerir. Elektronik öğrenme uygulamaları ve süreçleri kapsamında; Web tabanlı eğitimler, bilgisayar tabanlı eğitimler, sanal sınıflar ve dijital işbirlikleri yer alır. Eğitim içeriği İnternet, İntranet, Extranet, görsel ya da işitsel kaset, mobil cihazlar, uydu televizyonları ve CD-ROM'lar aracılığıyla sunulur.

Uygulanmasında ve dağıtılmasında geniş bir araç gereç imkânına sahiptir. Bazı uygulamalarda bu araç gereçlerin tamamından faydalanılırken kimi zamanda bir ya da birkaç tanesinin birleşiminden faydalanılmaktadır [42,43].

### **3.2. Çevrimiçi Öğrenme (Online Learning)**

Bilgisayarların bir ağ yoluyla başka bilgisayarlara bağlı olmasına, çevrimiçi sistem denir. Bu tanımdan hareketle, bilgiyi bilgisayarlar ve iletişim hatları (İnternet, İntranet, Telefon) yoluyla kullanıcılara dağıtan etkileşimli elektronik öğrenme sistemlerine çevrimiçi öğrenme adı verilmektedir. Çevrimiçi bir öğrenme etkinliğinde, öğrenenlerin gereksinimlerine göre içerik bilgisayar tarafından sunulmaktadır. Başka bir deyişle temel öğrenme ortamı bilgisayardır. Bazı uygulamalarda bilgisayar ortamı, diğer ortamları destekleyen yapıda olabilmektedir. Çevrimiçi herhangi bir derse giriş yapan öğrenenler, bu ortamın birçok özelliğini kullanarak gerek eğiticiler, gerekse de dersi alan diğer öğrenenlerle etkili bir iletişim kurabilmektedirler [44].

#### **3.3. Web Tabanlı Eğitim**

Web tabanlı eğitim, öğrenimin teşvik edildiği ve desteklendiği anlamlı bir öğrenme ortamı oluşturmak için İnternet üzerindeki kaynakları kullanan çoklu ortam tabanlı bir öğrenim programıdır [45]. Web üzerinde farklı tasarım uygulamaları etkileşimli olarak tek bir arabirim altında toplanabilmekte ve bu özellik hızlı değişen bilginin büyük kitlelere ulaşmasında önemli bir rol oynamaktadır. Burada unutulmaması gereken tek nokta; sorunsuz ve verimli Web tabanlı bilgi aktarımında sahip olunan ağ altyapısının önemli bir rol oynadığıdır [14].

Web üzerinden ulaşılabilen her türlü eğitim aktivitesi. Web servisi, bilginin bilgisayar ağları aracılığı ile İnternet üzerinden sunulabilmesinin bir yoludur. Web servisi kullanılarak, HTML dili ile oluşturulmuş dosyaların, hareketli resimlerin, video görüntülerinin, ses dosyalarının ve hatta interaktif ara yüzü oluşturan çeşitli programların bilgisayar ağları üzerinde transferi sağlanabilmektedir. Web kavramının popüler olduğu günümüzde, Web servisi ile erişilebilecek kaynak kapasitesi ve erişilebilirlik göz önüne alındığında; Web servisinin hem eğitim hem de bilgi amaçlı olarak kullanılabileceği açıktır. Eğitsel içerikli bilgi, bu şekilde zaman ve yer kavramlarını ortadan kaldırarak öğrenciye ulaşabilmektedir. Bilginin eğitsel amaçlı olarak yüz yüze eğitimi gerektirmeden tamamen farklı mekân ve zamanlarda Web aracılığı ile sunulması genel olarak Web tabanlı eğitim, bu amaçla hazırlanan materyal ise Web tabanlı eğitim materyali olarak adlandırılmaktadır.

Herhangi bir Web tabanlı eğitim materyali için İnternet, bilgi aktarma, arama ve geliştirme aracı olarak kullanılabilir. Web sayfaları ses ve görüntü araçlarına, etkileşimli araçlara (sohbet, video konferans vb.), haberleşme araçlarına (elektronik mektup, liste ve haber grupları) ve diğer Web sayfalarına bağ içerebildiğinden, eğitim materyali hazırlanırken herhangi bir kısıtlama olmadan tüm bu servisler kullanılabilir. Diğer pek çok kaynağa bağlar içeren Web sayfaları kolayca hazırlanabilir.

### **3.4. Mobil Öğrenme**

Mobil öğrenme mobil bilişim ile e-öğrenme alanlarının birlikte değerlendirilmesi sonucunda ortaya çıkan ve belirli bir yere bağlı olmadan e-öğrenme içeriğine erişebilme, dinamik olarak üretilen hizmetlerden yararlanma ve başkalarıyla iletişimde bulunmayı sağlayan bir öğrenme biçimidir. Son yıllarda mobil bilişim alanında önemli gelişmelerin kaydedildiği gözlenmektedir. Başlıca gelişmeler arasında dizüstü ve tablet bilgisayarların güçlenmesi, cep bilgisayarlarının, taşınabilir medya oynatıcılarının ve akıllı telefonların yaygınlaşması sayılabilir. Mobil aygıtların kendi başlarına ya da birlikte kullanılarak çevrimiçi bağlantı olanağına sahip olması amacıyla kablosuz bağlantı, GPRS bağlantısı, Bluetooth ve kızılötesi
bağlantı olanaklarının giderek artan oranda kullanıldığı görülmektedir. Bunların yanı sıra mobil aygıtlar arasında bilgi saklama, taşıma ve değişik formatlar arasında aktarma teknolojilerinde de önemli gelişmeler görülmektedir [46,47].

Mobil teknolojinin ve 3.nesil cihazların gelişim sürecine göre E-Öğrenim'in geleceği Mobil öğrenimdir. Hayal dünyanızı geniş tutabilirsiniz. GPRS teknolojine sahip bir tablet PC'yi kolunuzun altına alıp istediğiniz yerden öğreniminize devam edeceğiniz günler çok yakın. Tabii ki burada cihazların değişmesi böylelikle mobil hale gelmeniz haricinde değişen sadece donanım olmayacaktır. Elbette ki içerik mobil içerik olacaktır, mobil cihazlara uygun olması nedeniyle yeni teknoloji tarafında desteklenecektir [48].

Mobil İnternet, Kablosuz Uygulama Kurallarını (Wireless Application Protocol) kullanır. Bu sayede cep telefonları, kişisel sayısal yardımcılar (personal digital assistant) ya da mobil bilgisayarlar aracılığıyla, bilgiye her an, her yerden erişme olanağı sunar. Şu anda, birçok Web uygulamasının WAP ayakları da bulunmakta ve kablosuz veri iletişiminin gerek hızlanması gerekse ucuzlamasıyla birlikte, Mobil internetin hayatımızdaki yeri gittikçe büyümektedir [49]. Görüldüğü gibi Mobil İnternet de artık eğitim alanına girmiştir ve bu alandaki kullanımı ileride artacak gibi görünmektedir. Dolayısıyla, mobil internete dayalı eğitim modeli de, BİT'e dayalı uzaktan eğitim modelleri kapsamında incelenmelidir.

# **3.5. İnternet Destekli Eğitim**

İnternet destekli eğitimin ne olduğunu anlama bakımından büyük harfle yazılan "İnternet" terimi ile küçük harfle yazılan "internet" terimini açıklamak faydalı olacaktır. Uluslararası ağ oluşturulması anlamına gelen "internetworking" tekniğinin kısaltılmış adı internettir. Diğer taraftan büyük harf ile başlayan İnternet ise günümüzde yoğunlukla kullanılmakta olan, haberleşme protokolü olarak TCP/IP (Transmittion Control Protocol / Internet Protocol) kullanan en büyük bilgisayar ağının özel adıdır. Dolayısı ile "İnternet" adı verilen Ağ, dünyanın en büyük internetworking örneğidir [50].

İnternet destekli eğitimin hazırlanması ve güncellenmesi konularındaki kolaylık, öğrencinin bilgiye istediği yerden ve istediği zaman erişebilir olması, etkileşimli veya etkileşimsiz haberleşme olanakları, materyalin diğer eğitsel olguları (kitap, video vb.) sunabiliyor olması ve tüm bu araçların İnternet üzerinden erişiminin sağladığı avantajlar göz önüne alındığında; İnternet destekli eğitim, Web tabanlı eğitimi de içine alan geniş bir eğitim ortamı olarak karşımıza çıkmaktadır.

İnternet, uzaktan eğitim yöntemleri içerisinde son zamanlarda oldukça önem kazanmıştır. Çünkü telefon hatları şebekesi dünya ülkelerinde çok yaygın ve etkin olarak kullanılmaktadır. İnternet'le çok büyük sayıda kitlelere ulaşmak mümkündür. İnternet ile her türlü eğitim-öğretim yapılabileceğinin dünyada birçok örneği bulunmaktadır. Bazı gelişmiş ülkelerde yüksek lisans programları İnternet üzerinden yürütülmektedir. Diğer uzaktan eğitim yöntemleri yanında, en hızlı gelişme göstermesiyle kendini hissettirmiştir. İnternet'in güçlü ağı sayesinde, Türkiye'nin ücra köşelerine kadar uzaktan eğitim götürülebilir. İlk etapta sertifika programları ile İnternetin etkili olup olmadığı araştırılır. Bilahare diplomaya yönelik programlar düzenlenerek, toplumun eğitimine katkı sağlayabilir [51].

İnternet destekli uzaktan eğitim ortamlarının geliştirilmesinde aşağıdakilerin göz önünde bulundurulması önerilir [52]:

1. Bir derse katılan tüm öğrenciler bilgisayar etkileşimi ve geri besleme açısından eşit olanaklara sahip olmalı, bu amaçla İnternet ve WWW erişim olanakları olmalıdır. Uzaktan eğitim ortamı için evdeki veya işteki bilgisayara erişim durumu öğrenci başarısını etkileyebilir.

2. Öğrencilerin temel bilgisayar becerileri, yeni yazılım ve uygun çevrim-içi iletişim becerilerini öğrenme sırasında ortaya çıkan benzer niteliklerle çatışabilir. Öğrencilerin bilgisayar problemlerinin üstesinden gelebilmesi kesinlikle geleneksel eğitim sorunlarının bir parçası haline gelecektir. Belirli donanım ve yazılım problemlerinin süregelen tartışmaları için özel bir sınıf konferansının yapılması öğrencilere kendi başlarına bu sorunları gidermede yardımcı olacaktır.

3. Bazı öğrenciler gerekli protokoller konusunda bilgi eksikliği nedeniyle bilgisayar konferanslarına katılmaktan ya da e-posta göndermekten nefret edebilirler. Öğrencileri dersten önce e-posta, sınıf konferansları, elektronik duyuru panoları ve WWW kullanmaları için cesaretlendirilmelidir. Böylece karşılaşabilecekleri sorunları kendi kendilerine aşabilirler. Haftalık olarak e-posta iletişimlerinin minimum sayısının belirlenmesi aktif katılımı cesaretlendirecektir.

4. E-posta kullanımı, eğitimciye geri beslemeyi, normal posta ya da telefondan daha hızlı sağlamaya yardımcı olabilir. Hızlı yanıt alabilme genellikle öğrenci motivasyonunu ve performansını arttırır.

# **3.6. Sanal Üniversiteler**

Sanal üniversite sistemi, geleneksel eğitim sistemindeki gereksiz sınırlamaları ortadan kaldırmakta, dinamik bir toplum oluşturmak için bireylere önemli eğitim programları sunabilmektedir. Bu eğitim programlarında kişiler kendi ilgi ve ihtiyaçlarına, öğrenme ve düşüme sentezleri yaratabilmelerine yönelik bir eğitim programı seçiminde bulunabilmektedirler.

Sutherland, sanal eğitimin sağladığı asıl kolaylığı homojen olmayan farklı gruplara aynı anda hitap edebilme olarak değerlendirmektedir [53]. Sanal eğitim, öğretmen ve öğrencilerin yüz yüze gelmediği, dersin eşzamansız ve çevrimiçi olarak verildiği bir sınıf yapısı oluşturur. Dünyanın farklı yerlerindeki öğrencilerin aynı sınıfta yer almasına olanak tanıması bakımından, uzaktan eğitim anlayışına çok uygun bir yapı sergilemektedir. Sanal gerçeklik (Virtual Reality) ortamlarıyla desteklenen, sanal kütüphane gezintileri ya da savaş benzetimleri gibi eğitimde kullanılan uygulamaları bulunmaktadır [54].

BİT ile entegre olmuş bütün faaliyetleri ile şeffaflaşmış online fakültede veya üniversitede akademik elemanlar çalışmalarında ve araştırmalarında bürokratik sınırlamalardan kurtularak alanlarındaki faaliyetlerinde daha bağımsız olacaktır. Eğer üniversiteler lisans ve yüksek lisans eğitiminde bugünkü rollerini devam ettirecek ise sadece kendi aralarında değil başka organizasyonlarla, kuruluşlarla da işbirliği yapmak zorunda kalacaktır. Özellikle donanım ve yazılım ile ilgili kuruluşlarla, basımevleri ile ilişkileri artacaktır. Bu işbirlikleri belki de ülkelerin kendi milli sınırları ile sınırlı kalmayacak milletlerarası boyutta gerçekleşecektir. Bu ise üniversitelerin bugünkü pozisyonlarını işleyişlerini değiştirecektir. Birçok binası, derslikleri, laboratuarları, oditoryumları iler alışık olduğumuz dünya ile sadece posta ve telefon yoluyla bağlı olan üniversiteler değişecek, sonuçta faaliyetleri, işlevleri, vizyonları ile ülkelerinin sınırlarını aşan birer online üniversite haline geleceklerdir [3]. Çizelge 3.3'de geleneksel üniversitelerle, sanal üniversitelerin özellikleri karşılaştırılmıştır;

| Geleneksel Üniversiteler         | Sanal Üniversiteler                              |
|----------------------------------|--------------------------------------------------|
|                                  |                                                  |
| Ders programını belirleyen, yüz  | Farklı mekânlarda ve ağırlıklı olarak farklı     |
| vüze eğitim veren ve tam zamanlı | zamanlarda öğretim sunma                         |
| öğretim elemanları               |                                                  |
| Mekân bağımlı<br>öğrenci<br>ve   | Öğrencinin kendine bağlı öğrenme hızında,        |
| öğretim görevlileri              | kendi beklentileri doğrultusunda ve kendi        |
|                                  | belirlediği içerikle çalışma olanakları sunma    |
| Devlet desteği alan ve kar amacı | Farklı kurumlarla işbirliğine giden evrensel bir |
| gütmeyen mali yapı               | yapi                                             |
| Merkezi kütüphane ve derslikler  | İleri iletişim teknolojileri kullanma            |

Çizelge 3.3. Geleneksel üniversitelerle, sanal üniversitelerin karşılaştırılması

İnternet'le birlikte sanal ortamda eğitim olanaklarının ortaya çıkıp gelişmesi, sanal üniversitelerin kurulmasına sebep olmuştur. Bu üniversiteler lisans, yüksek lisans, doktora ve doktora sonrası araştırma ve sertifika eğitimleri vermektedirler. Sanal öğrenme ortamlarını yapısını sağlamlaştırmak isteyen çeşitli üniversiteler güçlerini birleştirerek İnternete dayalı uzaktan eğitim işbirliği oluşturmaktadırlar. Bu konsorsiyumlara örnek verecek olursak; Amerika'da Illinois Virtual Campus dünyada 38 üniversite ile İngiltere'de UK eUniversities 12 üniversite ile Finlandiya'da Finnish Virtual University 21 üniversite ile Kanada'da Canadian Virtual University 13 üniversite ile İtalya'da Italian Distance University 38 üniversite ile internete dayalı uzaktan eğitim konsorsiyumları oluşturmuşlardır. Bu üniversiteler birbirlerinin programlarına ve derslerine online erişim imkanı sağlayan ortak portallarla sanal kampüs ortamı oluşturmaktadırlar. [55]

Yüksek performanslı okulların, deneyimlerini, düşük performanslı okullarla paylaşması ancak İnternet üzerinden oluşturulacak yerel ağ ve bu ağların İnternet üzerinden konuşlandırılmasıyla mümkün olabilecektir [56]. Şekil 3.1'de örnek bir sanal üniversite yönetim modeli görülmektedir [3].

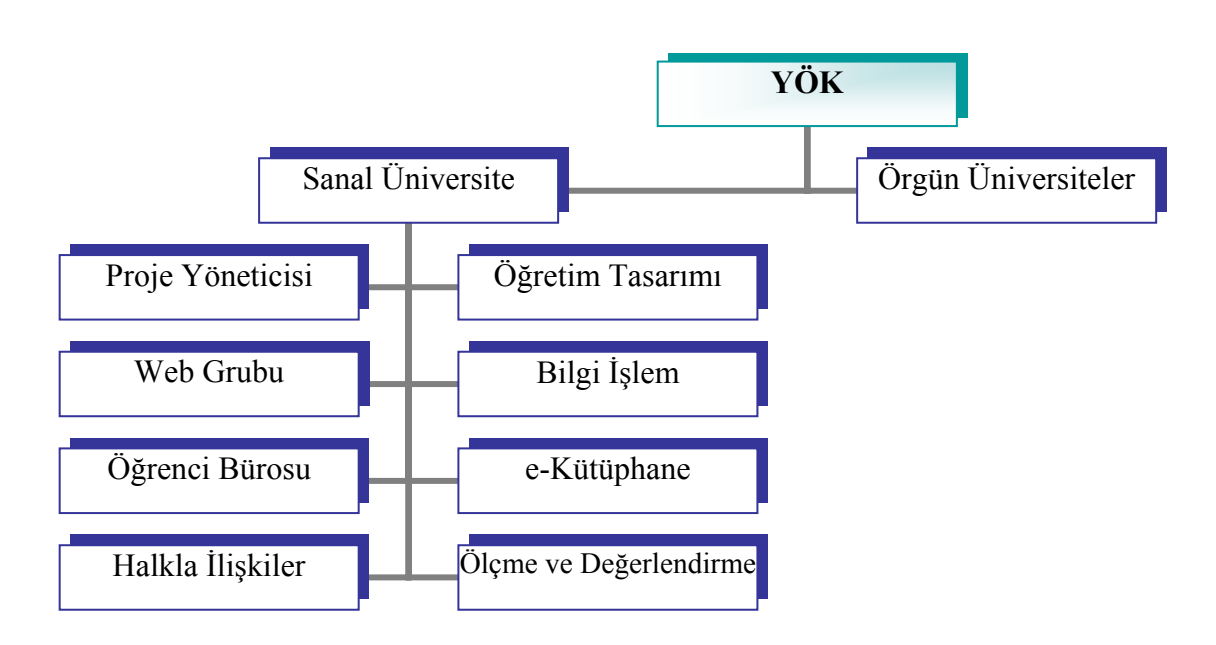

Şekil 3.1. Sanal üniversite yönetim modeli

# **3.7. Öğretmen ve Öğrencilerin Değişen Rolleri**

Değişen yaşam koşulları ve buna bağlı değişen ihtiyaçlarla birlikte, eğitimde de değişim kendini göstermektedir. Geçmişte, bilgi aktarıcı rolü üstlenen öğretmenin rolü değişmiştir. Öğretmenin dersi öğretmesi, onlara aktarması değil, öğrencilerin kendi çabaları ile öğrenmeleri, öğretmeninse bu çabada onlara yol gösterici, rehberlik edici ve çabalarını yönlendirici olması beklenmektedir. Öğretmen rollerinin daha az merkezi bir konuma gelmesi, öğretmenin üstlendiği rolün önemsizleştiği anlamına gelmemektedir [57].

Öğretmen, etkili öğretim yapabilmek için öğrencilerin nasıl öğrendiklerini ve geliştiklerini bilmelidir. Onların entelektüel, sosyal ve kişisel gelişimlerini destekleyecek etkinlikleri düzenlemeli, olanakları sağlamalıdır. Eleştirel düşünme, problem çözme ve performans becerilerine ait gelişmelerini özendirmek için çeşitli

öğretim stratejileri uygulamalıdır Öğretmenin eğitimci, meslektaş, araştırmacı, geliştirici gibi geleneksel rollerinin tartışılmasının yanı sıra öğretmenin öğrenme teorisyeni ve içeriğin editörü gibi yeni rolleri de tartışılmalıdır [58].

BİT'e dayalı geliştirilen derslerde öğretmen, öğrenci ve ders arasında ara yüz rolünü oynamaktadır. Öğretmenin temel rolünü, öğrencilerin ihtiyaçlarını ve yeteneklerini izleme ve doğru tercihler yapmaları için onlara rehberlik etme oluşturmaktadır. BİT'e dayalı uzaktan eğitimde, öğrenciye Web sitesi yoluyla çok çeşitli eğitim materyalleri sunulmaktadır. Burada, öğretmenin, geleneksel "öğretim" rolü önemini yitirmekte, önerilen çeşitli eğitim materyalleri içinden öğrencinin kendisi için en uygununu seçmede rehberlik, sorunları çözebileceğine dair cesaretlendirme ve eğer mümkünse, karşılaşılabilecek güçlükleri tahmin ederek uygun önlemleri alma rolleri önem kazanmaktadır [59].

BİT'e dayalı uzaktan eğitim, öğrenciye daha fazla sorumluluk yüklemektedir. Değişen öğrenci rolleri şöyle sıralanmaktadır [60];

- Sahip olduğu düşüncelerin düşünme stilinin farkında olması gerekir.
- İyi bir planlamacı ve planlarının iyi bir düzenleyicisi olması gerekir.
- İyi ders çalışma alışkanlıkları geliştirmesi gerekir.
- Elindeki problemle ilişkili örnekler ve modeller bulmada yetenekli olması gerekir.
- Öz değerlendirme becerilerini geliştirmesi gerekir.
- Kendi öğrenmelerinin sorumluluğunu almalıdır.
- Zaman yönetimi becerilerini kazanması gerekir.
- İnternet ve İnternet kaynaklarını kullanarak yeni öğrenme becerileri kazanması gerekir.
- Yeni öğrenme ortamında öğrenmeye istekli olmalıdır.
- Ders içerisinde anlamakta zorlandığı konuları öğretmene ve diğer arkadaşlarına sorabilmelidir.
- Temel bilgisayar ve İnternet bilgisine sahip olmalıdır.

### **3.8. Bilgi İletişim Teknolojilerine Dayalı Uzaktan Eğitimde Ders Özellikleri**

BİT'e dayalı uzaktan eğitim uygulamalarında Web, yazının, resmin, seslerin, videoların iletiminde kolaylık sağlamakta ancak Web ortamının getirdiği sınırlılıkların da göz önüne alınması gerekmektedir. Örneğin öğrencilerin el beceri geliştirmesi beklenen uygulamaların öğretiminde BİT'e dayalı uzaktan eğitim, resimler, sesler ve videolar ile öğretimi kolaylaştırırken, öğrencinin el becerilerinin kontrolünü yapamayacaktır. Dolayısıyla da bu kontrolün öğretmen tarafından yapılması gerekmektedir [61].

BİT'e dayalı uzaktan eğitim uygulamalarında amaç sadece ders içeriğinin aktarılması olmadığı için öğrenciler arasında etkileşimi arttırmayı sağlayacak bir takım uygulamaların sistem içinde bütünleştirilmesi gerekmektedir. Bu uygulamalar öğrencilerin belli konular üzerinde tartışmalarını sağlayacak forumlar olabilir. Bu forumlarda öğrenciler öğretmen tarafından belirlenen konular üzerinde tartışabilecekleri gibi, kendileri de belli tartışma konuları açabilirler [62].

Klasik sınıflarda gerçekleştirilen eğitim süreçlerinde ortaya çıkan problemler ve BİT'e dayalı uzaktan eğitimin bu problemlere getirdiği çözüm yolları aşağıda özetlenmektedir [63]:

• Sınıf ortamında anlatılan derslerin tekrarı olmadıkça öğrenciler bilgi eksikliklerini gideremezler. BİT'e dayalı uzaktan eğitimin gerçekleştirildiği sınıflarda ise ders notları ve ders süresince yapılan etkinlikler dersin Web sayfasından yayınlanacağı için derse gelemeyen öğrenciler ders sayfasından ders notlarını okuyabilirler ve etkinlikleri yapabilirler.

• Ayrıca öğrencilere dağıtılan ders notlarında güncelleme yapılması gerektiğinde klasik sınıf ortamında bunu gerçekleştirmek hem çok zordur, hem de maliyetlidir. BİT'e dayalı uzaktan eğitimde ise dersin Web sayfasında bulunan ders notları güncelleştirildiği zaman öğrenciler ders notlarının en güncel haline ulaşabileceklerdir.

• Sınıfta gerçekleştirilecek grup projelerinde derse katılmayan öğrenciler projeler hakkında detaylı bilgiye sahip olamazken, Web sayfasından ilgili detaylar yayınlanırsa derse giremeyen öğrenciler detayları buradan öğrenebileceklerdir. Ayrıca öğrenciler derse katıldığı halde proje hakkında akıllarına takılan noktaları Web sayfasından öğrenebileceklerdir.

• Sınıf ortamında gerçekleştirilen derslerde utangaç öğrencilerin konuşması bazen zor olabilir. Buna karşın Web tabanlı eğitim sayfalarında öğrencilerin birbirleriyle ve öğretmenleriyle etkileşime girebilmeleri için çeşitli olanaklar tanınırsa utangaç öğrenciler de konuşma ve iletişime girme imkânı bulacaklardır.

• Sınıf ortamında değerlendirme işleminin öğretmen tarafından yapılması gerekmektedir. Web tabanlı eğitim sayfalarında kurulacak uygun ölçme değerlendirme sistemleri ile öğrenciler kendilerini değerlendirme imkânı bulabileceklerdir. Ölçme ve değerlendirme dönütünün hemen alınması ise öğrencilerin derse karşı olan motivasyonlarını arttıracaktır.

## **3.9. Teknoloji Tabanlı Uzaktan Eğitimin Avantaj ve Dezavantajları**

BİT'e dayalı uzaktan eğitimin önemi, bireyler ve eğitim kurumları açısından da yadsınamaz boyutlardadır. Belli başlı yararlar arasında; "değişik eğitim seçeneği sunulması, fırsat eşitsizliğinin en aza indirilmesi, ilk kaynaktan bilgi sağlanması, öğretim elemanı açığının kapatılması, kitle eğitiminin kolaylaşması, ders ihtiyaçlarının teknolojiyi kullanarak yaygın olarak karşılanması ve eğitim kalitesinde standardın sağlanması" sıralanabilir [64].

BİT'e dayalı uzaktan eğitim, her öğrencinin kendi hızında ilerlemesini sağlamaktadır. Böylece öğrenci, kendi hızından daha yavaş olanlar tarafından engellenmeyecek veya kendinden hızlı öğrenenler tarafından zorlanmayacaktır. Herkes öğrenme kapasitesini en etkin biçimde kullanabilecektir.

BİT'e dayalı uzaktan eğitimin dezavantajları aşağıdaki gibi sıralanabilir [65,66]:

1. Öğretmenlerin doğrusal olmayan düşünce ortamında olduğunu unutmaları,

2. Öğretmen ve öğrencilerin BİT kullanmada bilgi eksiklikleri ile öğretmenlerin pedagojik açıdan eğitim materyallerinin hazırlanması konularında yetersiz kalmaları,

3. Eğiticinin teknik destek elemanına ihtiyaç duyması,

4. İletişim ve bilgi temelli bağlantılara bağımlı olduğundan, ulaşım olanaklarının herhangi bir nedenle değişmesi veya İnternet olanaklarının iyileştirilememesi sonrasında iletişimde etkinsizlik,

5. Öğrenci sayısındaki fazlalık nedeniyle iletişimdeki sorunlar,

6. Öğrencilerin esastan çok, teknoloji üzerine yoğunlaşmaları,

7. Çalışan öğrencilerin dinlenme veya eğlence zamanlarını alması veya grup birlikteliğinin sağlayabileceği sosyal ortamları doğuramaması sonucunda oluşabilecek yalnızlık ve uyumsuzluk,

8. Beceri ve tutuma yönelik davranışların gerçekleşmesinde etkili olamama,

9. Kendi kendine çalışma alışkanlığı olmayan ve bu yeteneğini geliştirememiş bireyler için sınırlılık oluşturması,

10. Aile yaşantısını olumsuz etkileyebilme.

# **4. ÖĞRENME YÖNETİM SİSTEMLERİ**

Öğrenme Yönetim Sistemleri, öğrenci, öğretmen ve sistem kayıtlarını tutma, içeriği paylaşma ve tartışma, içeriği İnternet üzerinden asenkron (eşzamansız) olarak sunma, öğrencilerin derslere kayıt olmasını, sınavlara girmesini ve ödevler almasını sağlayan, ağ teknolojilerinin ve standartlarının, programlama dilleri ve veri tabanlarının kullanıldığı yazılımlardır. Başarılı bir ÖYS bir eğitim kurumunun, öğrenci işleri, mali işler ve insan kaynakları gibi birimleri ile koordineli çalışabilir ve bu birimlerdeki bilgisayar sistemleri ile ağlar aracılığıyla bilgi alış verişinde bulunabilir.

Web tabanlı profesyonel ve başarılı uzaktan eğitim sistemi geliştirebilmek için eğitim kurumlarının İnternet teknolojilerini ve uygun yazılımları kullanarak kendi ÖYS'sini geliştirmesi ya da diğer eğitim kurumları tarafından kullanılan başarılı ÖYS'lerden kendi sistemlerine uygun olanı satın alma yoluna gitmeleri gerekmektedir. Kendi ÖYS'lerini geliştiren eğitim kurumlarında Instructional Support Center adı verilen destek birimlerince ders materyallerini hazırlayan eğiticiler desteklenmektedir. Bu destek birimleri teknik yardımın dışında elektronik ortama has pedagojik yaklaşımları da eğiticilere göstermekte ve problemler ile baş başa kalmalarını önlemektedirler. Söz konusu eğitim kurumu ÖYS'yi kendi uzaktan eğitim sistemine hangi yolla dahil edeceğini belirlerken her iki yönteminde avantaj ve dezavantajlarını göz önüne alarak optimum çözümü bulmalıdır.

ÖYS'nin sistematik tasarımında aşağıdaki noktalar göz önünde bulundurulmalıdır;

- Öğrencilerin etkili bir çalışma ortamı oluşturması nasıl sağlanabilir?
- Öğretmenlerin ve öğrencilerin çevrimiçi derslerin yürütülmesinde üstlenecekleri yeni sorumluluklar nelerdir ve bunlar nasıl kazandırılabilir?
- Öğretmenler ve öğrenciler nasıl bir çalışma takvimi benimsemelidir?
- Öğrenci ve öğretmen iletişimi nasıl ve hangi sıklıkta sağlanmalıdır?
- Gerek ders gerekse etkinlikler nasıl değerlendirilmelidir?

• Derslerin yürütülmesi sırasında doğabilecek teknik sorunlar nasıl aşılmalıdır?

Uluslar arası ölçekte kendilerini kanıtlamış çok sayıda ÖYS bulunmaktadır. SCORM tarafından yapılan bir araştırmaya göre dünya çapında 434 tane ÖYS tespit edilmiştir [67].

## **4.1. Başarılı Bir Öğrenme Yönetim Sisteminin Özellikleri**

Gerek bu işi yapan firmalardan parayla satın alma yoluyla olsun gerekse öğretim kurumunun kendi dinamikleriyle geliştirilsin bir ÖYS'nin öğrencilerin, öğretmenlerin ve kurumun ihtiyaçlarını ve beklentilerini karşılayacak özelliklere haiz olması gerekir. Aksi durumda yapılan yatırım, harcanan zaman ve emek boşa gideceği gibi kurumun güvenirliğini ve kalitesini sarsacaktır. Bu bakımdan başarılı bir ÖYS'nin, aşağıda verilen işlemleri yapabilecek özelliklere sahip olması gerekmektedir.

#### **4.1.1. Sisteme kayıtlı kişileri tanıyabilme**

Eğitim kurumlarının, sanal öğrenme ortamından belirli kişilerin yararlanmasını ve sadece bu kişilere hizmet verilmesini istemesi doğaldır. Bu açıdan yöneticilerin izin vereceği kullanıcıların sistemden yararlanması gerekmektedir. Ders içeriğini ekleyecek öğretmenleri ve derslere ulaşacak öğrencileri sistemin veri tabanına kaydedecek yapıda ve bu bilgileri düzenleyecek özellikte olması gerekir.

#### **4.1.2. Ders içeriklerini sisteme dâhil edebilme**

Sanal öğrenme ortamında verilecek ders içerikleri farklı programlarda ve biçimlerde hazırlanmış, metin, resim, grafik, ses ve animasyonlardan oluşabilir. Sistemin bu ders içeriklerinin hazırlanmasını kolaylaştıracak ara birimleri ve şablonları, ders içeriklerini hazırlayan öğretim görevlilerinin kolayca kullanabileceği bir yapıda sunması önemli bir özelliktir.

#### **4.1.3. Alıştırma, ödev ve test uygulamalarını sisteme dâhil edebilme**

Öğrenme sürecinin değerlendirilmesi için sisteme alıştırma, ödev ve test uygulamaları eklenmesi gerekmektedir. Bu uygulamaların öğrenme ortamına dâhil edilebilmesi için sistemin veri tabanı ara birimlerini ve kullanıcı ara yüzlerini bu doğrultuda sunabilecek ve ödevlerin öğrencilere ulaştırılması, toplanması ve değerlendirilmesi işlemlerini gerçekleştirecek bir yapıda olması gerekmektedir.

### **4.1.4. Eğitim faaliyetleri ile ilgili istatistikî raporlar sunabilme**

Sisteme kayıtlı kullanıcıların, istemci tarafı teknik özellikleri, hangi sayfaların ne kadar kullanıldığı, sistem içerisinde gerçekleştirilen test, alıştırma gibi değerlendirme sonuçlarının kullanıcılar arasındaki kıyaslamaları, iletişim araçlarından sohbet, forum, e-mail, ilan tahtası uygulamaların kullanılma grafikleri gibi istatistik raporları sunabilecek bir yapıda olması beklenmektedir.

#### **4.1.5. Kullanıcıların sistemde yapabileceklerini öngörebilme**

Sunucuda bulunan dosyaların ve bilgilerin güvenliğini sağlayabilmek, sistemde işlem yapan kullanıcıların davranışlarıyla direk ilgilidir. Sistemin, kullanıcıların olası yapabileceği davranışları öngörecek ve gerekli tedbirleri alacak teknolojik donanıma sahip olması bir zorunluluktur.

# **4.1.6. Öğrencilerin çalışma biçimlerine göre dinamik içerik sunabilme**

Her öğrencinin öğrenme hızı ve öğrenme biçimi farklı olacağından sistemin öğrenme ortamında gerçekleştirilen faaliyetleri ve işlemleri temel alarak öğrenciye özel içerikler sunacak dinamik bir yapıda olması gerekmektedir.

# **4.1.7. Öğrenme ortamında iletişimi kolaylaştırabilme**

Öğrenme sürecinin verimli geçmesi ve başarıyla sonuçlanmasında, öğrenme ortamında yer alan öğrencilerin ve öğretmenlerin iletişimde bulunmaları son derece önemlidir. Sistemin, öğrenme ortamındaki iletişimi kullanıcıların kolaylıkla yapabileceği ve hoşlanacağı nitelikteki uygulamaları ve ara yüzleri sunması gerekmektedir.

#### **4.1.8. Danışma ve destek hizmetleri sunabilme**

Kullanıcıların, öğrenme ortamında karşılaşacakları olası problemleri çevrimiçi olarak yanıtlayabilecek yardım sayfalarının yanı sıra daha önceden belirlenen zaman aralıklarında eş zamanlı olarak ya da eşzamansız gerçekleştirilecek iletişim kanalları aracılığıyla teknik destek ve yardım sağlayacak yazılımları ve uygulamaları bünyesinde bulunduracak özelliklerde olması gerekmektedir.

#### **4.2. Kavram Haritaları**

Öğretici ders yazılımlarında ders içeriklerinin, aktarılacak olan kavramlar şeklinde, kendi içinde anlamlı en küçük dilimlere ayrılması ve öğrencilerin bu kavramlar arasında kolayca geçişler yapabilmelerinin sağlanması, sık kullanılan yöntemlerden birisidir. Bütün bir ders programının kapsadığı kavramlar kümesi arasındaki ilişkileri ortaya çıkarmak için kavram haritaları tekniğinden yararlanılır. Cornell Üniversitesi öğretim üyelerinden Prof. Joseph D. Novak tarafından 1960'larda geliştirilen kavram haritaları tekniği, yeni kavramların öğrenilmesinde daha önceden öğrenilmiş olan kavramların önemini vurgulayan bir kurama dayanmaktadır [68].

## **4.3. Öğrenme Nesneleri (Learning Objects)**

Çok sayıda öğrenme nesnesinden oluşan elektronik bir eğitim ortamında, kullanıcıların bireysel öğrenme özelliklerine uygun olarak biçimlenebilen bir eğitsel sürecin gerçekleşebilmesi için, öğrenme nesneleri arasında öncelik ilişkilerinin kurulabildiği ÖYS'lere ihtiyaç duyulmaktadır. Bu amaçla öğrenme nesnelerinin ÖYS ile uygun iletişimi kurabilmesi gerekmektedir. Nesneye yönelik yazılım mühendisliği, öğrenme nesnelerinin tasarlanmasının, geliştirilmesinin ve farklı ÖYS'lerle birlikte uyumlu çalışmasının, nasıl gerçekleştirileceğini ortaya koyan yaklaşımlar sağlamaktadır.

Öğrenme nesneleri genel itibariyle, grafik, ses, animasyon vb. çoklu ortam materyalleri ile hazırlanmış ders içerikleri, bu ders içeriklerinin sunulduğu ileri geri fonksiyonları bulunan ara yüzden ve değerlendirme araçlarından oluşmaktadır. Öğrenme nesnelerinin öğrenci davranışlarından haberdar olabilmesi ve öğrenci performansını değerlendirebilmesi için bir ÖYS içerisinde verilmesi gerekmektedir. Böylece örneğin öğrencilerin, testlerden aldığı puanlar, dil seçimi, daha önce aldığı dersler gibi bilgilerine dayanılarak, içeriğin farklı noktalarına yönlendirilebilirler [10].

Kavram haritaları tekniğiyle elde edilen bilgi öğeleri ölçme-değerlendirme işlevleri ve içeriği tanımlayan üst bilgi ile donatılarak, yeniden kullanılabilir akıllı öğrenme nesnelerine dönüştürülürler [69]. Yeniden kullanılabilir öğrenme nesnelerinin geliştirilmesi, zaman alıcı ve zor bir iş olmasına rağmen, bir takım önemli getirileri bulunmaktadır [10]:

• Esneklik (Flexibility): İçerik, farklı ve birden fazla bağlamda kullanılmak üzere geliştirildiğinden, her farklı bağlamda yeniden kullanılabilmesi, aynı içeriğin yeniden geliştirilmesinden çok daha kolaydır.

• Güncelleme, arama ve içerik yönetiminin kolaylaşması: Öğrenme nesnelerine ait tanımlayıcı bilgilerin (üst-veri/meta-data) varlığı, içeriğin hızlıca aranmasını, güncellenmesini ve içerik yönetiminin böylece daha kolay gerçekleştirilmesini sağlar.

• Özelleştirme (Customization): ÖYS yazılımının istenen düzeyde kişiselleştirme yapabilmesi ve buna bağlı olarak içerik sunabilme becerisi birimsel öğrenme nesnelerinin kullanılması ile arttırılabilir.

• Birlikte işlerlik (Interoperability): Nesne yaklaşımı, öğrenme nesnelerinin tasarım, geliştirme ve sunumlarının, diğer içerik ya da ÖYS'ler ile birlikte işlerliklerini kaybetmeden, kurum gereksinimlerine göre nasıl yapılacağını ortaya koyan belirtimler geliştirilmesine olanak sağlamaktadır.

• Yeteneğe-göre eğitimin kolaylaşması: Öğrenme nesnelerinin ve bu nesnelere ait üst-veri elemanlarının kullanılması, öğrencilere bireysel yeteneklerine göre uyarlanmış içeriklerin hazırlanmasına olanak sağlamaktadır.

• İçeriğin değerinin artması: Bir içeriğin her yeniden kullanılışı, o içeriğin değerini arttırmaktadır.

## **4.4. Eğitim İçerikli Web Sayfalarının Tasarımı**

Web tabanlı bir eğitimin hazırlanmasında dikkat edilmesi gereken en önemli nokta; hatalı Web geliştirme stratejilerinin ve eğitim sitesinin kötü yönetiminin, eğitim için hazırlanan ve sunulan bilgilerden yararlanılamamasına yol açacağıdır. Bu bakımdan eğitim malzemesinin hazırlanmasında uygun teknoloji kullanımı ve mümkün olduğunca geniş tabanlı bir destek alınması son derece önemlidir.

Eğitimde çoklu ortam araçlarının kullanımı katılımcılar tarafından konunun anlaşılması açısından önem taşıyacaktır. Ancak eğitim malzemesi içerisinde yer alan görüntü ve video kliplerin, ses dosyalarının İnternet üzerinden hızlı transferini sağlayan formata çevrilmesi, eğitim malzemesindeki dosya büyüklüğünün hızı en düşük ağlarda bile kullanıcı tarafından minimum bekleme yaratacak şekilde ulaştırılabilmesinin sağlanması gerekliliği göz ardı edilmemelidir. Bu bakımdan görüntü çözünürlüğü, görüntüdeki renk sayısı, görüntünün süresi, görüntünün boyutları ve ses kalitesi önemli faktörler olarak ortaya çıkmaktadır. Kısaca eğitim malzemesini hazırlarken dikkat edilmesi gereken bir diğer konuda İnternet ağları üzerinden transfer edilen dosya büyüklüğüdür.

Bu tür bir eğitimde kuşkusuz dikkat edilmesi gereken bir diğer önemli konu, eğitimin fiziksel ve sosyal yönlerini göz ardı etmemektir. Eğitim için kullanılan her araç, eğitim amaçlarına uygun olmalı ve eğitimin içeriğine ilişkin dokümantasyon katılımcılara önceden verilmiş olmalıdır. Eğitimi daha çekici ve çok yönlü yapabilmek için teknolojiyi kullanmanın avantajları tartışılmamakla birlikte, eğitimde teknolojinin kullanımına dikkat etmek de gerekmektedir. "Özellikle eğitimin yönlendirileceği hedef kitle göz önünde bulundurulmalı, eğitim yapısı ve içeriği buna göre şekillendirilmelidir." Ayrıca unutmamak gerekir ki, teknoloji hiçbir zaman pedagojik sorunları çözmeye yeterli olamayacaktır. Yani bir anlamda zaman zaman eğitimin yöneltileceği hedef kitleye bağlı olarak, yüz yüze eğitimle desteklenmiş uzaktan eğitim modelleri, zamandan ve mekândan tamamen bağımsız eğitim modellerine göre daha avantajlı olabilecektir. Yine de eğitimlerde dijital tv, İnternet üzerinden eğitim ve diğer teknoloji içerikli araçların kullanılmasının sağladığı yararları göz ardı etmemek gerekir. Temelde dikkat edilmesi gereken konu, eğitimcinin veya eğitim programını hazırlayan grubun, katılımcıların gereksinimlerini doğru belirlemesi ve bu kapsamda hangi sorunu, hangi yolla çözebileceğini belirlemesidir.

#### **4.4.1. Eğitim sitesinin bileşenleri**

Eğitsel ders içerikleri hazırlayanlar, bir ders geliştirme aracı kullansınlar ya da kullanmasınlar, Web sayfalarında bulundurmaları gerekenler iki yönden ele alınabilir.

*Grafik tasarımı ve stil:* Derslerin içerik kısmının kullanıcının dersi akılda kalıcı bir şekilde izleyebilmesi açısından iyi bir grafik tasarımına ihtiyacı vardır. Buna göre aşağıdaki kıstaslara uyulması önerilmektedir:

• Dersi oluşturan Web sayfaları rahat gezinmeyi sağlayacak bir yapı izlemeli ve bunu oluşturacak grafik araçlarla desteklenmelidir.(Örneğin ileri, geri düğmeleri)

• Ders metnin satırları ekran boyutunun %70 - %75'ini kaplayacak şekilde düzenlenmeli, sayfaların konu bütünlüğünü bozmamak kaydıyla çok uzun olmamasına özen gösterilmeli, ekran çözünürlüğünün 800\*600 olmasına dikkat edilmelidir.

• Çok fazla renk kullanılmamalı ve belli renk kombinasyonlarından kaçınılmalıdır. (Örneğin sarı+beyaz, kırmızı+siyah, mavi+yeşil…)

• Ders genelinde mümkün olduğunca "serifsiz" font kullanılmalı, ana başlıklar ve alt başlıklardaki font büyüklüğü ve bütünlüğüne dikkat edilmeli ve bu bütünlük ders genelinde korunmalıdır.

• Çok küçük ya da çok büyük fontlardan kaçınılmalı, uzun bir metnin tamamı büyük harflerle yazılmamalıdır.

• Ders notları içerisinde akılda kalıcılığı artırmak açısından resimler ya da diğer çoklu-ortam araçlarıyla kolayca anlatılabilecek bir nesneyi metinlerle açıklamaktan kaçınılmalıdır. Ancak gereksiz ve konuyla ilgisiz süslemeler kullanılmamalıdır. Resimler için uygun çözünürlük ve boyut kullanılmalıdır.

• Grafik tasarımı yapılırken erişim hızı önemle göz önünde bulundurulmalıdır.

• Birden fazla ders içeren paketlerde ekran tasarımı açısından bütünlük ve tutarlılık sağlanması gerekmektedir.

*Genel yapı ve format:* Bir Web tabanlı derste tarayıcı ile ulaşılabilen aşağıdaki sayfalar bulunmalıdır. Dersin izlenmesini kolaylaştırmak açısından bu sayfalar arasında düzgün bir yapı kurulması önemlidir.

- Kapak sayfası
- Ders içeriği sayfası
- Ders sayfaları
- Tartışma grubu sayfaları
- Öğrenci listeleri/notları sayfaları
- Ödev/alıştırma sayfaları
- Sıkça sorulan sorular
- Ek bağlantı sayfaları
- Derslerin izlenmesi ile ilgili bilgi sayfaları

Kapak sayfası: Bu sayfada bulunması öngörülenler şunlardır:

• Dersin tam adı, bölümü, kodu, kredisi

- Öğretim elemanlarının Web sayfalarına bağlantılar (link)
- Ders planı sayfasına bağlantılar, tartışma grubu sayfasına bağlantılar
- Duyurular/ödevler sayfalarına bağlantılar
- Ders malzemesine bağlantılar
- Bağlantı kurulabilecek kişi/kişilerin telefon/adres/faks/e-posta bilgileri

Ders planı sayfası (syllabus): Bu sayfada;

- Dersin amacı / hedefi, önkoşullar, katalog bilgileri
- Dersin yürütülüş şekli (varsa kaç saat yüz yüze vs.)
- Ders kitabı ve yardımcı kaynaklar
- Notlama bilgileri

• Haftalık program bulunmalıdır. Haftalık program tercihen tüm ödev sınav tarihlerini içermelidir. Haftalık programdan ders sayfalarına bağlantılar bulunmalıdır.

Ders sayfaları: Bu sayfalarda ders notları, etkileşimli örnek ve alıştırmalar vb. bulunacaktır. Ders notlarının hazırlanmasında ve sunuluşunda aşağıdaki eğitsel ilkelerin izlenmesi yararlı olacaktır.

• Her konunun başında öğrenme hedefleri bulunmalıdır.

• Ders notları ders kitabı gibi yazılmamalıdır Öğrencilerin, ayrıca ders kitabı olduğu unutulmamalıdır. Ders notları sınıflarımızda anlattığımız kapsam ve uzunlukta olmalı; ancak, hatasız ve düzgün bir dille yazılmasına özen gösterilmelidir. Daha fazla ayrıntı için bağlantı ya da okuma ödevi verilebilir.

• Ders notları, konu bütünlüğü olan paketler halinde hiyerarşik bir yapı izlemelidir.

• Öğrenci motivasyonu ve aktif öğrenmeyi destekleme açısından en fazla birkaç Web sayfası sonunda okuma dışında yapılması gereken bir aktivite eklenmelidir. Bunlar, etkileşimli (interaktif) alıştırma (kısa cevabı olan ve sistemde hemen değerlendirilip sonuçlandırılabilecek türde sorular) ve konuya bağlı olarak animasyon-simülasyon-film-ses vb. gibi çoklu-ortam araçları kullanılmalıdır.

Tartışma (forum, sohbet) grubu sayfaları: Bu sayfada tercihen konulara ayrılmış ve tarih sırasına dizilmiş mesajlar görülmelidir. Mesajlar öğretim elemanları ve öğrenciler arasında asenkron olarak yollanır. Bu amaçla, öğrencileri gruplara bölerek kendi aralarında ve gruplar arasında tartışmalar yapmaya olanak sağlayan yazılımların kullanılması (forum) yararlı olacaktır. Web tabanlı derslerin bu özelliğinin iletişimi artırıcı rol oynaması beklenmektedir. Ayrıca, eşzamanlı tartışmalara olanak sağlayacak bir ortamın (sohbet) yaratılması da mümkündür.

Ödev/sınav/duyuru sayfaları: Burada ödev/proje/sınav vb. soruları ve duyurular bulunur. Ödevlere ders notlarından bağlantılarla da ulaşılabilir. Ödevlerin hazırlanması ve İnternet aracılığıyla yollanabilmesi için öğrencinin yapması gerekenler açıkça yazılmalıdır.

Sıkça sorulan sorular sayfaları: Burada dersin bir kereden fazla verilmesi durumunda konu bazında gruplanmış olarak öğrenciler tarafından en çok sorulan sorular ve cevapları bulunur.

Ek adres sayfaları: Ders ile ilgili ek İnternet adresleri buraya konulmalıdır. Bu adreslerin hangi konuyla ilgili olduğu adresin altında bir iki cümleyle belirtilmelidir. Ek adreslerin konular bazında gruplandırılması yararlıdır.

Derslerin izlenmesi ile ilgili bilgi sayfaları: Bu sayfada aşağıdaki bilgiler bulunmalıdır:

- Kullanılacak bilgisayarların özellikleri
- Kullanılacak tarayıcının özellikleri, sürüm, vb.
- Derse özel konular (özel yazılım kullanılacaksa ona ilişkin bilgiler)
- Ders malzemesinde gezinme ile ilgili genel bilgiler

## **4.4.2. Eğitim sitesinin oluşturulma aşamaları**

## Eğitim sitesini oluşturmadaki amaç nedir

İyi organize edilerek hazırlanmış eğitim içerikli bir Web sitesi kullanıcılar için pozitif ve benzersiz bir deneyim sunmalı ve sezgisel olarak kullanım kolaylığı sağlamalıdır. Etkili bir eğitim sitesi oluşturmanın ilk adımı, söz konusu siteye neden ihtiyaç duyulduğunu doğru tanımlamak ve bu sebepleri özetlemektir.

Eğitim sitesinin hitap edeceği kitleyi doğru belirlemek çok önemlidir. Genel bir kullanıcı görüntüsü tanımlamak, hedef kitleye etkin olarak ulaşmayı kolaylaştıracaktır. Farklı tipte kullanıcılara hitap edilecekse böyle bir durumda her biri için ayrı bir profil geliştirilmelidir. Hitap edilecek kitle belirlendikten sonra bu kitlenin nasıl bir teknolojiye sahip olduğu konusu değerlendirilmeli. Eğitim sitesini kullanacak öğrencilerin büyük bir kesimi; acaba hangi eklentileri, hangi Web tarayıcılarını, hangi işletim sistemlerini kullanıyor bu sorulara yanıt aranmalıdır. Öğrencilerin kullandığı araçların tipi, hedef kitlenin erişebileceği eğitim sitesini oluşturmak için dikkat edilmesi gereken çok önemli bir faktördür. En yeni teknolojileri kullanarak oluşturulmuş bir eğitim sitesi, ancak bu imkânlara sahip öğrencilere sunulduğu takdirde anlam bulacaktır aksi halde yapılan çalışmalar boşa gidecektir.

## Eğitim sitesine neden ihtiyaç var

Tasarlanan eğitim sitesinin hizmet edeceği amacın ne olacağı ve her bir potansiyel öğrencinin siteden ne şekilde faydalanabileceği iyi analiz edilmelidir. Bu aşamalardan sonra eğitim sitesine neden ihtiyaç duyulduğu, böyle bir zahmete girmenin geçerli nedenleri hedef kitlenin talepleri üzerinde iyi düşünülmelidir. Öğrencilerin sitede yapacakları faaliyetlerle ilgili bütün öngörülerin belirlenmesi için, daha önce oluşturulması gereken ziyaretçi profilleri kullanılmalı, bu aşamalar gerçekleştirildikten sonra, site için düşünülen eğitim materyalleri ona göre düzenlenmelidir.

## Eğitim sitesi için nasıl bir içerik gerekli

Eğitim sitesinde kullanılacak materyali belirlemek ve buna göre çalışmalar yapmak, eğitim sitesini tasarlama ve oluşturma aşamalarının önemli kısımlarından biridir. İçerik elemanları olan metinler, resimler, hareketli görüntüler, çoklu ortam elemanları vb. bütün bunları hazırlamak gerekir. Bu elemanları organize bir şekilde düzenlemek tam ve ayrıntılı bir eğitim sitesi için zorunluluktur.

Eğitim sitesinde kullanılacak materyal belirlenirken aralarında uyum ve etkileşim sağlanmalı, öğretici ve akıcı olmalı, öğrenciler tarafından anlaşılır ve eğlendirici olmalıdır. Aynı zamanda içerik öğretim görevlisi tarafından kolay yönetilebilmeli ve güncellenebilmelidir.

İçerik düzenlenirken, gerekli öz bilgiler verilmeli öğrenciyi sıkacak ayrıntılara girilmemeli, içeriğin verildiği dilin kurallarına uygun olarak düzgün ve akıcı bir üslup kullanılmalıdır.

## Eğitim sitesinde öğrencilerle iletişim nasıl olmalı

Eğitim sitesini tasarlayanın, öğrencilere neyi nasıl anlatacağını tam olarak bilmesi çok önemlidir. Eğitim sitesinin mesajı açık bir şekilde belirtilmelidir. Eğitim sitenin hitap edeceği kitle ile iletişim kurulması, etkili bir eğitim sitenin kalitesini koruyabilmenin önemli bir bileşenidir.

Öğrencilerle iletişimin nasıl kurulacağı hangi yöntem ya da yöntemlerin (e-posta, sohbet, forum, video konferans vb.) seçileceği belirlenmelidir. Eğer gerekli ise yüz yüze görüşmelerin hangi zaman ya da zaman aralıklarında olacağı belirlenmeli ve öğrencilere duyurulmalıdır.

Öğrenciler siteye girdiklerinde konuyla ilgili kaynaklara ulaşabilmelidirler. Hangi yayınlara, hangi sitelere bakmaları gerektiği yönlendirilmelidir. Öğrencinin ihtiyaç duyacağı bilgi ve belgelerin önceden tespit edilerek siteye dâhil edilmesi, öğrencinin bu sitede daha fazla kalmasını sağlayacaktır.

## Eğitim sitesinin yapısı ve yönetimi nasıl olmalı

Yapı açısından zayıf, yetersiz ya da karmaşık bir eğitim sitesinde dolaşmak kafa karıştırıcı olacaktır. Böyle bir Web sitesini kullanmak ve bunun sürekliliğini sağlamakta zor olacaktır. Öğrenciler açısından kolay kullanılabilir, anlaşılır ve iletişim imkânı sağlayan bir eğitim sitesi oluşturmak için, içeriği oluşturmaya başlamadan önce site içerisinde kullanılacak dosya ve klasörlerin yapısı ve hiyerarşisi iyice planlanmalıdır.

Eğitim sitesi veri tabanı bağlantısı içermeli, öğrencilerle ilgili bilgiler saklanmalıdır. Bu bilgiler yönetilebilmeli, yazılım desteği ile bu bilgilerle ilgili istatistik raporlar alınabilmelidir. Bu bilgilerin yardımı ile hangi sayfanın daha fazla ziyaret edildiği, hangi sayfaların daha az ziyaret edildiği tespit edilerek gerekli iyileştirmeler yapılabilir.

Eğitim sitesinin güvenliği de önemli unsurlardan biridir. Öğretim görevlisinin ve öğrencilerin yetki ve sorumluluğunda olan dosyalara ve sayfalara başka kişilerin ulaşması ve bunlar üzerinde işlem yapması önlenmelidir.

Forum yönetimi, forum ekleme, ilan panosunda yapılacak düzenlemeler ve sohbet programında oda oluşturma gibi site yönetimi ile ilgili işlemler site yöneticisi tarafından yapılabilmeli ya da site yöneticisinin bilgisi ve kontrolü dâhilinde bu yetkiler düzenlenmelidir diğer ziyaretçilerin ya da öğrencilerin bu işlemleri yapabilmesi önlenmelidir.

Eğitim sitesini oluşturduktan sonra, gelişmeler takip edilmeli, sitenin içeriği periyodik olarak güncellenmelidir.

# **5. WEB TABANLI ÖĞRENME YÖNETİM SİSTEMİ**

Web tabanlı ÖYS geliştirmekteki amaç; dersleri takip etme, ödevler alma, araştırmalar yapma, sınav olma, kütüphaneleri kullanma gibi birçok yüz yüze yapılan öğrenme faaliyetlerini, elektronik ortamda, ağlar aracılığıyla uzaktan yapılabilir hale getirecek bir otomasyon sistemi kurabilmektir. Böylece örgün öğretimin büyük bir kısmını BİT aracılığıyla verilebilir hale getirerek daha fazla kişiye, daha az sürede, kaliteli eğitim verebilmek ve alanda öncül çalışmalardan olabilmeyi sağlamaktır.

ÖYS, kullanıcıları, yardımcı ders araçlarını ve ders içeriklerini yönetme gibi temel görevleri yerine getirmenin yanı sıra, kullanıcıların davranış bilgilerini de kaydeder, işler ya da başka sistemlerde kullanılmak üzere hazırlar. Bu sayede, verilen eğitimin kalitesini arttırmak olanaklı hale gelir [10].

# **5.1. Öğrenme Yönetim Sisteminin Geliştirilmesi**

İnternet ve çoklu ortam destekli öğrenme yazılımının oluşturulması, tasarım, prototip ve üretim olmak üzere üç safhadan geçmektedir. ÖYS'nin tasarım aşamasında; eğitimin yapılacağı ortam(İnternet, iç ağ, CD/DVD-ROM, laboratuar) tespit edildikten sonra bu ortama uygun platform geliştirmek için hangi programların, programlama dillerinin ve iletişim teknolojilerinin kullanılacağına karar verilmektedir. Kullanılacak araçlar tespit edildikten sonra bu araçlar vasıtasıyla oluşturulacak grafik, metin, ses, görüntü ve animasyonların eğitimin içeriğine ve ilgili standartlara(IMS, LTSC, ADL, AICC) uygun olarak nasıl hazırlanacağına karar verilmektedir. Şekil 5.1'de ÖYS'nin tasarım süreci görülmektedir. Tasarım sürecini oluşturan bu faaliyetler bitirildikten sonra ürünün denemesi için prototip aşamasına geçilmektedir. Prototip aşamasında varsa gerekli revizyonlar ve güncellemeler yapılmakta, istenen sonuca ulaşmak için gerekli çalışmalar yapılmaktadır. Prototip safhasından sorunsuz geçen ÖYS'nin üretimi yapılmaktadır.

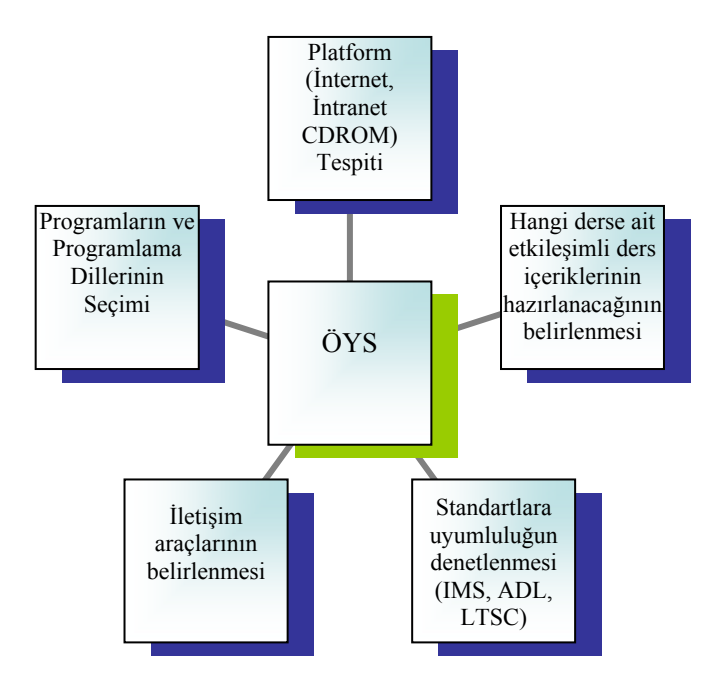

Şekil 5.1. Öğrenme yönetim sisteminin tasarım süreci

ÖYS yazılımının hazırlaması bir grup çalışması ile gerçekleştirilmektedir. Bu grubun başında ÖYS'yi tasarlayan ve bu çalışmalardan sorumlu bir yönetici bulunmaktadır. Bu yönetici ÖYS'yi hazırlamada görev alan, yazılım uzmanı, içerik hazırlayıcısı ve çoklu ortam hazırlayıcısından oluşan grup üyeleri ile sürekli iletişim içerisinde bulunarak, çalışmanın tamamlanmasını sağlamaktadır(Şekil 5.2.).

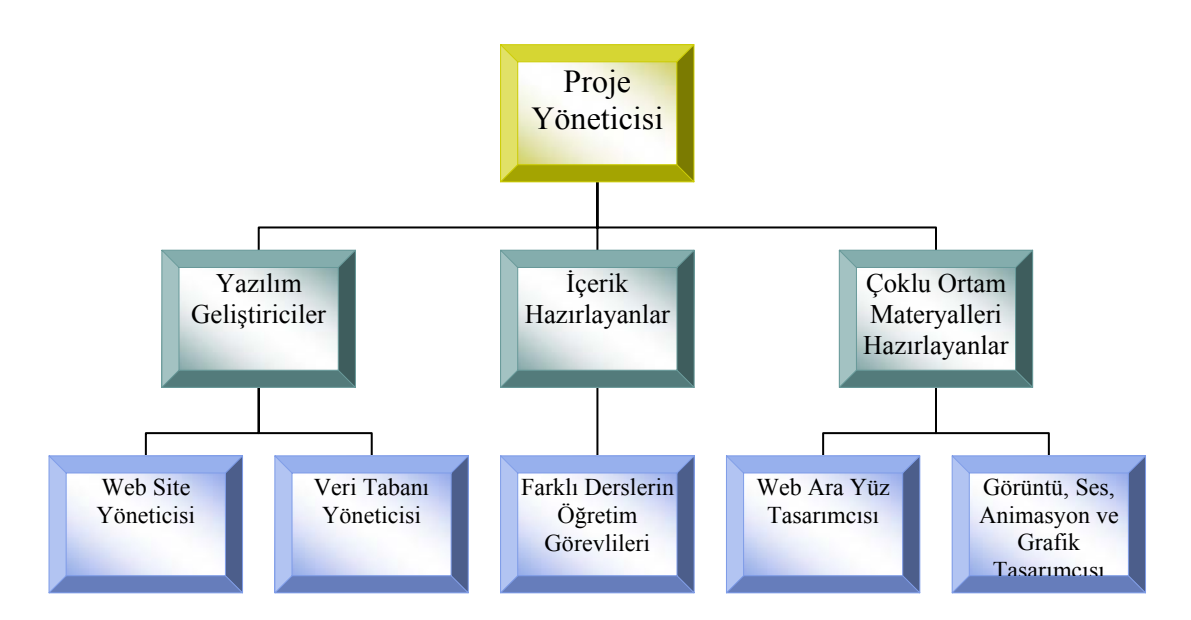

Şekil 5.2. Öğrenme yönetim sistemini geliştirme organizasyonu

ÖYS'nin hazırlanma aşamasından sonra öğrenme süreci başlamaktadır. ÖYS'nin hazırlanmasında görev alan grup üyeleri, öğrenme süreci başladıktan sonra öğrenme siteminin yönetim, bakım, onarım ve devamlılığı hususlarında yeni görevler üstlenmektedirler. Grup üyelerinin görev paylaşımları aşağıda anlatılmaktadır.

1. Proje Yöneticisi: Grup üyeleri ile koordinasyonu sağlamaktadır. ÖYS'nin devamlılığından ve yürütülmesinden sorumludur. Öğretim görevlilerine ders yönetiminde yetki vermektedir.

2. Yazılım Geliştiriciler:

• Web Site Yöneticisi: Öğrencilerin derslere kayıt olmasını sağlar ve öğrencilere şifrelerini verir. Ders içeriklerinin kontrolünü yapar ve bu ders içeriklerini ÖYS'ye dâhil eder. Sistemde kayıtlı kullanıcıların Web trafiğini kontrol eder. Web sitesinin bakımını ve devamlılığını sağlar.

• Veri Tabanı Yöneticisi: Öğrencilerin ve öğretim görevlilerinin kullanıcı bilgilerini, ders içeriklerini, site yönetim bilgilerini ve ÖYS ile ilgili bilgilerin veri tabanına kaydedilmesi için gerekli tabloların oluşturulmasını sağlar. ÖYS'nin sunucu bilgisayara kurulmasını sağlar. Veri tabanında oluşacak olası hataları giderir ve güvenliğini sağlar. Veri tabanın bakımını ve güncelleştirmelerini üstlenir.

3. İçerik Hazırlayanlar:

• Farklı derslerin öğretim görevlileri: Ders içeriklerini hazırlamak, işin pedagojik boyutları da düşünüldüğünde uzmanlık gerektiren bir görevdir. Bu nedenle ders içeriklerini alanında uzman öğretim görevlileri hazırlamaktadırlar.

4. Çoklu Ortam Materyalleri Hazırlayanlar:

• Web ara yüz tasarımcısı: Derslerin ve iletişim araçlarının öğrencilere ulaşmasında kullanılacak Web sayfalarının tasarımından sorumludur. Dersler ağırlıklı olarak son kullanıcıya İnternet aracılığıyla ulaştırılacağından, dosya boyutlarını ve ara yüz tasarımlarını, bant genişliğini dikkate alarak hazırlamakla sorumludur.

• Görüntü, ses, animasyon ve grafik tasarımcısı: Ders içeriklerini hazırlayan öğretim görevlileri ile sürekli işbirliği halinde olarak çalışmalarını gerçekleştirir.

Ders içeriklerinin görüntü, ses, grafik ve animasyonlar aracılığıyla etkileşimli hale getirmekle sorumludur.

## **5.2. Yazılımların ve Programlama Dillerinin Seçimi**

Mekanik derslerinin öğretimi için geliştirilen Web tabanlı ÖYS'ye İDES (İnternet Destekli Eğitim Sistemi) ismi verilmiştir. Web tabanlı eğitim ortamını geliştirmek için; Web sayfaları Macromedia Dreamweaver, bu Web Editörünün yeterli olamadığı yerlerde HTML ile elle kodlama yapılarak statik Web sayfaları hazırlanmıştır. Site içerisinde çeşitli etkileşim faaliyetlerini sağlayabilmek için dinamik Web sayfaları, Visual Studio.NET, programlar topluluğu bünyesinde bulunan (Visual Basic.NET, ASP.NET, ADO.NET ve SQL) yazılımlar ve programla dilleri kullanılarak geliştirilmiştir. İnternet üzerinde bulunan ders sayfalarına ve yönetim sayfalarına, sisteme kayıtlı olmayan kullanıcıların ulaşmasını engellemek ve sisteme kayıtlı kullanıcıların bilgilerinin güvenliğini sağlamak için sunucu taraflı çalışan ve istemciye süzülerek sadece HTML kodları gönderen, ASP ve VBscript betik dili kullanılmıştır [70]. Sisteme ait bilgilerin depolanması ve gerektiğinde kullanılabilmesi için Microsoft Access veri tabanı, veri kaynaklarını açmak için ADO (ActiveX Data Objects), veri tabanında seçme, ekleme, silme ve değiştirme gibi işlemleri yapabilmek için SQL (Structured Query Language) yazılımları kullanılmıştır. İçeriğin hazırlanmasında Microsoft Office Programlarına ek olarak, içeriğin, ses, görüntü ve animasyonlar aracılıyla sunumunda Macromedia Flash, Camtasia Studio ve Macromedia Fireworks yazılımları kullanılmıştır. ÖYS'nin hazırlanmasında kullanılan yazılımların özellikleri ve kullanım alanları aşağıda açıklanmaktadır.

#### **5.2.1. Macromedia Flash MX 2004**

Bu program aracılığıyla ders içerikleri hareketli hale getirilerek animasyonları yapılmaktadır. Böylece ders içeriklerinin son kullanıcıya aktarımında görsel öğrenme yönteminden yararlanılarak öğrencinin dikkati çekilmekte ve etkileşim sağlanmaktadır [71]. Şekil 5.3'de Macromedia Flash MX 2004 yazılımının ara yüzü görülmektedir.

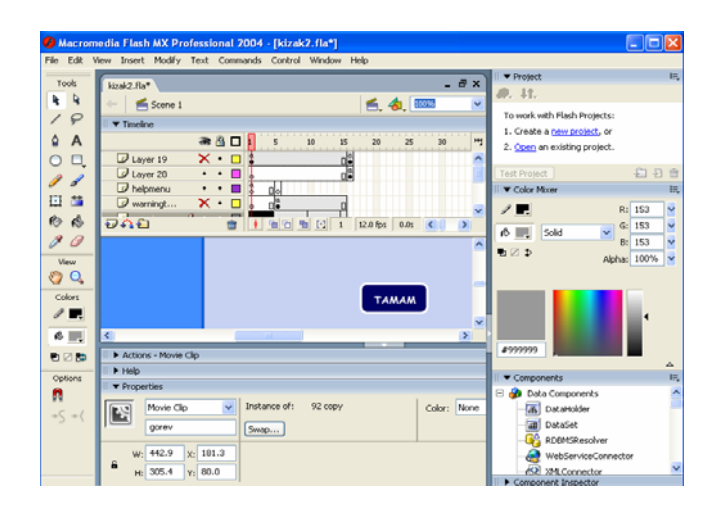

Şekil 5.3. Macromedia Flash ara yüzü

# **5.2.2. TechSmith Camtasia Studio**

Camtasia Studio, bilgisayar ekranının kamera olarak kullanılmasını, hazırlanan görüntülere aynı anda ya da sonradan ses eklenmesini, bilgisayara kamera donanımı eklenmesi ile derslerin video konferans aracığıyla sunulmasını sağlayan bir eöğrenme yazılımıdır. Hazırlanan ders içerikleri üzerinde değişiklikler, güncellemeler kolaylıkla yapılabilmektedir. Şekil 5.4'de Camtasia Studio ara yüzü görülmektedir.

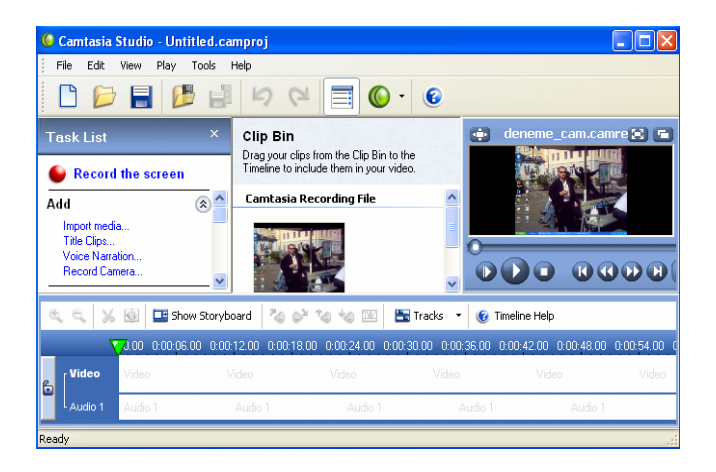

Şekil 5.4. TechSmith Camtasia Studio ara yüzü

# **5.2.3. Macromedia Fireworks MX 2004**

Son kullanıcıların Web ortamından maksimum istifade edebilmeleri için grafik vazgeçilmez bir araçtır. ÖYS'nin hazırlanmasında görevli çoklu ortam materyalleri geliştiricileri tarafından resimler ve grafikler Macromedia Fireworks MX 2004 yazılımı kullanılarak hazırlanmıştır(Şekil 5.5.).

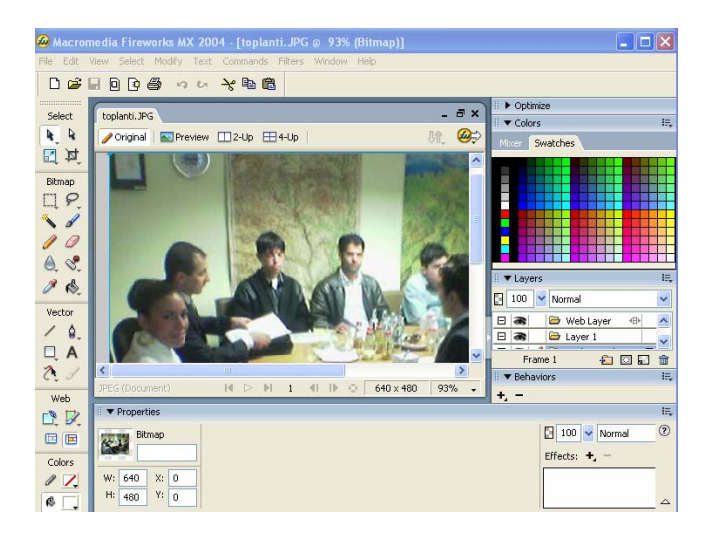

Şekil 5.5. Macromedia Fireworks ara yüzü

# **5.2.4. Macromedia Dreamweaver MX 2004**

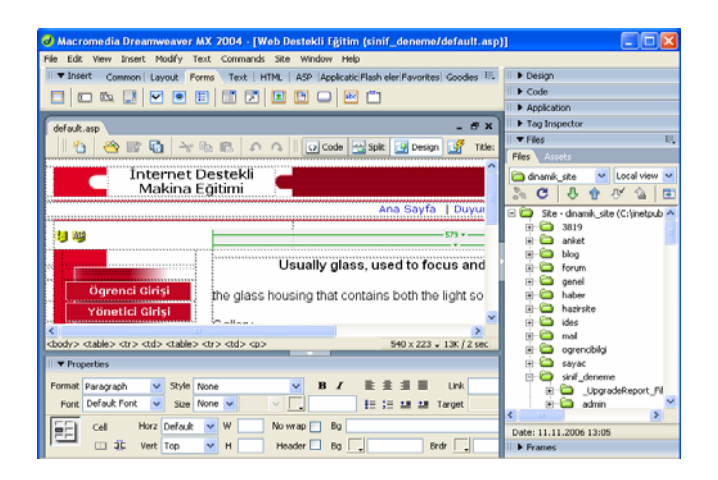

Şekil 5.6. Macromedia Dreamweaver ara yüzü

Macromedia Dreamweaver MX 2004, Web sitelerini oluşturulmasını, yönetilmesini, bakımının ve devamlılığının sağlanmasını mümkün kılmak için güçlü görsel tasarım araçlarıyla metin tabanlı HTML düzenleme özelliklerini bir araya getiren bir yazılımdır [72]. Şekil 5.6'da Dreamweaver ara yüzü görülmektedir.

#### **5.2.5. Microsoft Visual Studio.Net 2005**

Kendi içinde bulunan dilleri aynı ortamda kullanarak kolaylıkla tasarım yapmayı, hataları tespit etmeyi ve oluşturulan programları başka bir ortama aktarmayı sağlayan program topluluğudur. Birden fazla sistem, aygıt ve kullanıcı gibi unsurların bir arada kullanılmasını sağlayan sisteme .Net Platform denilmektedir. Tüm Microsoft.Net projeleri bir IDE (Integrated Development Environment) altında toplanmıştır ve Solution içinde birden fazla program dili bulunabilir [73]. ÖYS'nin geliştirilmesinde bu program topluluğunun kullanılmasının iki önemli nedeni vardır. Birincisi; XML, SQL ve Access veri tabanları arasında dönüşümün bu platform üzerinden rahatlıkla yapılabilmesi, ikincisi; geliştirilen ÖYS'nin, geleceğin öğrenme ortamı olarak gösterilen mobil-öğrenme ortamlarına uygun olarak hazırlanmasının bu platform aracılığıyla sağlanabilmesidir(Şekil 5.7.).

| WebSite2 - Microsoft Visual Studio                                                                                                    |                                                                                                    |
|----------------------------------------------------------------------------------------------------|----------------------------------------------------------------------------------------------------|
| Debug Tools Window Community Help<br>File<br>Edit<br>View<br>Website<br>Build                                                                                        |                                                                                                    |
| 图 - 图 - 28 日 2   X 电 3   9 - 0 - 四 - 四   Debug<br>$-$ .NET                                                                                                    | $-70$                                                                                                    |
| 風 图 編 編   三 일   Internet Explorer 6.0<br>$-6$                                                                                                    |                                                                                                    |
| Default.aspx Start Page<br>$\bullet$ X                                                                                                    | Solution Explorer - Solution ' $\blacktriangleright$ Q X                                                   |
| (No Events)<br><b>Client Objects &amp; Events</b><br>$\checkmark$<br>$\checkmark$                                                                                    | <u> Gizio en Esp</u>                                                                                       |
| Server Explorer X Toolbox<br>html PUBLIC "-//W3C//DTD XHTML 1.0 Transitional//EI<br F <html xmlns="http://www.w3.org/1999/xhtml"><br/>Aead runat="server"&gt;</html> | Solution WebSite2' (1 project) A<br>http://localhost/WebSit<br>App_Data<br>Default.aspx<br>Default.aspx.vb |
| <title>Untitled Page</title>                                                                                                    | <b>B</b> web.confin<br>$\left\langle \right\rangle$<br>$\rightarrow$<br><b>TILL</b>                        |
| -<br><b>白<body></body></b>                                                                                                    | Solution Explorer 3 Class View                                                                             |
| <form id="form1" runat="server"><br/>Ė</form>                                                                                                    | Properties<br>$-4x$                                                                                        |
| <div><br/>Ė<br/><math>\ddotmark</math></div>                                                                                                    | <b>DOCLIMENT</b>                                                                                           |
| $\rightarrow$<br>¢<br><b>III</b>                                                                                                    | 312.1                                                                                                    |
| Source<br><b>Design</b>                                                                                                    | Al ink                                                                                                    |
| $-4x$<br>Output<br>• 7 日本 三<br>Show output from:                                                                                                    | Background<br>BgColor<br>BgProperties                                                                      |
| 国 Output   The Find Results 1                                                                                                    | ALink<br>Color of all active links in the document.                                                        |
| Col 1<br>Ready<br>Ln <sub>4</sub>                                                                                                    | Ch <sub>1</sub><br>IN <sub>5</sub>                                                                         |

Şekil 5.7. Microsoft Visual Studio.Net ara yüzü

### **5.3. Öğrenme Yönetim Sisteminin Genel Çerçevesi**

Geliştirilen Web tabanlı öğrenme yönetim sisteminin genel çerçevesi Şekil 5.8'de görülmektedir. Bu çerçeveyle sistemin istemci sunucu arasındaki işleyişi anlatılmıştır. Web tabanlı öğrenme ortamında bulunan modüller ve araçlar MS Access veritabanında tutulan verilerle iletişim halinde bulunarak verileri biçimlendirmektedir. Yine bu çerçeveye göre değerlendirme sürecinin bir parçası olan performans değerlendirmenin sistem içerisindeki işleyişi görülmektedir. Bu çerçeveden anlaşılacağı üzere öğrencilerde, sisteme bilgi aktaran yöneticilerde, istemci konumundadırlar.

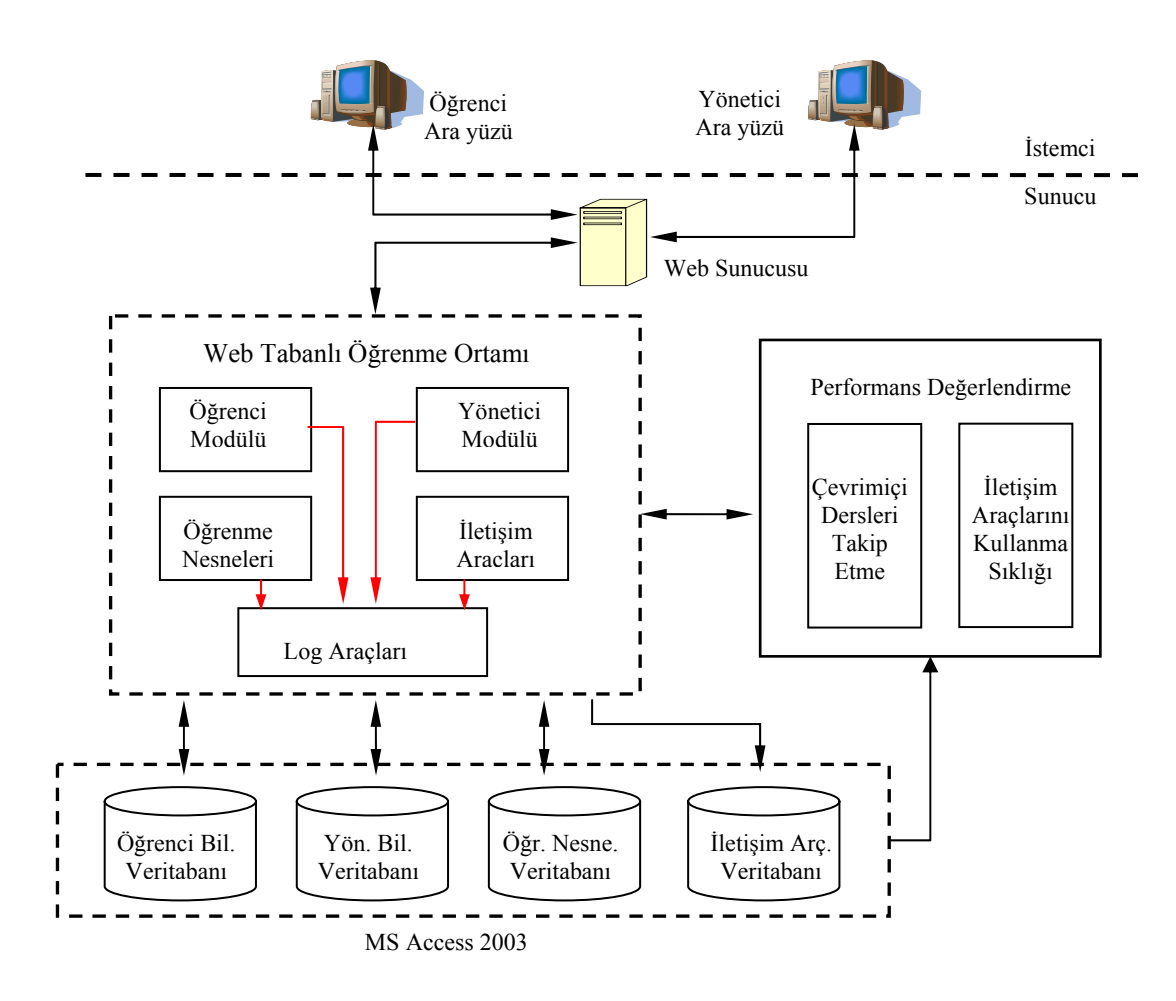

Şekil 5.8. Web tabanlı öğrenme yönetim sisteminin genel çerçevesi

### **5.4. Genel Kullanıcılara Açık Birimler**

Mekanik derslerinin öğretimi için geliştirilen öğrenme yönetim sistemine, İnternet Destekli Eğitim Sistemi (İDES) adı verilmiştir. İDES Ana Sayfası, istemcinin karşısına gelen ilk sayfadır. Bu sayfadan sonra sisteme kayıtlı kişilerin kullanabileceği sayfalar olduğu gibi, sisteme kayıtlı olmayan kişilerinde eğitim içerikli sitenin içeriğinden ve amacından haberdar olabilmeleri için gerekli sayfalar kullanıma açılmıştır. Şekil 5.9'da İDES Ana Sayfası görülmektedir. İDES Ana Sayfası'ndan ulaşılan diğer sayfalar bundan sonra sırasıyla verilmiştir.

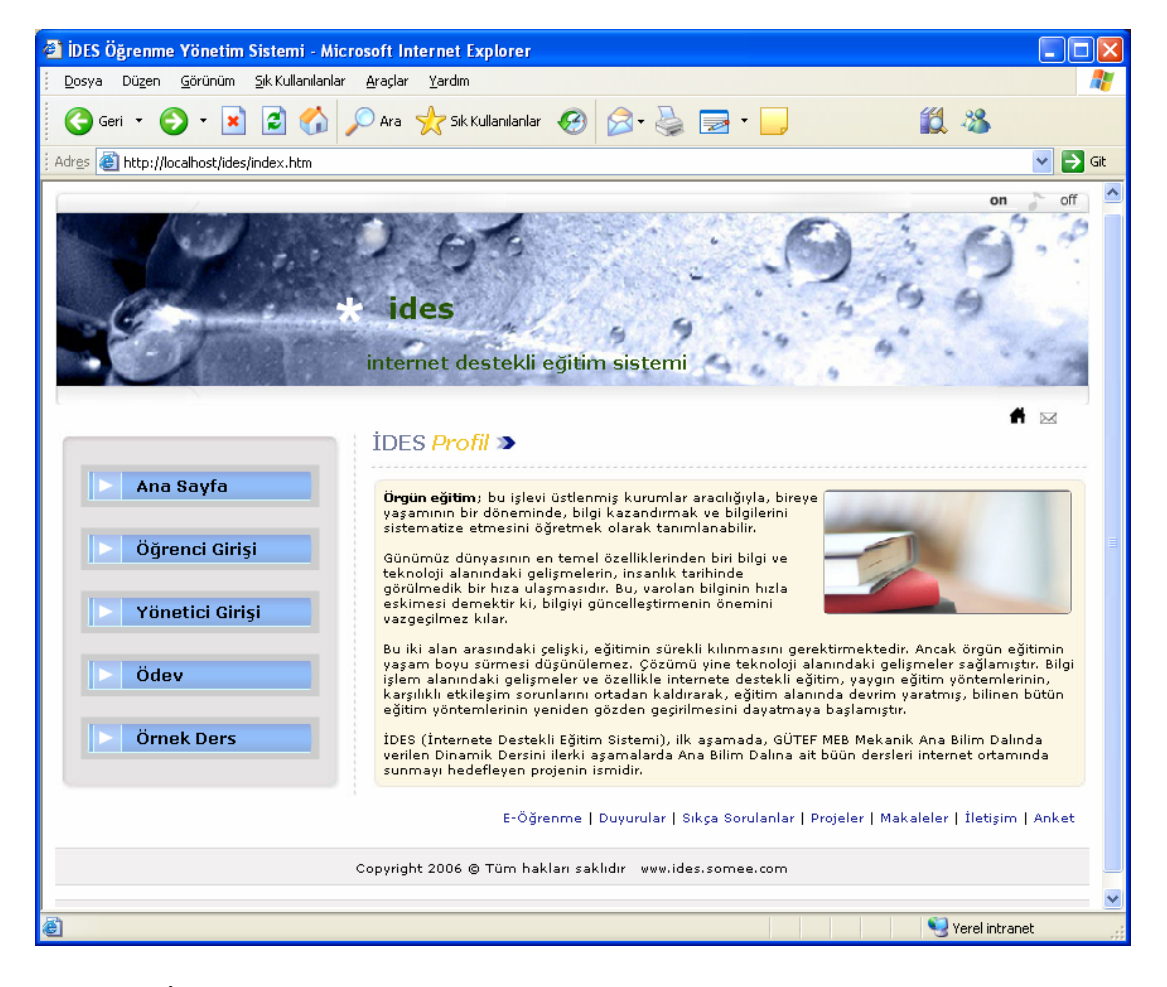

Şekil 5.9. İDES ana sayfa

#### **5.4.1. E-öğrenme sayfası**

Bu sayfada, öğrenme sürecini elektronik cihazlar (bilgisayar, mobil cihazlar, televizyon, radyo vb.) ve iletişim teknolojileri (İnternet, İntranet, telefon, online diğer iletişim ağları vb.) aracılığıyla gerçekleştirmek isteyecek kişileri bilgilendirmek açısından, e-öğrenmenin ne olduğuna, faydalarına, e-öğrenci olmak için gereken özelliklere ve önemli e-öğrenme terimlerine yer verilmiştir(Şekil 5.10.).

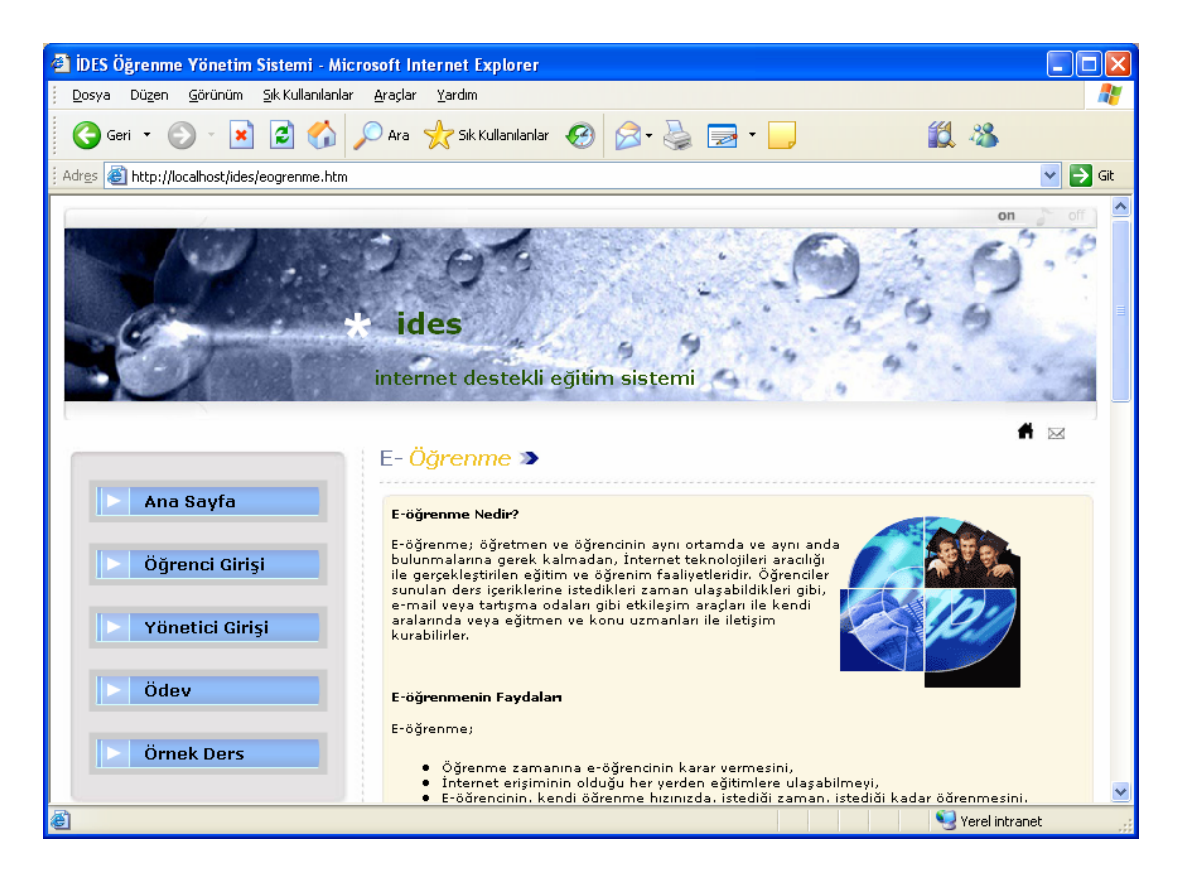

Şekil 5.10. E-öğrenme sayfası

## **5.4.2. Makaleler sayfası**

Bu sayfada uzaktan eğitim, BİT, sanal üniversiteler ve ÖYS'ler hakkında araştırma yapan akademisyenlerin makalelerine yer verilmiştir(Şekil 5.11.).

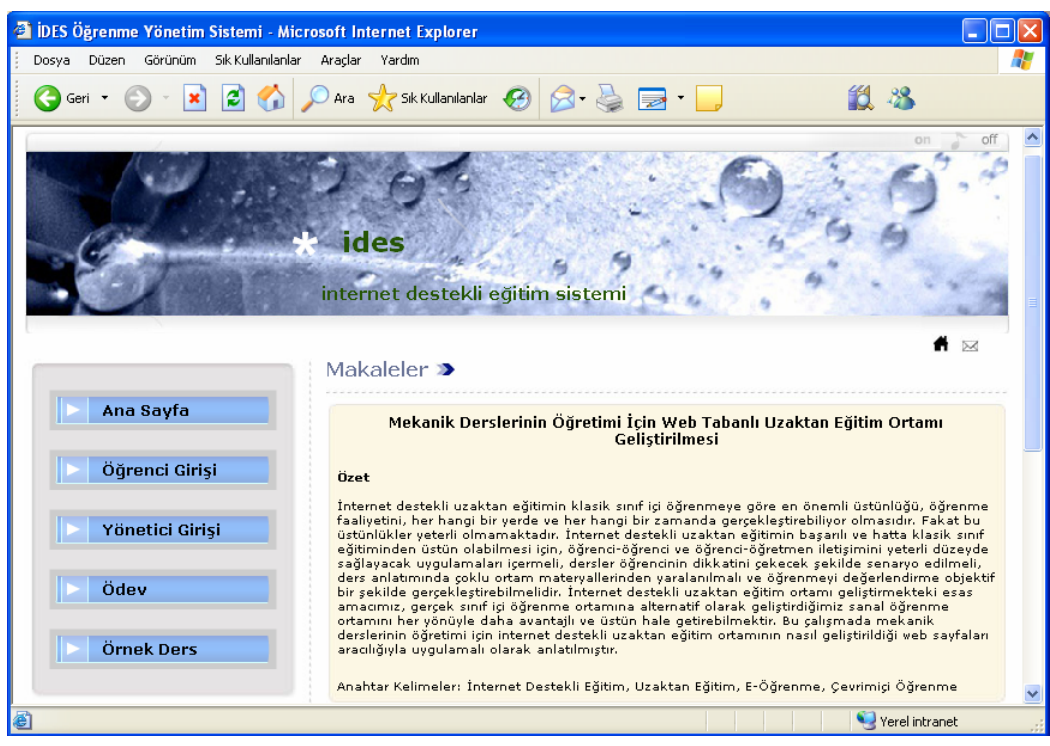

Şekil 5.11. Makaleler sayfası

# **5.4.3. Projeler sayfası**

Bu sayfada uzaktan eğitimle ilgili yürütülmekte olan projelere yer verilerek, bu projelerin amacı ve kapsamı hakkında bilgiler verilmektedir(Şekil 5.12.).

| <sup>2</sup> IDES Öğrenme Yönetim Sistemi - Microsoft Internet Explorer |                                                                                                    |                |  |  |
|-------------------------------------------------------------------------|----------------------------------------------------------------------------------------------------|----------------|--|--|
| Sık Kullanılanlar Araçlar Yardım<br>Düzen Görünüm<br>Dosva              |                                                                                                    |                |  |  |
|                                                                         | $\begin{picture}(160,10) \put(0,0){\vector(1,0){100}} \put(15,0){\vector(1,0){100}} \put(15,0){\vector(1,0){100}} \put(15,0){\vector(1,0){100}} \put(15,0){\vector(1,0){100}} \put(15,0){\vector(1,0){100}} \put(15,0){\vector(1,0){100}} \put(15,0){\vector(1,0){100}} \put(15,0){\vector(1,0){100}} \put(15,0){\vector(1,0){100}} \put(15,0){\vector(1,0){100}}$ | 12 %           |  |  |
| $\sim$<br>Projeler >                                                    |                                                                                                    |                |  |  |
| Ana Sayfa                                                               | <b>EUROPEN UNION EDUCATION AND CULTURE PROJECT</b>                                                                                                    |                |  |  |
| Öğrenci Girişi                                                          | : Development Of Web Assisted<br><b>Project Name</b><br><b>Vocational Education Environment For</b><br>The Students Hearing Impaired                                                                                                    |                |  |  |
| Yönetici Girişi                                                         | : AB Leonardo da Vinci Mobility Project<br><b>Project Type</b>                                                                                                    |                |  |  |
| Ödev                                                                    | : TR/06/A/F/PL1-456<br><b>Project No</b><br><b>Project</b><br>$: 12125$ €                                                                                                    |                |  |  |
| Örnek Ders                                                              | Partner School: Dr. Robert Eckert Schulen AG -<br>Regensburg/Germany                                                                                                    |                |  |  |
| <b>Bitti</b>                                                            | Mobility datas - - 23 September - 22 October                                                                                                    |                |  |  |
|                                                                         |                                                                                                    | Yerel intranet |  |  |

Şekil 5.12. Projeler sayfası

# **5.4.4. İletişim sayfası**

Bu sayfada, öğretim görevlilerinin Web sayfalarına bağlantılar, e-mail, telefon, adres, faks bilgileri yer almaktadır. Ayrıca varsa öğrencilerin bağlantı kurmaları gereken kişilerin; e-mail, telefon, adres, faks bilgileri bu sayfada yayınlanmaktadır. İletişim sayfası Şekil 5.13'de görülmektedir.

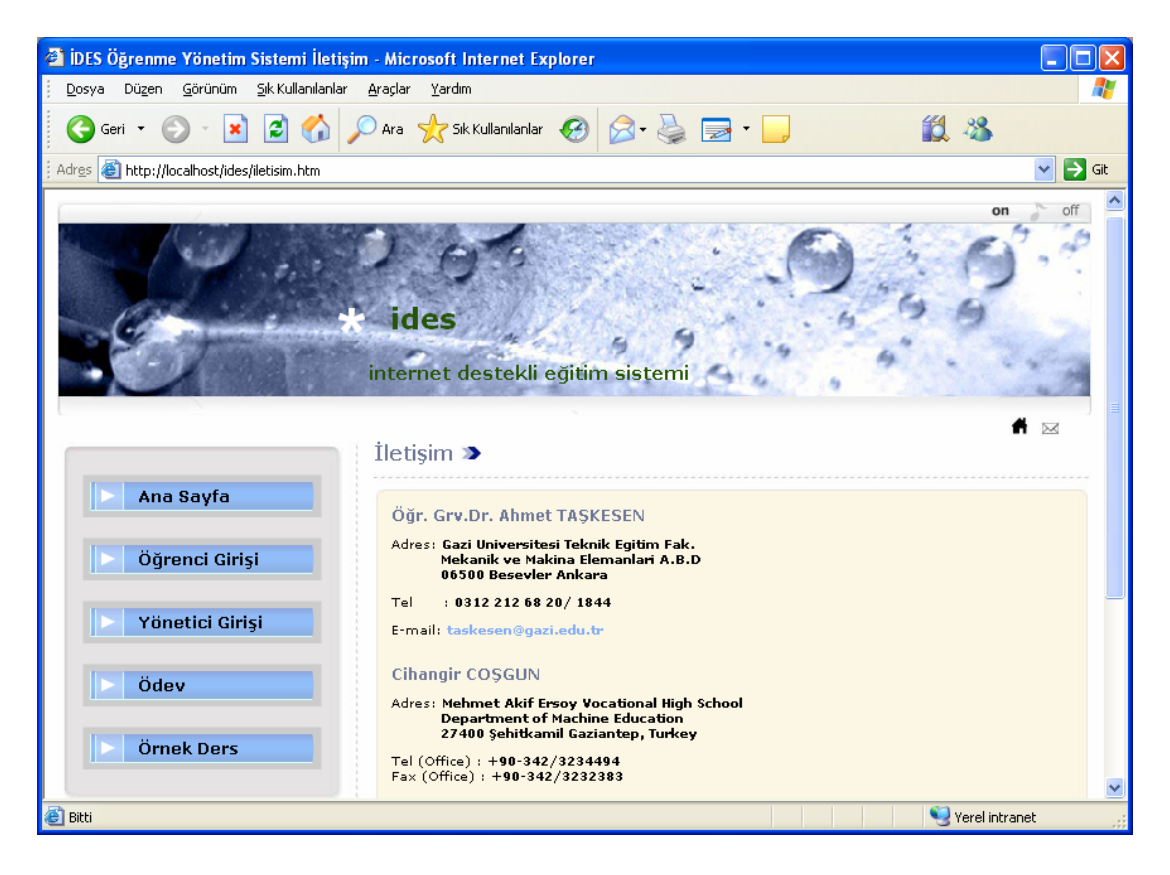

Şekil 5.13. İletişim sayfası

# **5.4.5. Örnek ders**

Sisteme kayıtlı öğrencilerin ve öğretim görevlilerinin dışında kalan ziyaretçilerin İDES'de verilen ders içeriklerini, iletişim araçlarını ve değerlendirme uygulamalarını görebilmeleri için örnek ders sayfaları hazırlanmıştır. İDES'in demosu da diyebileceğimiz bu sayfalara, "Örnek Ders" linkine tıklanarak ulaşılabilir (Şekil 5.14.).

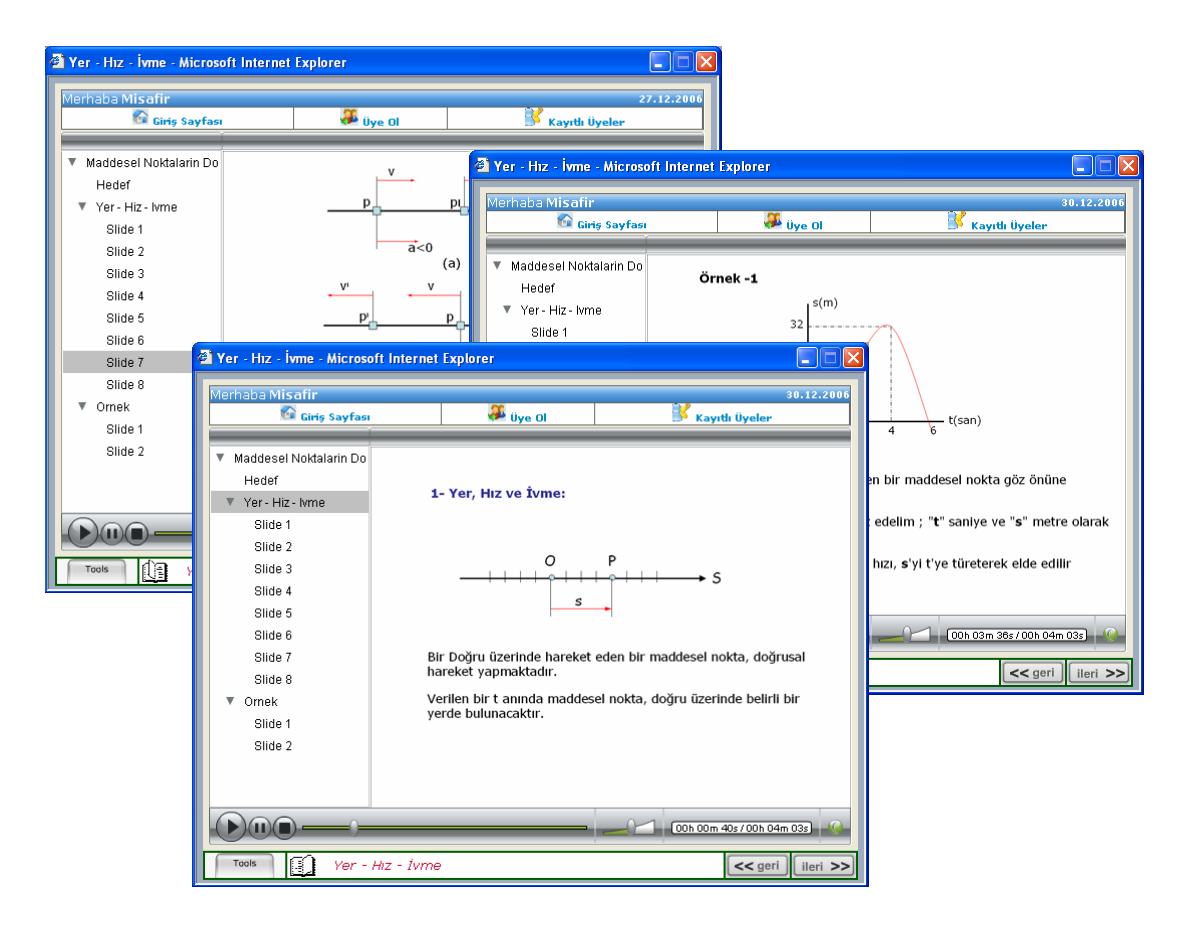

Şekil 5.14. Örnek ders

# **5.4.6. Duyurular sayfası**

Bu sayfada, ödev, proje, sınav soruları ve duyuruları yayınlanmaktadır. Ödevlerin ve projelerin teslim edilme süreleri, puan durumları ve hazırlandıktan sonra e-mail aracılığıyla gönderilmesinde izlenmesi gereken aşamalar ayrıntılarıyla anlatılır. Ayrıca bu sayfada, öğrencilerin aldıkları derslerle ilgili başvuracakları kitap, dergi ve ek Web sayfaları gibi kaynakların bilgileri de yer almaktadır. Bu sayfada, kullanılacak bilgisayarların özellikleri, tarayıcıların sürümleri, derslerin izlenebilmesi için gerekli yazılımlar ve bunlara ulaşma yolları, derslerde gezinme ile ilgili genel bilgilere de yer verilmektedir(Şekil 5.15.).

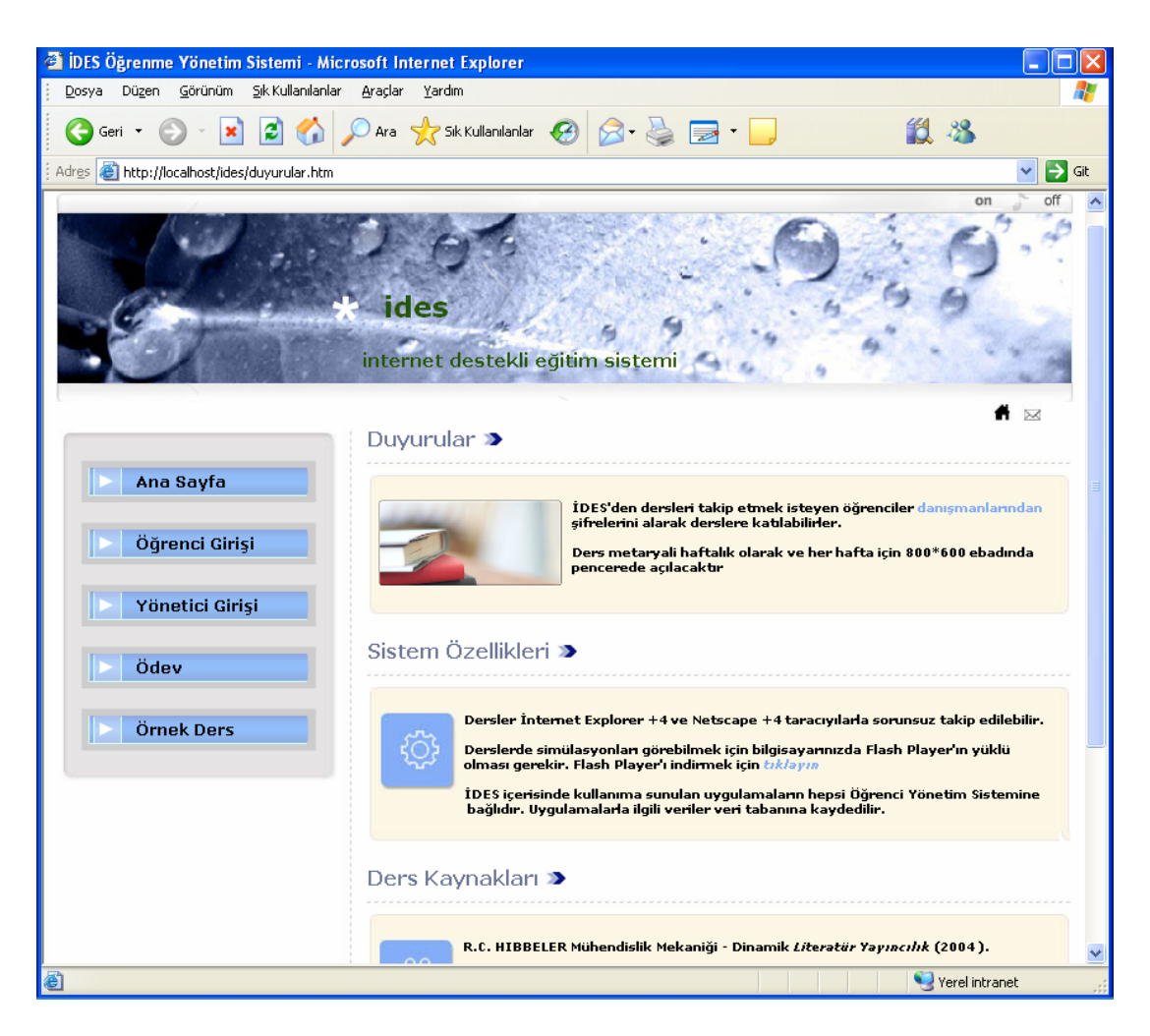

Şekil 5.15. Duyurular sayfası

# **5.4.7. Sıkça sorulanlar sayfası**

Bu sayfada, derslerin öğrenciler tarafından takip edilmeye başlamasıyla, öğretim görevlisi tarafından konular bazında gruplanmış olarak öğrencilerin ilettikleri en çok sorulan sorular ve cevapları yer almaktadır(Şekil 5.16.).
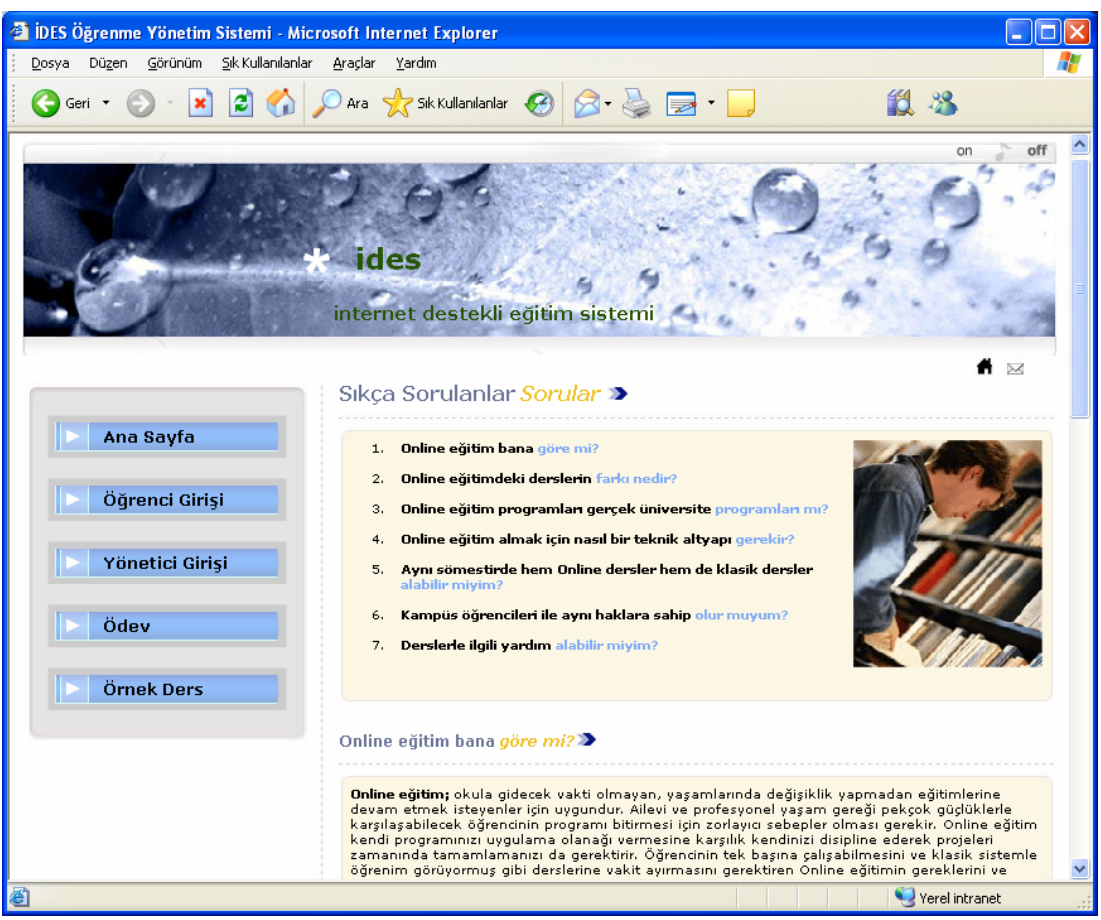

Şekil 5.16. Sıkça sorulanlar sayfası

### **5.4.8. Anket uygulaması**

Bu uygulama sayesinde, kullanıcıların İDES hakkındaki görüşleri alınmakta, böylece İDES'in olumlu ve olumsuz yönleri kullanıcıların gözlemleriyle değerlendirilebilmektedir. Bu değerlendirmeler neticesinde İDES en iyi yapıya kavuşabilecektir. Şekil 5.17.a'da görüldüğü gibi kullanıcılar mevcut anket sorularına tercih de bulunabilmektedirler. Şekil 5.17.b'de şimdiye kadar o anket seçeneklerine verilen oylar görülmektedir. Kullanıcılar, mevcut anket seçeneklerinin kendi düşüncelerini ifade etmediğini düşünüyorlarsa, diğer seçeneğini tercih edebildikleri gibi anketlere yorumlarını da ekleyebilmektedirler (Şekil 5.17.c.). Kullanıcılar anket uygulamasındaki diğer anketlere, Eski Anketler linkine tıklayarak ulaşabilirler. Şekil 5.17.d'de Eski Anket sayfası görülmektedir. Bu sayfada istedikleri ankete tıklayarak o anket hakkındaki tercihlerini kullanabilirler.

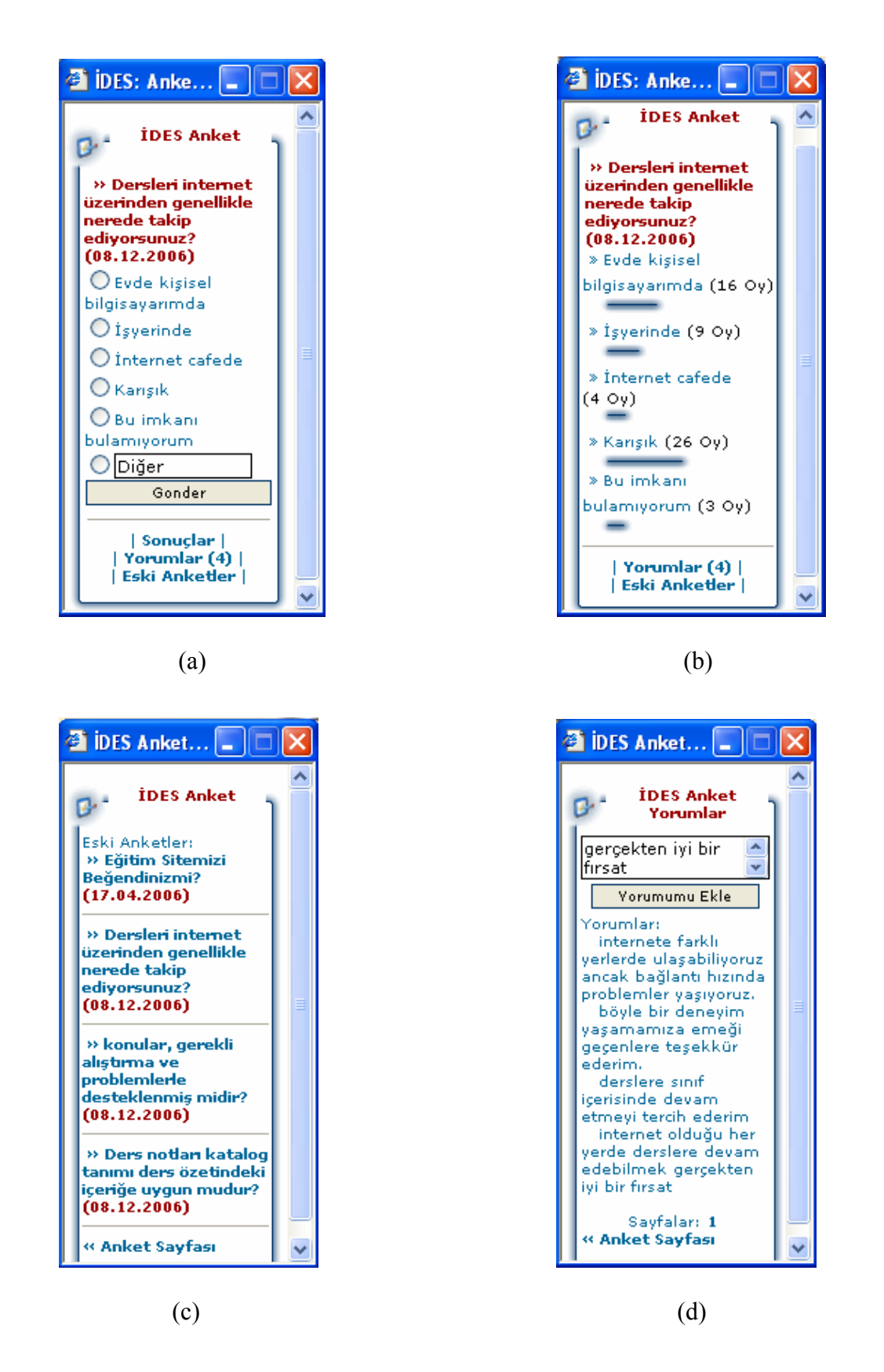

Şekil 5.17. Anket sayfaları a)Anket ana sayfası b)Anket sonuçları sayfası c)Anket yorum sayfası d)Eski anket sayfası

# **5.5. Öğrenme Nesneleri**

#### **5.5.1. Ders listesi**

Bu sayfada, İDES'e dâhil edilmiş derslerin ve modüllerin listesi yer almaktadır. Derslerin isimleri, kredileri, kodları ve hangi öğretim görevlisinin bu dersi verdiği bilgileri bulunmaktadır. Öğrenci buradan istediği dersin ismine tıklayarak o derse ait Ders Programı Sayfasına ulaşabilmektedir. Ayrıca o dersi veren öğretim görevlisinin ismine tıklayarak, öğretim görevlisinin Web sayfasına ulaşabilmektedir (Şekil 5.18.).

| G1<br><b>IDES Yönetici Girişi - Microsoft Internet Explorer</b> |                                                                                                    |                                                                                                    |         |  |  |  |  |  |  |
|-----------------------------------------------------------------|----------------------------------------------------------------------------------------------------|----------------------------------------------------------------------------------------------------|---------|--|--|--|--|--|--|
| Dosya                                                           | Görünüm Sık-Kullanılanlar Araçlar<br>Düzen.<br>Yardım                                                                |                                                                                                    |         |  |  |  |  |  |  |
|                                                                 |                                                                                                    | $\bigodot$ Geri $\cdot$ $\bigodot$ $\cdot$ $\mathbf{x}$ $\bigodot$ $\bigodot$ $\bigodot$ $\bigodot$ Ara $\bigodot$ Sk Kullanılanlar $\bigodot$ $\bigodot$ $\bigodot$ $\bigodot$ |         |  |  |  |  |  |  |
|                                                                 | ಿ.<br>ವೈದ್ಯ ಸಿನ್ನೆನ್ ಆರ್ಟ್ ಆರ್ಟ್ ಆರ್ಟ್ ಆರ್ಟ್ ಆರ್ಟ್ ಆರ್ಟ್ ಆರ್ಟ್ ಆರ್ಟ್ ಆರ್ಟ್ ಆರ್ಟ್ ಆರ್ಟ್ ಆರ್ಟ್ ಆರ್ಟ್ ಆರ್ಟ್ ಆರ್ಟ್ ಆರ್ಟ್ |                                                                                                    |         |  |  |  |  |  |  |
|                                                                 |                                                                                                    | Ders Seçim Paneli                                                                                                    |         |  |  |  |  |  |  |
|                                                                 |                                                                                                    | ನಿಸಿಕ್ಕು ಪಡಿಸಿದ್ದರೂ ಅನಿನಿಸಿಕೊಂಡಿದೆ. ಅಂತಿನಿಸಿಕ್ಕಾರಿ ಪಡಿಸಿದೆ. ಅದಿನಿಸಿಕೊಂಡಿದೆ. ಅಂತಿನಿಸಿಕ್ಕೆ ಅಡಿನಿಸಿಕ್ಕೆ ಅಡಿನಿಸಿಕೊಂಡ                                                                |         |  |  |  |  |  |  |
|                                                                 |                                                                                                    |                                                                                                    |         |  |  |  |  |  |  |
|                                                                 |                                                                                                    |                                                                                                    |         |  |  |  |  |  |  |
|                                                                 | Dersin Adı                                                                                                    | Öğretim Görevlisi                                                                                                    | Kredisi |  |  |  |  |  |  |
|                                                                 | <b>Dinamik</b>                                                                                                    | Öğr.Grv.Dr. Ahmet TAŞKESEN                                                                                                    | з       |  |  |  |  |  |  |
|                                                                 | Mekanik                                                                                                    | Öğr.Grv.Dr. Ahmet TAŞKESEN                                                                                                    | з       |  |  |  |  |  |  |
|                                                                 | Mukavemet                                                                                                    | Öğr.Grv.Dr. Ahmet TAŞKESEN                                                                                                    | 3       |  |  |  |  |  |  |
|                                                                 | <b>Makine Elemanları</b>                                                                                             | Öğr.Grv.Dr. Ahmet TAŞKESEN                                                                                                    | 3       |  |  |  |  |  |  |
|                                                                 | Farklı Modüller                                                                                                    | Öğr.Grv.Dr. Ahmet TAŞKESEN                                                                                                    | Ortak   |  |  |  |  |  |  |
| Geriye Dön                                                      |                                                                                                    |                                                                                                    |         |  |  |  |  |  |  |
|                                                                 |                                                                                                    |                                                                                                    |         |  |  |  |  |  |  |
|                                                                 | Yerel intranet                                                                                                    |                                                                                                    |         |  |  |  |  |  |  |

Şekil 5.18. Ders listesi

#### **5.5.2. Ders programı**

Bu sayfada, Dinamik Dersinin Programı yer almaktadır. Derslerin izlenmesi ile ilgili açıklamalar bu sayfada bulunmaktadır. Hangi bölümün hangi haftada işleneceği bilgileri bulunur. İlgili bölümlerin karşısındaki yazıcı ikonuna tıklanarak derslerin A4 sayfa yapısına uygun şekilde çıktıları alınabilir. Öğrenci bu sayfada aktif olan konu linkine tıklayarak derslere başlayabilir (Şekil 5.19.).

|              |                  |                   | <b>Dinamik Dersi Programi - Microsoft Internet Explorer</b>                                                                                                    |                |               |
|--------------|------------------|-------------------|----------------------------------------------------------------------------------------------------|----------------|---------------|
| Dosya        | Düzen<br>Görünüm | Sik Kullanılanlar | Araçlar<br>Yardım                                                                                                    |                |               |
| Geri         |                  |                   | Ara $\sqrt{\frac{1}{2}}$ Sik Kullanılanlar $\sqrt{\frac{1}{2}}$                                                                                                    |                | $\rightarrow$ |
|              |                  |                   |                                                                                                    |                |               |
|              |                  |                   | Dinamik Dersi Programı                                                                                                    |                |               |
|              |                  |                   |                                                                                                    |                |               |
|              |                  |                   |                                                                                                    |                |               |
|              | Hafta            | Tarih             | Bölüm                                                                                                    | Yazıcı         |               |
|              | 1.Hafta          | 24 Eylül          | Temel Kavramalar - Dinamiğin Prensipleri                                                                                                    | Ø              |               |
|              | 2.Hafta          | 1 Ekim            | Maddesel Noktaların Doğrusal Hareketi:                                                                                                    | e              |               |
|              | 3.Hafta          | 8 Ekim            | Yer - Hiz - İvme                                                                                                    | 4              |               |
|              | 4.Hafta          | 15 Ekim           | Maddesel Noktaların Hareketinin Belirtilmesi                                                                                                    | a              |               |
|              | 5.Hafta          | 22 Ekim           | Düzgün Doğrusal Hareket -<br>Düzgün Değişen Doğrusal Hareket                                                                                                    | a              |               |
|              | 6.Hafta          | 29 Ekim           | Çok Sayıda Maddesel Noktanın Hareketi                                                                                                    | a              |               |
|              | 7.Hafta          | 5 Kasım           | Düzlemde Eğrisel Hareket                                                                                                    | a              |               |
|              | 8.Hafta          | 12 Kasım          | Koordinat Sistemleri, Bağıl Hareket                                                                                                    | e              |               |
|              | 9.Hafta          | 19 Kasım          | Kinetiğin Temel Kanunları                                                                                                    | e              |               |
|              | 10.Hafta         | 26 Kasım          | Newton'un İkinci Hareket Kanunu                                                                                                    | a              |               |
|              | 11.Hafta         | 3 Aralık          | İmpuls ve Momentum                                                                                                    | a              |               |
|              | 12.Hafta         | 10 Aralık         | Rijit Cisimlerin Düzlemsel Kinematiği-Kinetiği                                                                                                    | a              |               |
|              | 13.Hafta         | 17 Aralık         | Genel hareket Denklemleri, İş Enerji İlişkileri                                                                                                    | Ő              |               |
|              | 14.Hafta         | 26 Aralık         | Üç boyutlu Katı Cisimlerin Dinamiğine Giriş                                                                                                    | e              |               |
|              |                  |                   | Geriye Dön                                                                                                    |                |               |
|              |                  |                   | Ders metaryali haftalık olarak ve her hafta için 800*600 ebadında pencerede açılacaktır"<br>Derslere girmek icin haftalara tıklayınız .<br>Ders metaryalini print etmek için "yazıcı" ikonuna tıklayınız. |                |               |
|              |                  |                   |                                                                                                    |                |               |
| <b>Bitti</b> |                  |                   |                                                                                                    | Yerel intranet |               |

Şekil 5.19. Dinamik dersi programı

#### **5.5.3. Ders içerikleri**

Şekil 5.20'de görüldüğü gibi ders içeriklerinde, animasyon, ses, grafik ve görüntü gibi çoklu ortam materyalleri ile hazırlanmış etkileşimli ders sayfaları bulunmaktadır. Ders içerikleri ilgili ders programından talep edildikten sonra ders sayfası yüklenen kadar öğrenciye dersin yüklenmesi ile ilgili bir önyükleme (preloading) animasyonu gösterilmektedir. Ders sayfalarının sol menüsünde IMS uyumlu konu alt ve üst başlıkları bulunmakta, seçilen başlığa direk geçiş yapılabilmektedir. Ders sayfalarının üst menüsünde iletişim araçlarına ve sistemle ilgili araçlara ilişim bulunmaktadır. Bu ilişimler aracılığıyla öğrenciler derslerini takip ederken sistemde bulunan diğer arkadaşlarıyla eşzamanlı ya da sistemde o an çevrimiçi olmayan arkadaşlarıyla da eşzamansız olarak iletişimde bulunabilmektedirler. Ders sayfalarının alt menüsünde bölüme ya da modüle ait tanıtıcı katalog bilgileri bulunmaktadır. Ayrıca yine alt menüde dersi başlatma, durdurma ve bitirme gibi fonksiyonların yanı sıra o bölümün ne kadar süreceğiyle ve o anda ne kadar ilerlendiği ile ilgili bilgiler de bulunmaktadır.

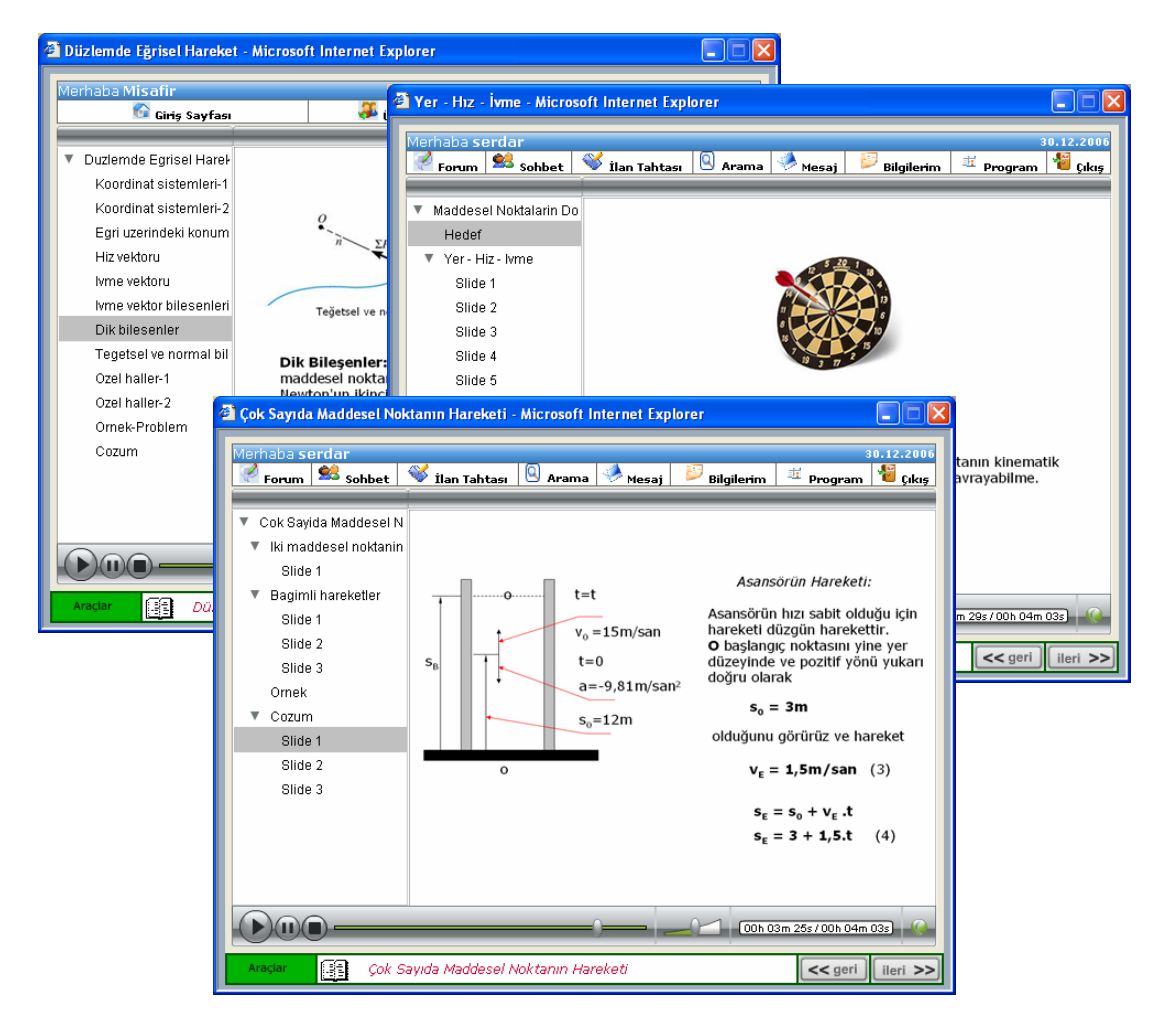

Şekil 5.20. Ders içerikleri

### **5.5.4. Örnek ve alıştırmalar**

Şekil 5.21'de örnek problemin ilk sayfası görülmektedir. Örnek problemlerin ve çözümlerinin verilmesi öğrencilerin dersleri daha iyi anlamalarını sağlarken zihinlerinde referans olacak bilgilerin oluşmasını da sağlamaktadır. Böylece konulardan sonra yapılacak sınav uygulamalarına hazırlıklı olmaları sağlanmaktadır.

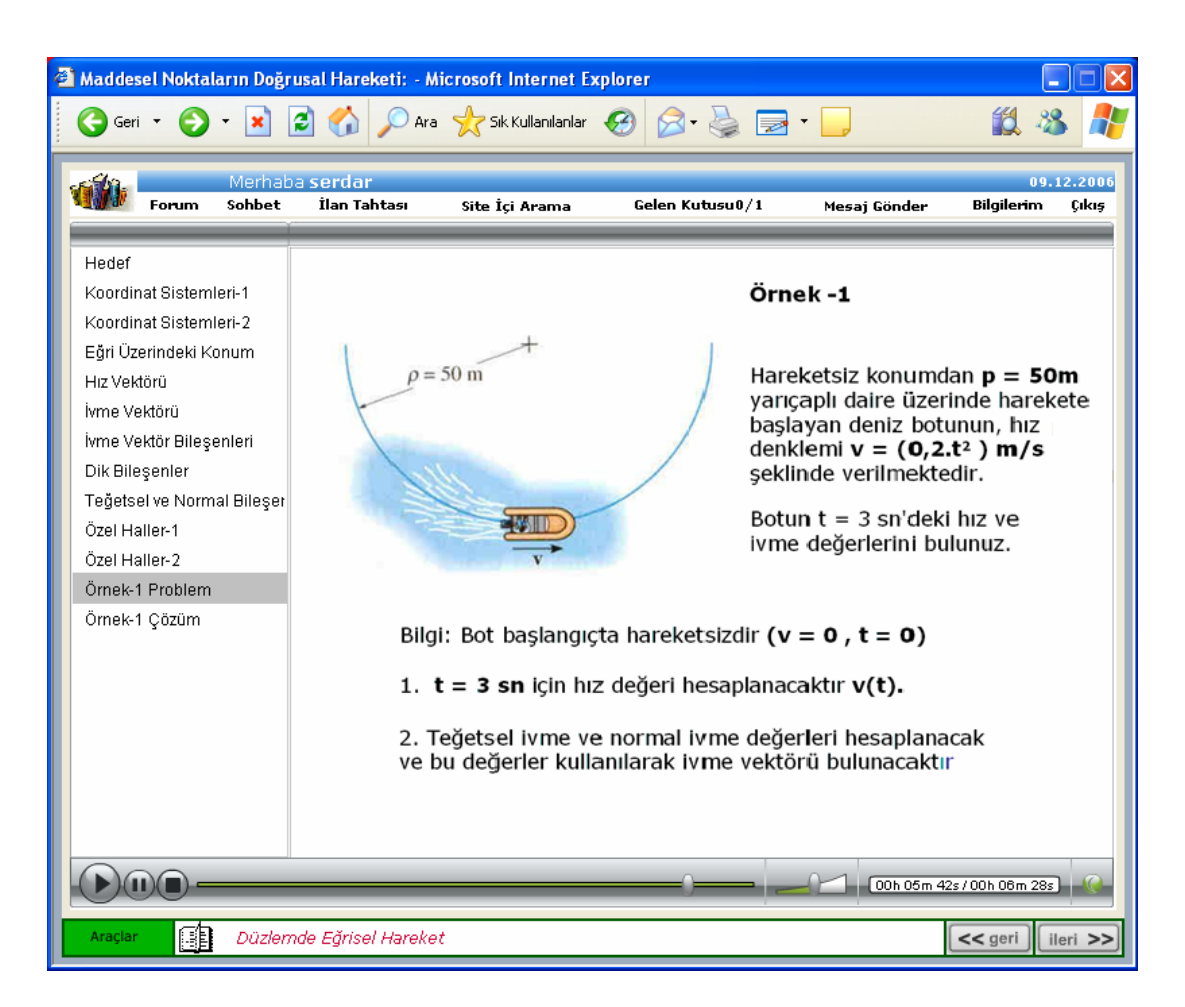

Şekil 5.21. Örnek ve alıştırma uygulamaları

### **5.5.5. Değerlendirme araçları**

İnternet teknolojilerindeki yenilikler, eğitim sisteminin her alanında olduğu gibi, önemli bir parçası olan sınav sistemlerinde de kendini göstermiştir. Kullanım alanına, amacına, boyutuna ve öğrenci profiline bağlı olmak üzere, çevrimiçi sınav sistemleri, klasik yöntemlere kıyasla en az onlar kadar başarılı olabilmekte ve hatta birçok durumda öğrenimin kalitesini de artırmaktadır [74]. Günümüzde kullanılmakta ve/veya satılmakta olan çevrimiçi sınav sistemlerinin hemen tümü işlevsel farklılıklar göstermektedir. Bu sistemlerde var olan farklı işlevsellikler, kullanıcıların karar verme süreçlerini ve etkin kullanımlarını etkilemektedir [18]. Bu nedenle ÖYS geliştiricilerin değerlendirme uygulamalarını da sistemle bir bütün halinde, hedeflenen kitlenin özellikleri ve kullanım koşulları dikkate alınarak tasarlamaları ve geliştirmeleri gerekmektedir.

İDES'de, öğrencilerin öğrendikleri bilgilerin değerlendirilmesinde farklı uygulamalardan yararlanılmıştır. Bu uygulamalar iki ana süreçten oluşmaktadır. Birincisi verilen ödevlerin ve projelerin sonuçlarına ve her bölümün sonunda uygulanan sınavlardan alınan sonuçların belli oranlarda hesaplanması ile oluşan direk değerlendirme sürecidir. İkinci ise öğrencilerin iletişim araçlarını ve sistem içi etkinlikleri kullanma grafiklerinden alınan istatiksel veriler neticesinde oluşturulan performans değerlendirme sürecidir.

#### Ödevler ve projeler

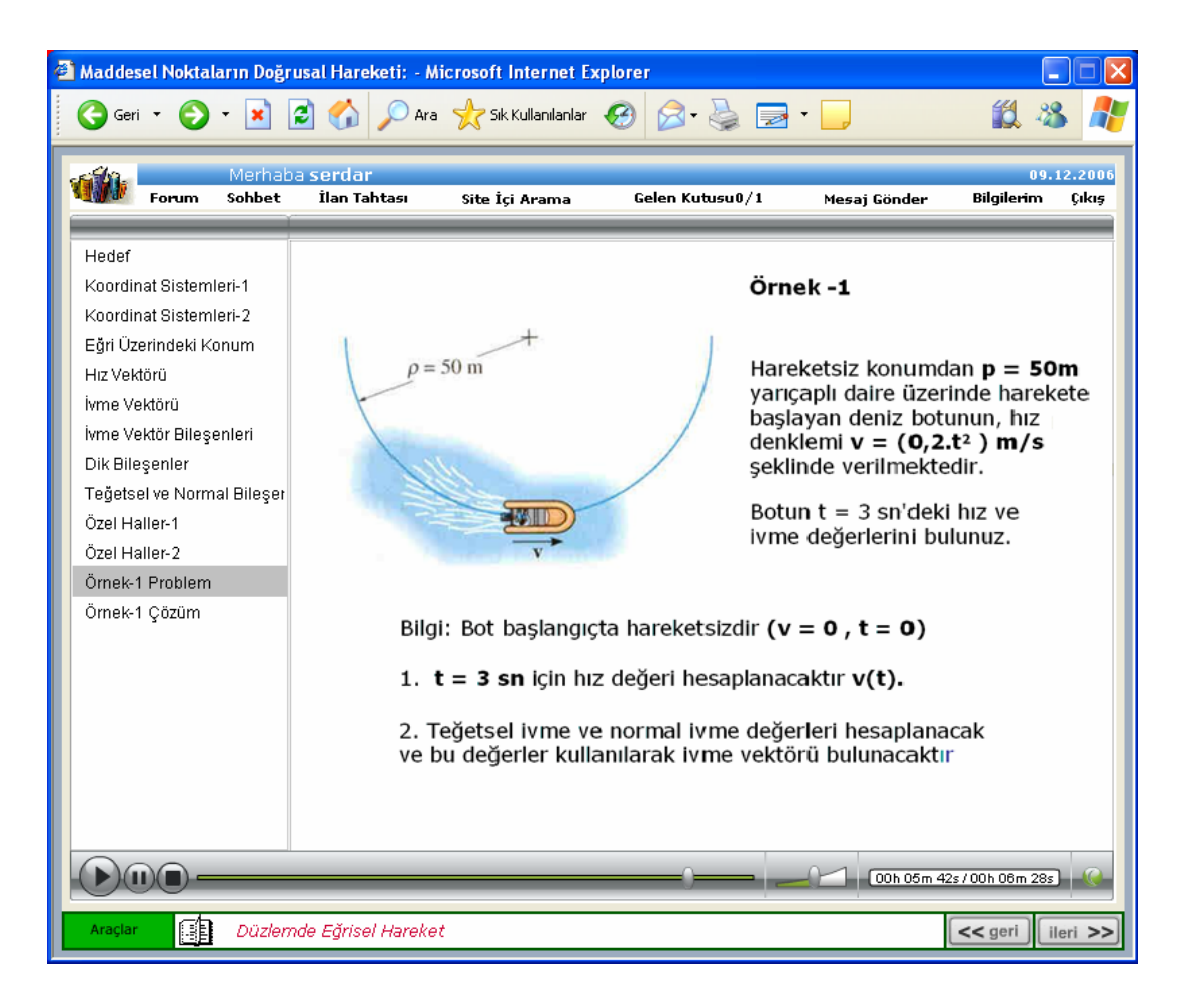

Şekil 5.22. Örnek bir ödev sayfası

Öğrenme sürecini ölçme ve değerlendirmede kullanılan araçlardan biride ödevlerdir. Derslere ve modüllere ait ödevler Ödev Sayfasından duyurulmakta, ödevlerin teslim edileceği tarih, hazırlanmasında izlenecek aşamalar, kullanılacak materyallerle ilgili

bilgiler yine bu sayfada bir hiyerarşi içerisinde verilmektedir. Şekil 5.22'de örnek bir ödev sayfası görülmektedir.

Sanal öğrenme ortamlarında öğrencilerin bireysel öğrenme aktivitelerine ağırlık verdikleri bilinmektedir. Bireysel öğrenme metotları her ne kadar öğrenme açısından yararlı sonuçlar verse de bireylerin sosyalleşmeleri bakımından olumsuz etkileri bulunmaktadır. Bu açıdan öğrencilerin gurup çalışması yapmalarını teşvik edecek projeler tasarlanmakta ve projelerin yürütülmesi ile ilgili tanıtıcı bilgiler verilmektedir. Böylece proje tabanlı öğrenme metotlarıyla sanal öğrenme ortamları zenginleştirilmektedir.

#### Sınav uygulaması

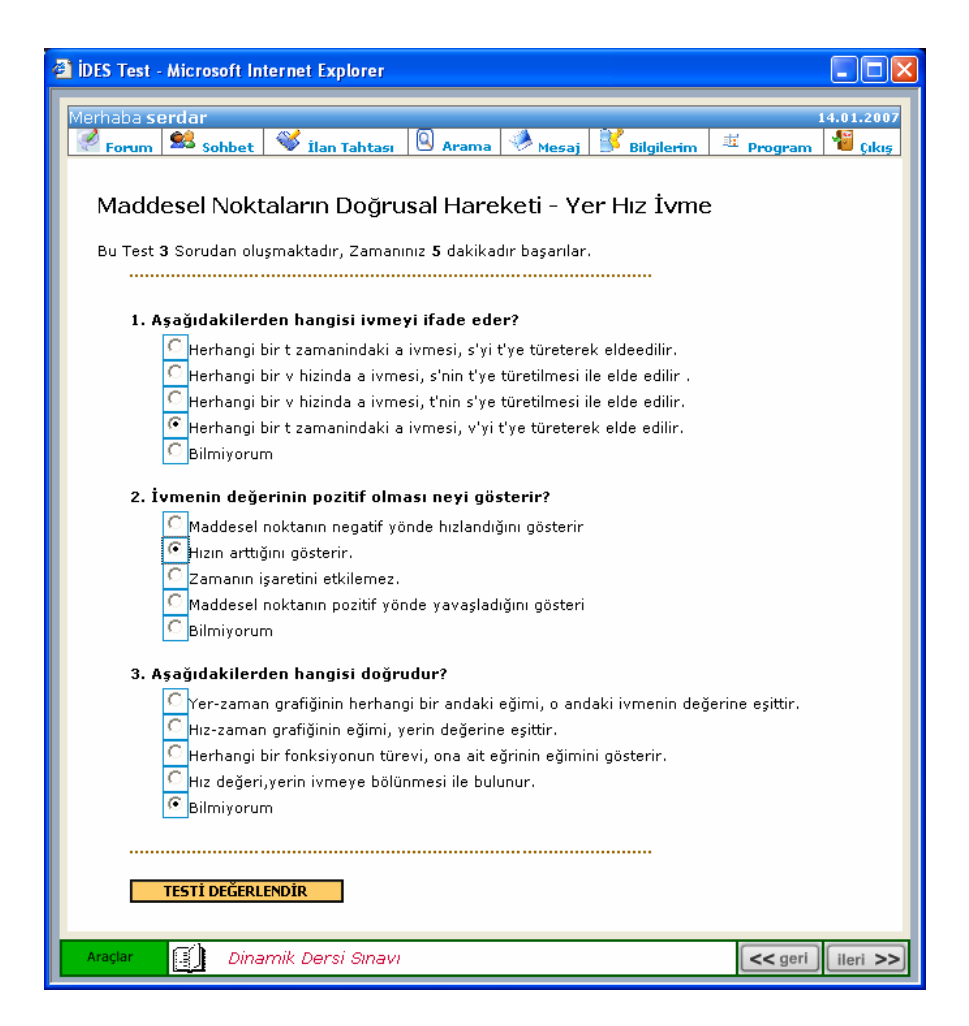

Şekil 5.23. Test sayfası

Bölümlere ait her konunun bitiminde öğrenci tamamladığı konunun sınav uygulamasına yönlendirilmektedir. Şekil 5.23'de örnek bir test sayfası görülmektedir. Bu sayfada öğrenci, yöneticinin aktifleştirdiği test sorularını görebilir. Öğrenciye testle ilgili olarak, testin hangi konuya ait olduğu, kaç sorudan oluştuğu ve ne kadar zaman verildiği bilgileri iletilmektedir. Öğrenciye, testi cevaplaması için verilen süre dolduğu zaman, kaç sorunun işretli olduğuna bakılmaksızın test sonuçları ekrana gelmektedir. Öğrenci kendisine tanınan süre içerisinde sorulara yanıt vererek, "Testi Değerlendir" butonuna bastığı zaman, test sonuçlarını görebilmesi için ilgili sayfa açılmaktadır.

#### Sınav sonuçları

| <b>2 IDES</b> Test - Microsoft Internet Explorer                                                                                                    |                                                                                                    |
|----------------------------------------------------------------------------------------------------|----------------------------------------------------------------------------------------------------|
| Merhaba <b>serdar</b><br><i>i</i> lan Tahtası<br><b>A</b> Arama<br><b>So</b> Sohbet<br>Forum  <br>Mesai<br>Maddesel Noktaların Doğrusal Hareketi - Yer Hız İvme<br>Bu test toplam 3 sorudan oluşmaktaydı, zamanınız 5 dakikaydı.                                                                                                    | 14.01.2007<br>重 Program<br><b>Bilgilerim</b><br>Cikis                                                                                                    |
| 1. Aşağıdakilerden hangisi ivmeyi ifade eder?<br>A) Herhangi bir t zamanindaki a ivmesi, s'yi t'ye türeterek<br>eldeedilir.<br>B) Herhangi bir v hizinda a ivmesi, s'nin t'ye türetilmesi ile<br>elde edilir .<br>C) Herhangi bir v hizinda a ivmesi, t'nin s'ye türetilmesi ile<br>elde edilir.<br>D) Herhangi bir t zamanindaki a ivmesi, v'yi t'ye türeterek<br>elde edilir. $\checkmark$<br>E) Bos<br>2. İvmenin değerinin pozitif olması neyi gösterir?<br>A) Maddesel noktanın negatif yönde hızlandığını gösterir<br>B) Hızın arttığını gösterir.√ √<br>C) Zamanın isaretini etkilemez.<br>D) Maddesel noktanın pozitif yönde yayaşladığını gösteri<br>E) Bos | İstatiksel Bilgileriniz;<br>✔ Doğru Cevap<br>$\checkmark$ Sizin Cevabiniz<br>Soru Toplamı: 3<br>Dogru Yanıt : 2<br>Yanlıs Yanıt   :  0<br>Bos Yanıt<br>$\pm$ 1<br>BASARI ORANI: 67% |
| 3. Aşağıdakilerden hangisi doğrudur?<br>A) Yer-zaman grafiğinin herhangi bir andaki eğimi, o andaki<br>ivmenin değerine eşittir.<br>B) Hız-zaman grafiğinin eğimi, yerin değerine eşittir.<br>C) Herhangi bir fonksiyonun türevi, ona ait eğrinin eğimini<br>aösterir. <b>√</b><br>D) Hız değeri,yerin ivmeye bölünmesi ile bulunur.<br>E) Bos $\checkmark$<br>Araclar<br>Dinamik Dersi Sınavı                                                                                                    | $<<$ geri                                                                                                    |

Şekil 5.24. Test sonuçları sayfası

Testi tamamlayan öğrenciye sınav sonucuyla ilgili geri bildirim hemen verilmektedir. Öğrencinin, hangi sorunun hangi seçeneğini işaretlediği, buna karşılık hangi seçeneğin doğru olduğu, testte kaç tane soru olduğu, sorulardan kaç tanesine doğru yanıt verildiği, kaç tanesine yanlış yanıt verildiği ve kaç tanesinin boş bırakıldığı bilgileri bu sayfada verilmektedir. Ayrıca başarı oranı yüzde cinsinden grafiksel olarak gösterilmektedir (Şekil 5.24.).

### **5.6. Öğrenci Modülü**

Sisteme öğrencileri öğretmenler kayıt edebildikleri gibi, öğrenciler kendileri de kayıt olabilmektedirler. Öğrenciler kayıt olmak için, Öğrenci Giriş Sayfasında yer alan üye ol linkine tıklayarak gelen sayfadaki formu doldurmak suretiyle kayıt olabilmektedirler. Ancak sisteme belirli öğrencilerin kayıt olmasını sağlayabilmek için kayıt yaptıran öğrencinin kayıt bilgileri ilgili dersin öğretim görevlisine çevrimiçi olarak gönderilmekte, öğretim görevlisi kaydı onaylarsa öğrenci sisteme giriş yapabilmektedir. Böylece sadece sisteme kayıt olanlar sistemden yararlanabilmektedirler.

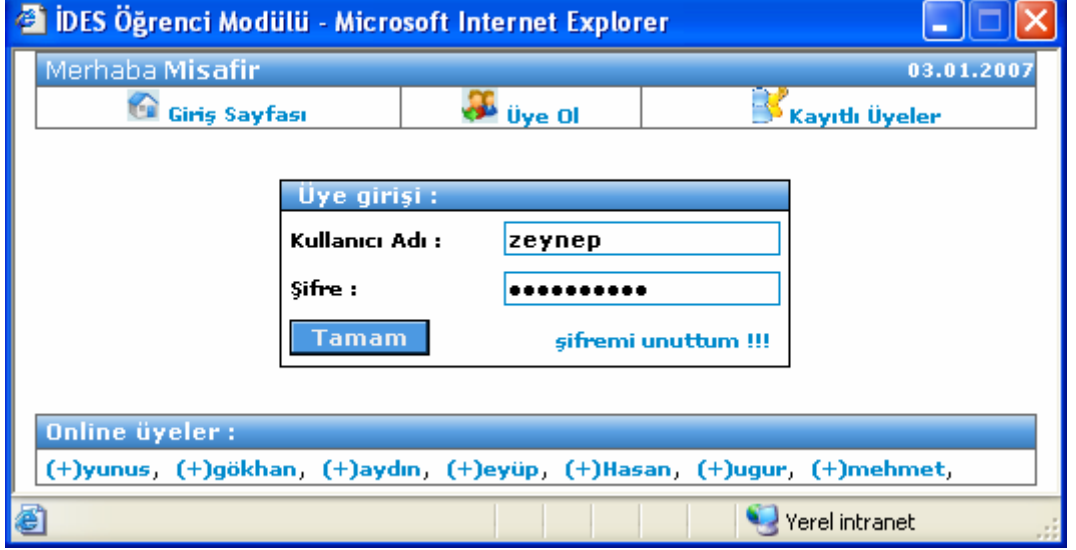

# **5.6.1. Öğrenci girişi**

Şekil 5.25. Öğrenci girişi

Şekil 5.25'de görüldüğü gibi öğrenciler kendilerine ait kullanıcı adı ve şifre bilgilerini ilgili anlara yazmak suretiyle sisteme giriş yapabilmektedirler. Öğrenci Giriş Sayfası'nda girilen kullanıcı adı ve şifre bilgileri session nesnesine kayıt edilerek, bundan sonraki sayfalarda bu bilgilerin kullanılması sağlanmaktadır. Bu bilgiler aracılığıyla öğrenciye çeşitli sayfalarda geri bildirimler verilmektedir. Bu bilgiler oturum boyunca İnternet tarayıcısında tutulmaktadır. Sisteme giriş yapılmadan, Ders sayfalarının isimleri tarayıcıdan talep edilse bile sunucu taraflı çalışan ASP kodları bu talebi şifre korumalı Öğrenci Giriş Sayfasına yönlendirmektedir.

# **5.6.2. Öğrenci paneli**

Bu sayfaya, Öğrenci Girişi Sayfası'nda doğru bilgileri giren öğrenciler ulaşabilmektedir. Öğrenciler bu sayfadan ders içeriklerine, iletişim araçlarına, sisteme kayıtlı üyelere ve kendi kişisel bilgilerine ulaşabilmektedirler. Ayrıca bu sayfada o anda çevrimiçi olan üyeleri görebilmektedirler. Güvenli çıkış sayesinde oturum süresince tutulan kullanıcı bilgileri, tarayıcı loglarından (kütüklerinden) silinmektedir(Şekil 5.26.).

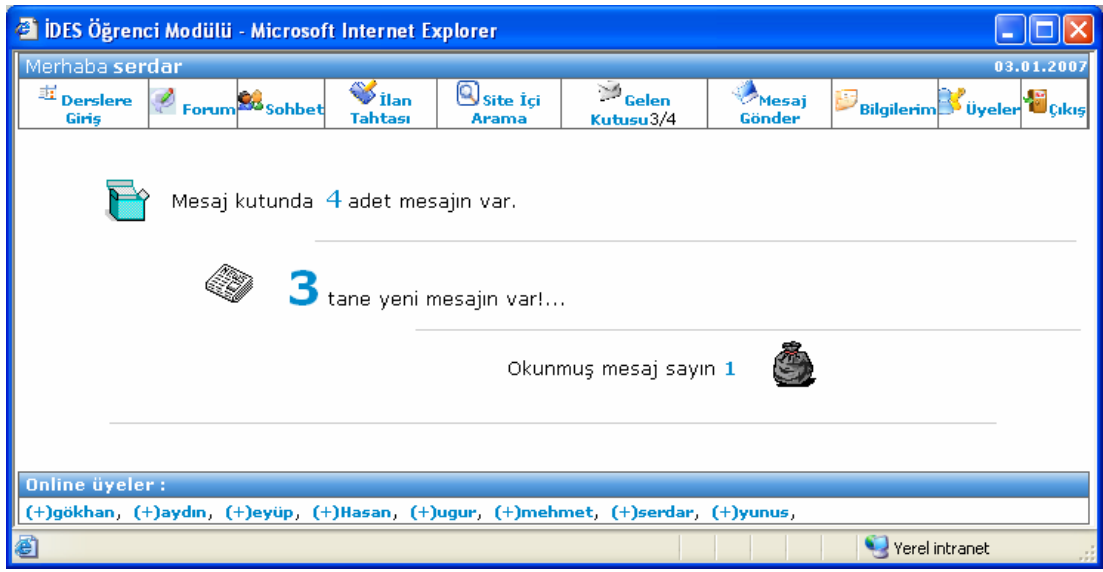

Şekil 5.26. Öğrenci paneli

# **5.6.3. Öğrenci bilgileri**

Şekil 5.27'de Öğrenci Bilgileri Sayfası görülmektedir. Bu sayfada öğrenciler kişisel bilgilerini görebilmekte ve bu bilgilerini değiştirebilmektedirler. Bu değişiklikler, veri tabanına direk yansımaktadır.

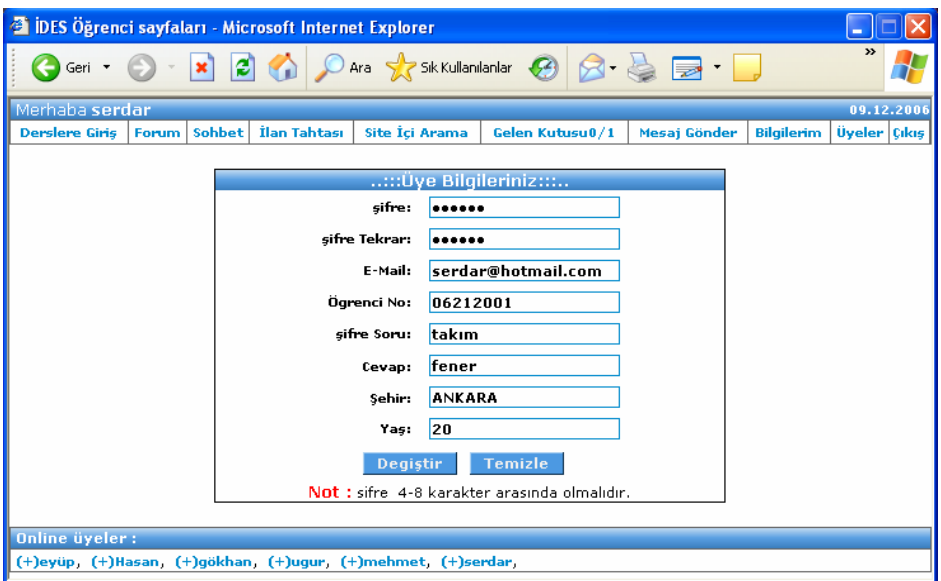

Şekil 5.27. Öğrenci bilgileri

### **5.7. İletişim Modülü**

Bir dersteki bireysel başarı ya da başarısızlık, öğrenenlerin kendilerini bir topluluğa ait hissetme dereceleriyle çok yakından ilgilidir. Çevrimiçi topluluğu hissi yaratmadaki ilk adım, teknoloji tabanlı olarak aktarılan içeriğin çeşitli boyutlarında insani özellikler kullanmaktır. Örneğin, haftalık olarak ya da belirli zaman sıklığıyla eğiticinin duyurularda bulunması bu hissin yaratılmasına yardımcı olabilir. Belirli konularda yapılan güncellemelerin ve duyuruların öğreticinin ağzından belirli aralıklarla verilmesi, öğrenenlerde eğiticinin kendilerini düşündüğü ve başarılarını önemsediği izlenimini uyandırmanın yollarından biri olarak görülebilir[75].

Çevrimiçi eğitimde, sanal sınıfın yetersiz kaldığı alanlardan biri iletişimdir. Gerçek sınıf ortamında öğrenci, öğretim üyesi ve diğer sınıf arkadaşları ile rahatlıkla iletişim kurabilmektedir. Sanal sınıfta ise bu ortamın sağlanabilmesi için İnternet teknolojisi içinde yer alan bileşenlerin etkin ve yeterli düzeyde kullanılmasıyla sağlanabilir. Otomasyona ait iletişim modülü iyi bir şekilde tasarlanırsa, gerçek sınıf ortamından daha geniş bir iletişim imkânı oluşur. Çünkü eğitimin en önemli parçası olan iletişim e-posta, forum, sohbet odaları gibi özellikler sayesinde eşzamanlı veya eşzamansız olabilecek ve günün her saatinde gerçekleşebilecektir[76].

Sanal sınıfta tartışılan konu başlıkları sınıfta işlenen konular çerçevesinde seçilirken öğrencinin araştırma yapmasını ve kendi yorumlarını da katabilmesine olanak sağlayacak şekilde olmasında hatta soru cümlesi şeklinde verilmesinde yarar vardır. Bu tarz soru ya da iddia biçiminde verilen tartışma konuları öğrencinim katılımını nicelik ve niteliksel olarak artırmaktadır. Sanal ortamda tartışmacı anlatmak istediği fikirlerini gerçek sınıf ortamında açıklayabileceğinden daha iyi anlatma olanağını yakalayabilmektedir. Öne sürdüğü fikirlere gerçek sınıf ortamında zaman zaman olduğu gibi sözünü keserek müdahaleler gelmediği için en azından fikrini aktarana kadar kendisini çok daha rahat hissetmektedir. Sanal sınıfta tartışmalara katılım gerçek sınıf ortamından daha fazla olmaktadır. Çünkü kişilik özelliklerinden dolayı yüz yüze iken kendilerinin ifade edemeyen öğrenci sanal ortamda kendini daha rahat hissetmektedir. Söylemek istemediği halde ağzından çıkan bir ifadeyi gerçek ortamda geri almakta zorlanan bir kişi sanal ortamda eğer bunu yazarak yapıyorsa rahat bir şekilde yazdıklarından vazgeçerek henüz kimseyle paylaşmadan ifadesini geri alabilir[77]. Uygulamaların çoğunda, öğrenenlerin ders materyallerini ve verilen görevlerin birçoğunu belirli nedenlerden dolayı ilk zamanlarda okumadığı ve tartışmalara katılım sağlamakta güçlük çektiği gözlenebilmektedir. Bu durumda ilk zamanlar gerek ortama ısınma, gerekse daha sağlıklı ve etkili bir çevrimiçi öğrenme topluluğu oluşturma adına değişik etkinliklerle değerlendirilebilir. Bunun yanında, çevrimiçi eğiticilerin hangi zamanlarda öğrenenlerle etkileşimde bulunacağını, tartışmaların ne zaman gerçekleşeceğini, bire-bir ya da öğrenenlerin geneline yönelik geribildirimlerin nasıl olacağını vb. konuları önceden belirleyip, tüm katılımcılara bildirmesi gerekmektedir.[44].

İDES'de, başarılı bir ÖYS'de bulunması gereken bütün iletişim araçlarına yer verilmiştir. Bu iletişim araçları; eş zamansız tartışma olanağı sağlayan forum yazılımı, site içi mesajlaşma olarak da bilinen e-posta yazılımı, derslerle ilgili güncel duyuruların yayınlandığı ilan tahtası yazılımı ve eş zamanlı tartışma olanağı sağlayan sohbet yazılımlarıdır. Bu yazılımlar aracılığıyla, ÖYS kullanıcılarının çevrimiçi bir topluluğa ait oldukları hissi uyandırılarak öğrenme sürecinin verimli olmasına katkı sağlanacağı düşünülmektedir.

#### **5.7.1. Forum yazılımı**

Bu yazılım tartışma odalarının işlevini görmektedir. Derslerle ilgili tüm kavramlar, konular ve bilgiler bu yazılım ile zaman sınırı olmadan tartışılabilmekte, öğrenci ve eğitmenler buraya yükledikleri dosyaları paylaşabilmektedirler. Klasik öğrenme ortamlarındaki sınıf-içi tartışmalar buraya taşınabilmekte ve her öğrenci zaman kısıtlaması olmadan düşüncelerini paylaşabilmektedir[8]. Çevirim içi eğitim açısından düşünüldüğünde öğrencilerin sorular sorabildiği, cevaplanan soruları takip edebildiği, konusuna göre arama yapabildiği bir platforma olan ihtiyaç çok fazladır. Bu amaçla sanal bir sınıf içindeki önemli öğelerden birisi forum bölümüdür[76].

Şekil 5.28'de görüldüğü gibi Forum Sayfalarında konulara ayrılmış ve tarih sırasına dizilmiş mesajlar bulunur. Mesajlar öğretim görevlileri ve öğrenciler arasında eş zamansız olarak yollanır. Forumda, forum konusunu açan kişinin ismi, konu başlığı, mesajın içeriği, tarih ve saat bilgileri, bu forum konusuna cevap gönderen kişilerin isimleri ve cevaplarının içeriği bulunmaktadır. Bu bilgiler veri tabanına kayıt edilmekte ve yönetici tarafından güncelleştirmeleri yapılmaktadır. Forum ana sayfasında yeni bir forum oluşturulabileceği gibi mevcut forumlara cevapta yazılabilir.

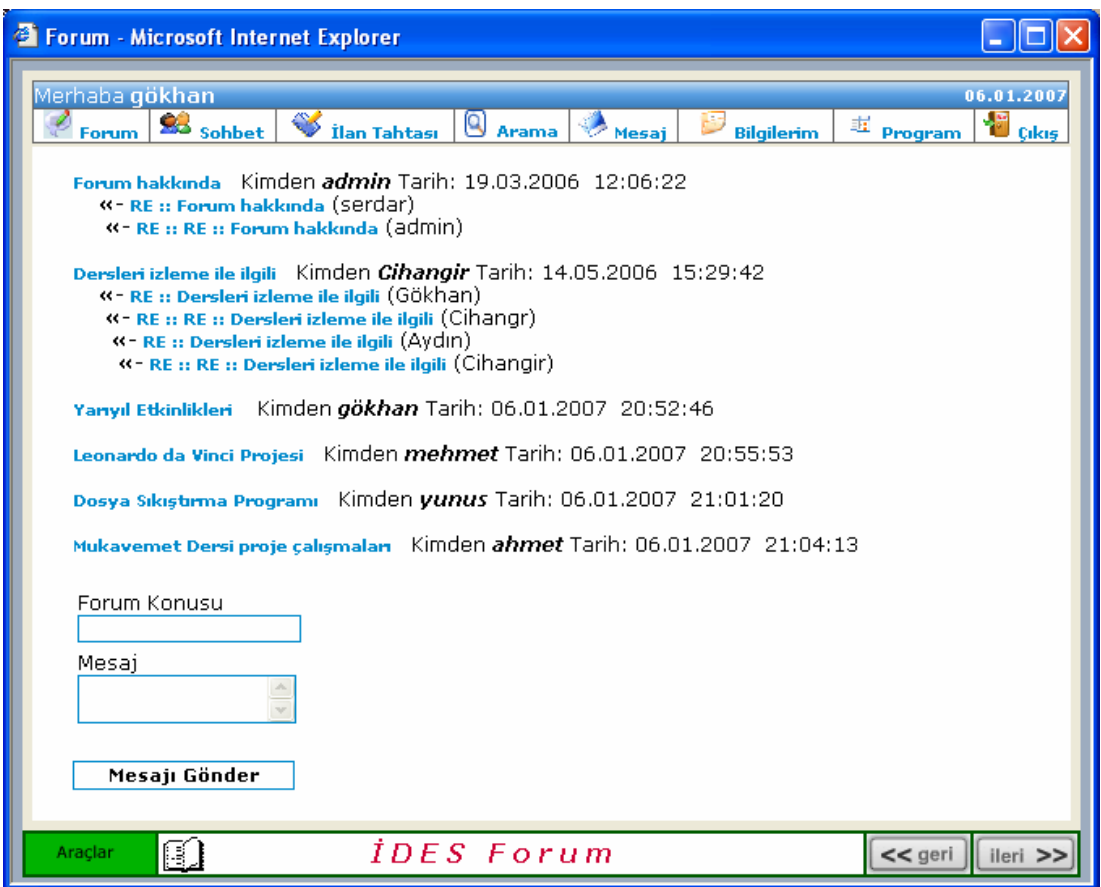

Şekil 5.28. Forum ana sayfası

#### **5.7.2. Elektronik posta yazılımı**

İDES kullanıcılarının bir birleriyle veri alış verişi yapabilmeleri ve iletişim kurabilmeleri için e-posta yazılımı geliştirilmiştir. Şekil 5.29'da görüldüğü gibi öğrenciler, bu yazılımda sisteme kayıtlı kullanıcıların elektronik adreslerini görebilmekte ve bu kullanıcılara mesaj gönderebilmektedirler. Sistem içi mesajlaşma da denilen bu yazılım sayesinde kullanıcıların iletişimlerinin artacağı ve çevrim içi öğrenme topluluğunun oluşmasına katkı sağlayacağı düşünülmektedir. Öğretim üyeleri ve öğrenciler İnternet üzerinden hizmet veren e-posta servislerine ihtiyaç duymadan veri alış verişinde bulunabileceklerdir. Bu uygulamanın varlığı, özellikle iç ağa ve laboratuara dayalı öğrenme ortamlarında daha iyi anlaşılmaktadır. Çünkü laboratuara ve iç ağa dayalı öğrenme ortamlarında e-posta servis sağlayıcıları gibi alternatif veri transfer ve iletişim araçları bulunmayacaktır.

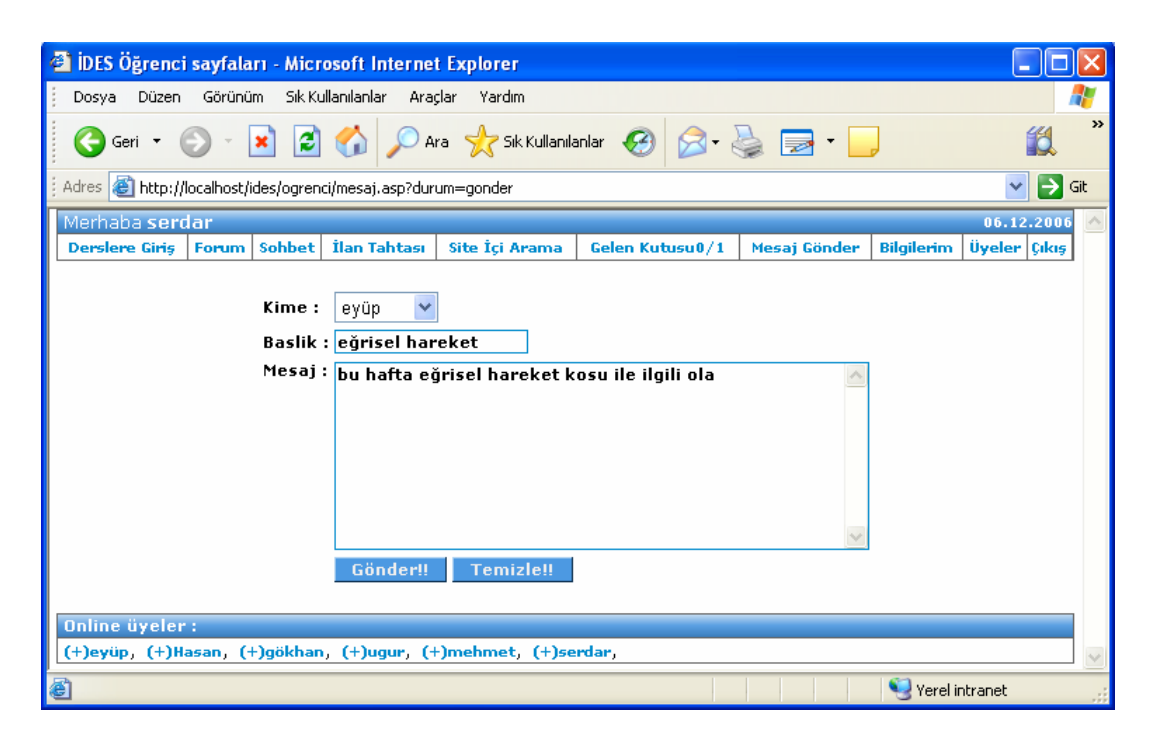

Şekil 5.29. E-posta gönderme sayfası

### **5.7.3. İlan tahtası yazılımı**

Şekil 5.30'da İlan Tahtası Ana Sayfası görülmektedir. Öğrenciler ve öğretim görevlileri, dersler hakkında ya da güncel olaylar hakkında diğer kullanıcılarla paylaşmak istedikleri haberleri İlan Tahtası'na bırakabilmektedirler. İlan bırakmak isteyen kullanıcılar, "Sizde ilan bırakmak ister misiniz?" linkine tıklayarak ilan gönderme sayfasına ulaşmakta bu sayfadan bırakmak istedikleri ilanla ilgili bilgileri gerekli yerlere doldurmak suretiyle gönderebilmektedirler. Kullanıcılar, İlan Tahtasına bırakılan ilanları okumak için "Haberin devamını okumak için tıklayın" linkine tıklayarak, Şekil 5.31'de görüldüğü gibi İlan Okuma Sayfasına ulaşabilir ve okumak istedikleri ilanın detaylarını inceleyebilirler.

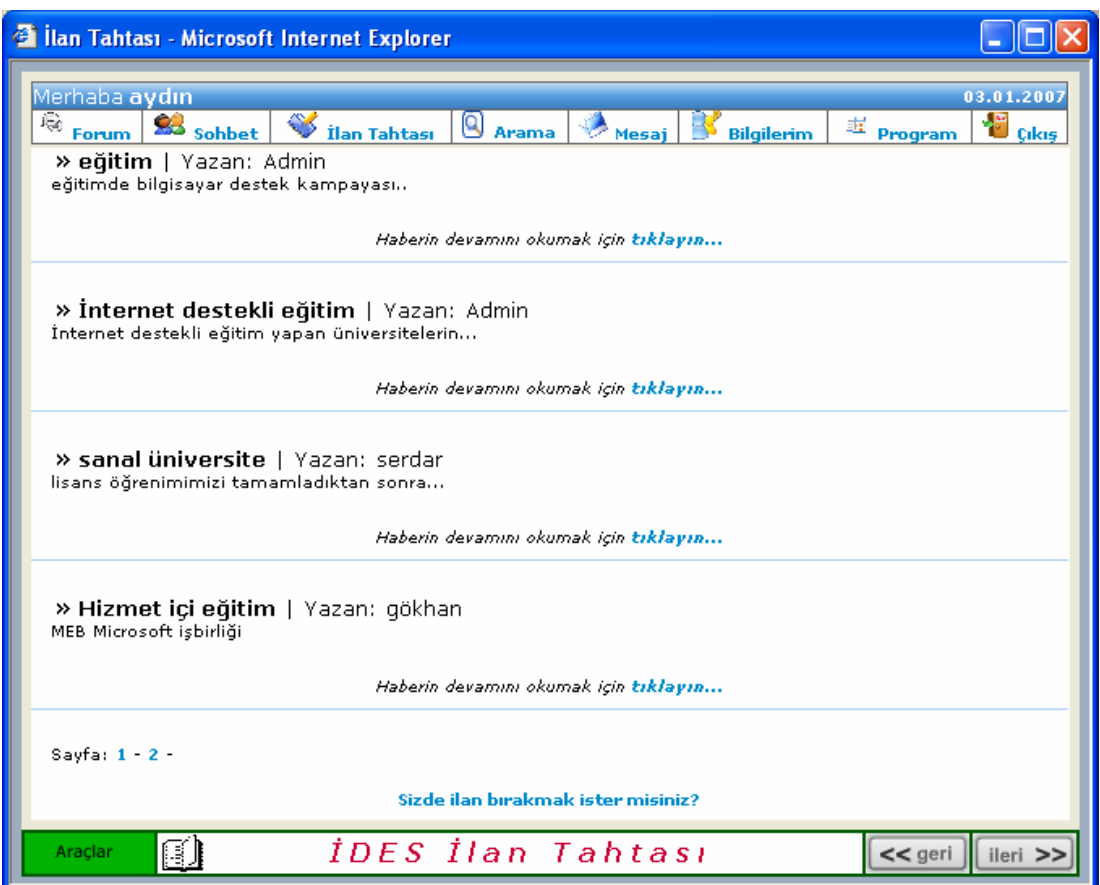

Şekil 5.30. İlan tahtası ana sayfası

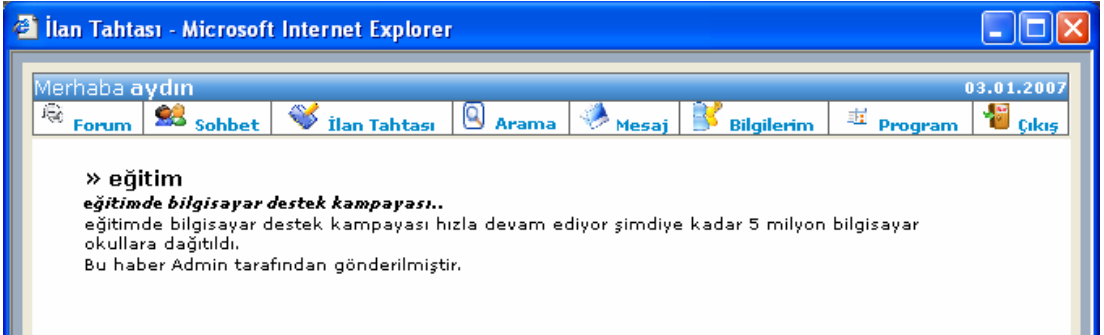

Şekil 5.31. İlan okuma sayfası

İlan bırakmak isteyen kullanıcılar, Şekil 5.32'de görüldüğü gibi gerekli yerleri doldurarak, ilan bırakma işlemini gerçekleştirebilmektedirler. İDES İlan Tahtasında bırakılmak istenen ilanlar yöneticinin onayına sunulmakta, yönetici ilan hakkındaki bilgileri inceledikten sonra ilanın yayınlanıp yayınlanmamasına karar vermektedir.

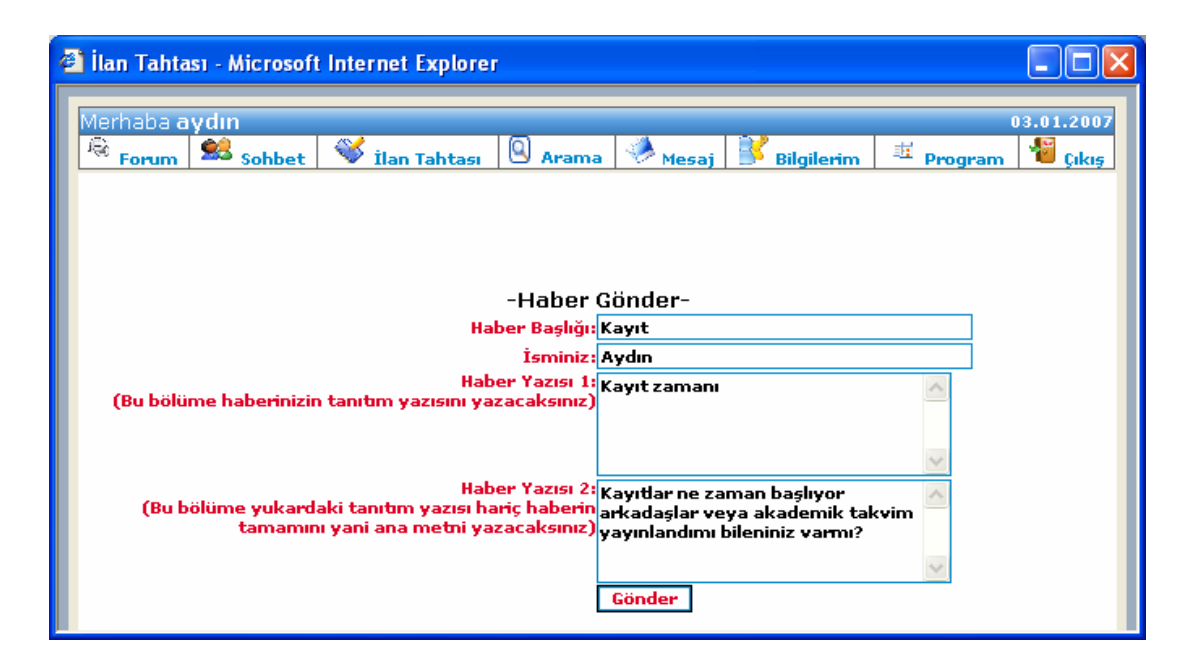

Şekil 5.32. İlan gönderme sayfası

#### **5.7.4. Sohbet yazılımı**

İDES'de öğrencilerin ve öğretim görevlilerinin eş zamanlı tartışmalarını sağlayabilmek için sohbet yazılımı geliştirilmiştir. Şekil 5.33'de görüldüğü gibi Sohbet sayfasına giren kullanıcılar çevrimiçi üyeleri ve son on tane mesajı görebilmektedirler. Sohbet yazılımında sohbete dâhil olan kullanıcıların, isimleri, giriş tarihleri ve saatleri, bilgisayarlarının IP numaraları, mesajlarının içerikleri, bu mesajların her birini tarih ve saatleri veri tabanına kaydedilmektedir. Sohbet odalarının çevrimiçi uzaktan eğitim sistemi içerisinde kullanılmasının yaraları şöylece özetlenebilir[76]:

• Tartışma ortamının ders içinde veya ders dışında oluşması bireyin anlama sürecine katkıda bulunur, aklına takılan sorulara anında çözüm bulur.

- Öğretmen, ortamdaki öğrenci sayısına bakarak derse katılım konusunda fikir sahibi olur.
- Sınıf içi iletişimin gelişmesine katkıda bulunur.
- Özellikle sosyal yönü zayıf öğrenciler için rahatça fikirlerini yazılı olarak dile getirebilecekleri bir ortamdır.

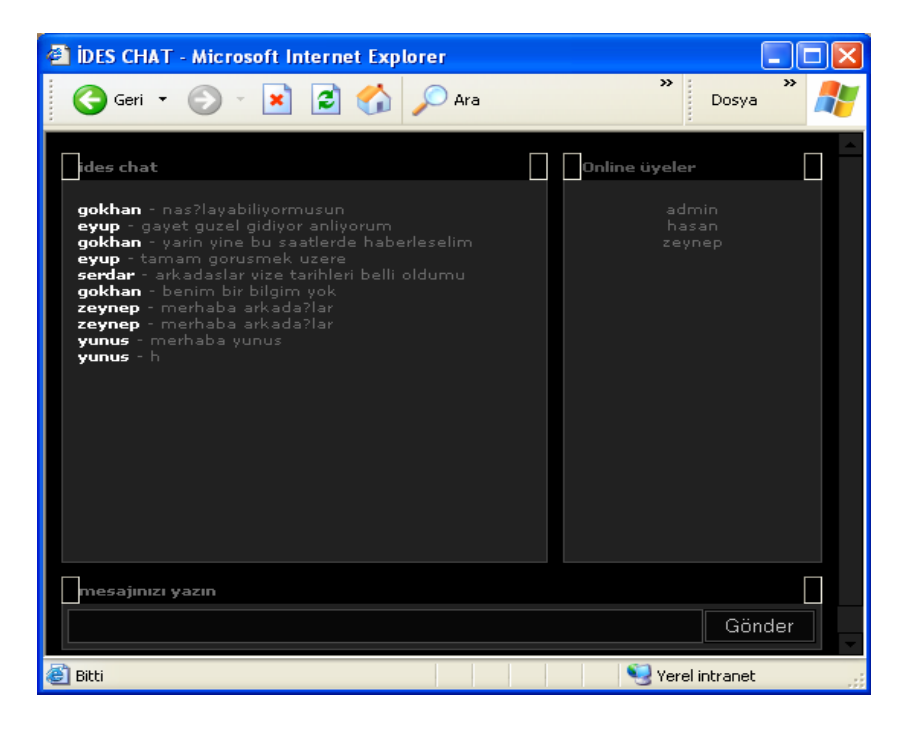

Şekil 5.33. Sohbet yazılımı

# **5.7.5. Site içi arama yazılımı**

Bu sayfada öğrenciler site içerisinde öğrenmek istedikleri bilgilere pratik olarak ulaşabilmektedirler. Öğrencilerin bilgiye geç ulaşmalarının motivasyonlarını düşürücü etken olduğunu dikkate aldığımızda bu uygulamanın olumlu sonuçlar vereceğini düşünüyoruz. Site içi arama işlemi istenilen tercihe göre yaptırılabilir. Arama yaptırıldıktan sonra bulunan sayfalara tıklanarak bu sayfalara ulaşılabilinir (Şekil 5.34.).

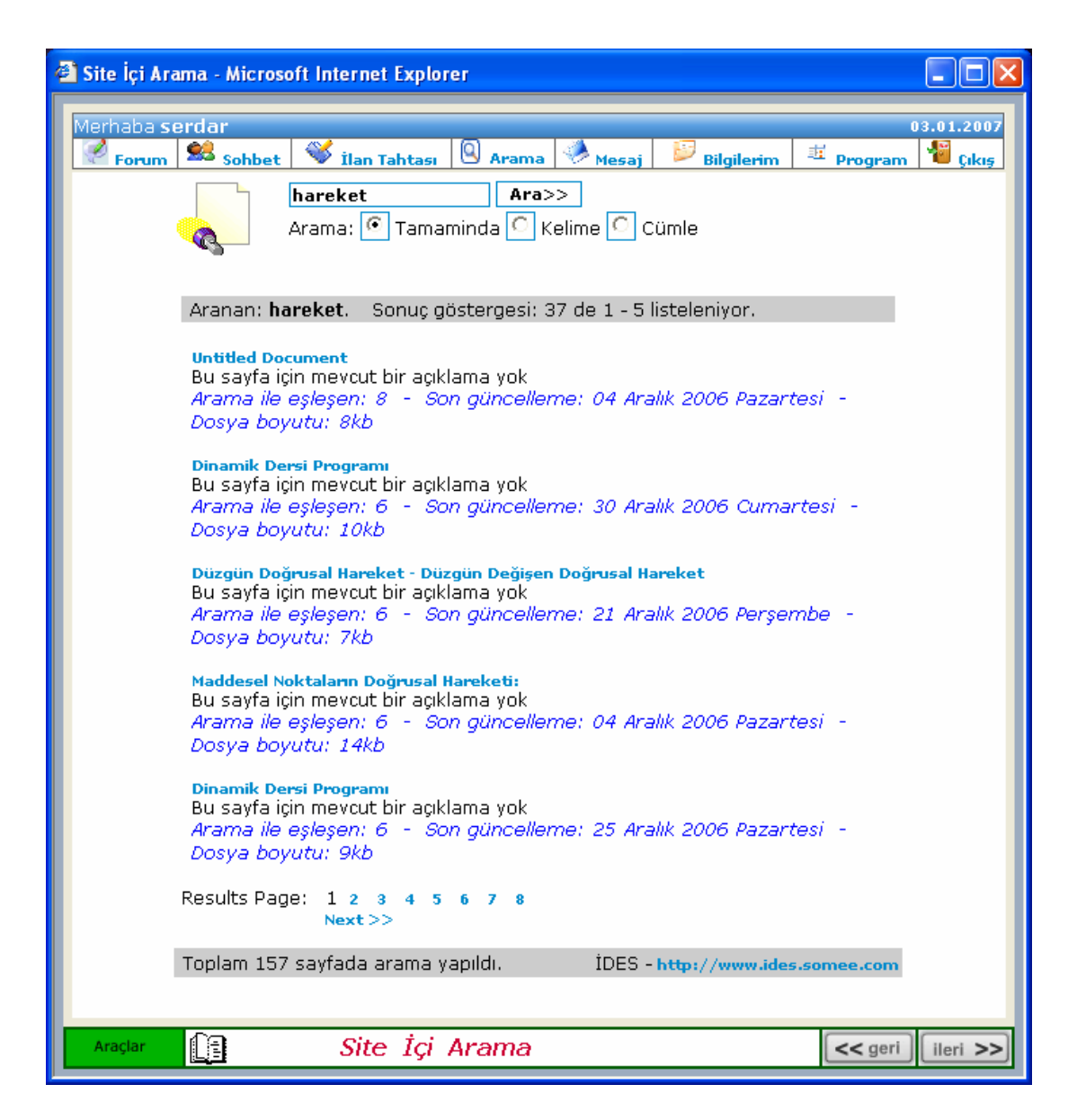

Şekil 5.34. Site içi arama yazılımı

### **5.8. Yönetim Modülü**

Farklı dersleri veren öğretim görevlilerine İDES'in genel yöneticisi tarafından, sistemde işlem yapabilmeleri için farklı yetkiler verilmektedir. Bu yetkiler; öğrenci bilgileri yönetimi ve içerik yönetimi olmak üzere iki ana birimden oluşmaktadır. Öğrenci bilgileri yönetiminde öğretim görevlileri, sisteme öğrenci ekleyebilmekte, öğrenci bilgilerini güncelleyebilmekte ve not durumlarını takip edebilmektedirler. İçerik yönetiminde ise öğretim görevlileri, sisteme, hazırladıkları dersleri, örnekleri,

alıştırmaları, ödevleri ve sınav sorularını ekleyebilmektedirler. Sistem tek bir forum tabanlı sayfa ile farklı yetkilere ait yöneticileri tanıyabilmekte ve bu yetkilere ait sayfaları açmaktadır. Aşağıdaki sayfalarda bütün yetkilere sahip yöneticinin sistemde gerçekleştirebildikleri anlatılmıştır.

### **5.8.1. Yönetici girişi**

Öğretim üyeleri, İDES Ana Sayfası'ndan Yönetici Girişi linkine tıklayarak Şekil 5.35'de görülen sayfaya ulaşabilirler. Bu sayfada kullanıcı adı ve şifre kısımlarına, veri tabanındaki kayıtlı verilere uygun bilgiler girilirse, Yönetici Panel Sayfası açılmaktadır. Bu sayfada ilgili alanlara girilen bilgiler, Öğrenci Giriş Sayfasında olduğu gibi, session nesneleri ile hafızada tutularak bundan sonraki sayfalarda kullanılmaktadır. Öğretim üyelerinin kullanımına sunulan sayfaların güvenliği, sunucu taraflı çalışan ASP kodları aracılığıyla sağlanmıştır. Öğretim üyeleri, bu sayfa aracığıyla ulaşılan diğer sayfalarda 10 dakika işlem yapmadığında tekrar şifre girişi için Yönetici Giriş Sayfasına yönlendirilmektedir.

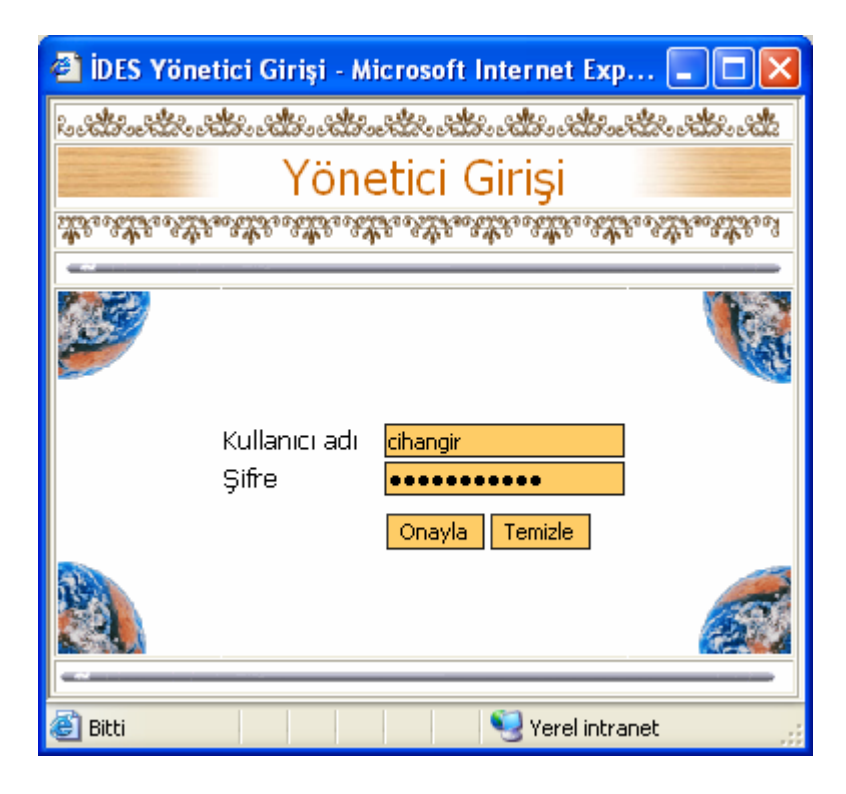

Şekil 5.35. Yönetici girişi

### **5.8.2. Yönetim paneli**

ÖYS yazılımının yönetim birimlerinin yer aldığı sayfadır. Şekil 5.36'da Öğrenci Bilgileri Yönetimi, Test Yönetimi, İlan Tahtası Yönetimi, Forum Yönetimi, Sohbet Yönetimi, Anket Yönetimi, Gazi Haber Yönetimi ve Site Log Bilgileri gibi yönetimsel faaliyetlere linkler görülmektedir. Öğretim görevlileri bu linklere tıklayarak kendilerine verilen yetkiler doğrultusunda sistem yönetimini gerçekleştirmektedirler.

|       | <b>The Yönetim Paneli - Microsoft Internet Explorer</b>               |                |
|-------|-----------------------------------------------------------------------|----------------|
|       | ತಿಂತದೆ. ಆರ್ಟ್ಫೈಟ್ ಮಾಡಲು ಅನುಮಾರ್ ಮಾಡಿ ಅನುಮಾರ್ ಮಾಡಿ ಅನುಮಾರ್ ಮಾಡಿ ಎಂದು ಅ |                |
|       | Yönetim Paneli                                                        |                |
|       |                                                                       |                |
|       |                                                                       |                |
|       | 1. Öğrenci Bilgileri Yönetimi                                         |                |
|       | 2. Test Yönetimi                                                      |                |
|       | 3. İlan Tahtası Yönetimi                                              |                |
|       | 4. Forum Yönetimi                                                     |                |
|       | 5. Sohbet Yönetimi                                                    |                |
|       | 6. Anket Yönetimi                                                     |                |
|       | 7. Gazi Haber Yönetimi                                                |                |
|       | 8. Site Log Bilgileri                                                 |                |
|       | Çıkış                                                                 |                |
|       |                                                                       |                |
| Bitti |                                                                       | Yerel intranet |

Şekil 5.36. Yönetim paneli

# **5.8.3. Öğrenci bilgileri yönetimi**

Şekil 5.37'de Öğrenci Bilgileri Yönetim Sayfası görülmektedir. Yönetici bu sayfadan öğrenci kayıt sayfasına, öğrenci listelerine ve onay bekleyen kayıtlar sayfasına ulaşabilmektedir.

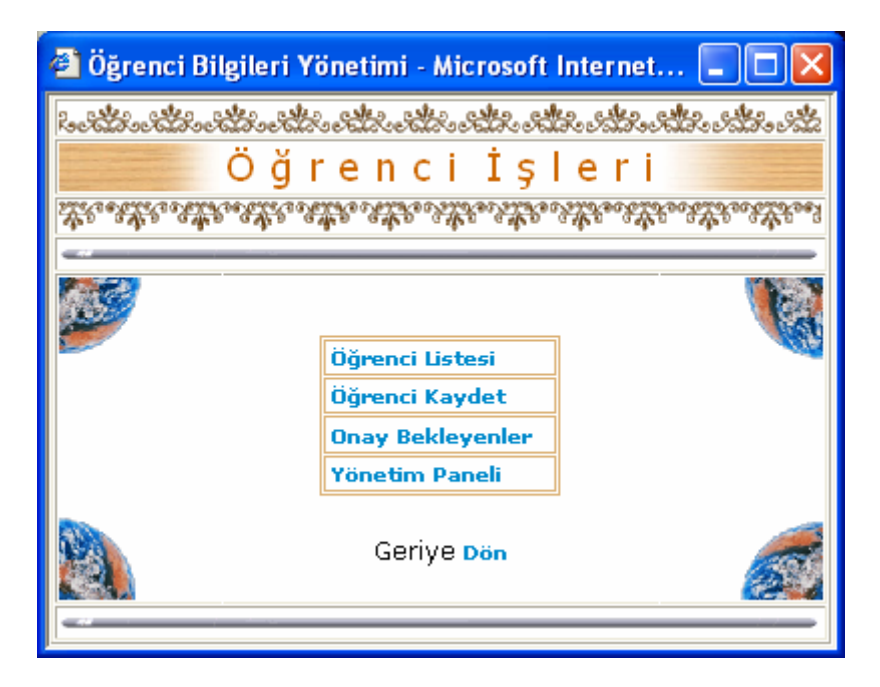

Şekil 5.37. Öğrenci bilgileri yönetim sayfası

Öğrenci listesi

| <sup>2</sup> Dinamik Dersi Öğrenci Listesi - Microsoft Internet Explorer |                |                      |              |                                              |                     |                           |                       |      |  |
|--------------------------------------------------------------------------|----------------|----------------------|--------------|----------------------------------------------|---------------------|---------------------------|-----------------------|------|--|
| ಿದ್ದು ಅನ್ನು ಅನ್ನು ಅನ್ನು ಅನ್ನು ಅನ್ನು ಅನ್ನ<br>ಀಀೲೱಀ<br>SA BARAGA           |                |                      |              |                                              |                     |                           |                       |      |  |
|                                                                          | renci Listesi  |                      |              |                                              |                     |                           |                       |      |  |
|                                                                          |                |                      |              | ಀಀ಄ಀೢಁ಄ಀಀ಄ಀೢಀೢಁ಄ಀಀ಄ಀೢಁ಄ಀಀ಄ಀೢಁ಄ಀಀ಄ಀೢಁ಄ಀಀ಄ಀೢಁ಄ |                     |                           |                       |      |  |
|                                                                          |                |                      |              |                                              |                     |                           |                       |      |  |
|                                                                          |                |                      |              | Dinamik   Mekanik   Mukavemet                | Öğrenci İşlemleri   |                           | <b>Cikis</b>          |      |  |
|                                                                          |                | Öğrenci<br><b>No</b> | <b>Sifre</b> | Email                                        | Kullanıcı Ad<br>Adı |                           | Soyad                 |      |  |
|                                                                          |                |                      |              | 06212042 123456 kemal_84@hotmail.com kemal   |                     |                           | Kemal Yerebakan Hayır |      |  |
|                                                                          |                |                      |              | 06212001212001 serdar@hotmail.com            | serdar              |                           | serdar CELİKTÜRK Evet |      |  |
|                                                                          |                |                      |              | 06212003212003 yunus@hotmail.com             | vunus               | Yunus <mark>I</mark> KAYA |                       | Evet |  |
|                                                                          | Sil            |                      |              |                                              |                     |                           |                       |      |  |
| Geriye Dön                                                               |                |                      |              |                                              |                     |                           |                       |      |  |
|                                                                          | Yerel intranet |                      |              |                                              |                     |                           |                       |      |  |

Şekil 5.38. Öğrenci listesi

Şekil 5.38'de, sisteme giriş yapan öğretim görevlisinin, Dinamik, Mekanik ve Mukavemet olmak üzere 3 ders verdiği görülmektedir. Yine şekilden Mekanik Dersine ait öğrenci listesi görülmektedir. Bu sayfadan diğer derslere kayıtlı olan öğrencilerde görüntülenebilir. Listede öğrenci numaralarına tıklanarak o öğrenciye ait ayrıntılı bilgiler görülebilir ve değiştirilebilir. Yine bu sayfada öğrenci listesindeki kutucuklar işaretlenerek öğrencilerin kayıtları ders listesinden silinebilinir.

### Öğrenci kaydetme

Şekil 5.39'da Öğrenci kayıt sayfası görülmektedir. Bu sayfada öğretim görevlisi sistemde yayınladığı derslere öğrenci kayıt edebilmektedir. Şekilde görüldüğü üzere öğretim görevlisi Mekanik dersine bir öğrenci kaydı yapmaktadır.

| <sup>2</sup> IDES Öğrenci Kayıt Sayfası - Microsoft Internet Explorer                                                                                                    |               |                      |  |  |  |  |  |  |
|----------------------------------------------------------------------------------------------------|---------------|----------------------|--|--|--|--|--|--|
| المستله والمناه والمناه والمنافس وعاقب والمناه والمنافس والمنافي والمنافس والمنافي والمنافس                                                                                                    |               |                      |  |  |  |  |  |  |
| Öğrenci Kayıt                                                                                                    |               |                      |  |  |  |  |  |  |
| ซื้อยื่อ จะใช้คือ จะใช้คือ จะใช้คือ จะใช้คือ จะใช้คือ จะใช้คือ จะใช้คือ จะใช้คือ จะใช้คือ จะใช้คือ จะใช้คือ จะ<br>ห้อยื่อ จะใช้เข้า จะใช้เข้า จะใช้เข้า จะใช้เข้า จะใช้ใช้ จะใช้เข้า จะใช้เข้า จะใช้เข้า จะใช้เข้า จะใช้เข้า จะใ |               |                      |  |  |  |  |  |  |
|                                                                                                    |               |                      |  |  |  |  |  |  |
|                                                                                                    |               |                      |  |  |  |  |  |  |
|                                                                                                    | Öğrenci No    | 06212038             |  |  |  |  |  |  |
|                                                                                                    | <b>Sifre</b>  | 78fatih              |  |  |  |  |  |  |
|                                                                                                    | E-mail        | Fatih78@hotmail.com  |  |  |  |  |  |  |
|                                                                                                    | Kullanıcı adı | fatih                |  |  |  |  |  |  |
|                                                                                                    | Ad            | Fatih                |  |  |  |  |  |  |
|                                                                                                    | Soyad         | Çelik                |  |  |  |  |  |  |
|                                                                                                    | Ders          | Mekanik              |  |  |  |  |  |  |
|                                                                                                    | Kaydet        | <b>Formu Temizle</b> |  |  |  |  |  |  |
|                                                                                                    |               | Geriye Dön           |  |  |  |  |  |  |
| e Bitti                                                                                                    |               | Yerel intranet       |  |  |  |  |  |  |

Şekil 5.39. Öğrenci kayıt sayfası

# Onay bekleyen öğrenciler

Şekil 5.40'da kayıt yaptırmak isteyen öğrencilerin listesi görülmektedir. Bu öğrencilerin kullanıcı adlarına tıklanarak bilgileri görüntülenir.

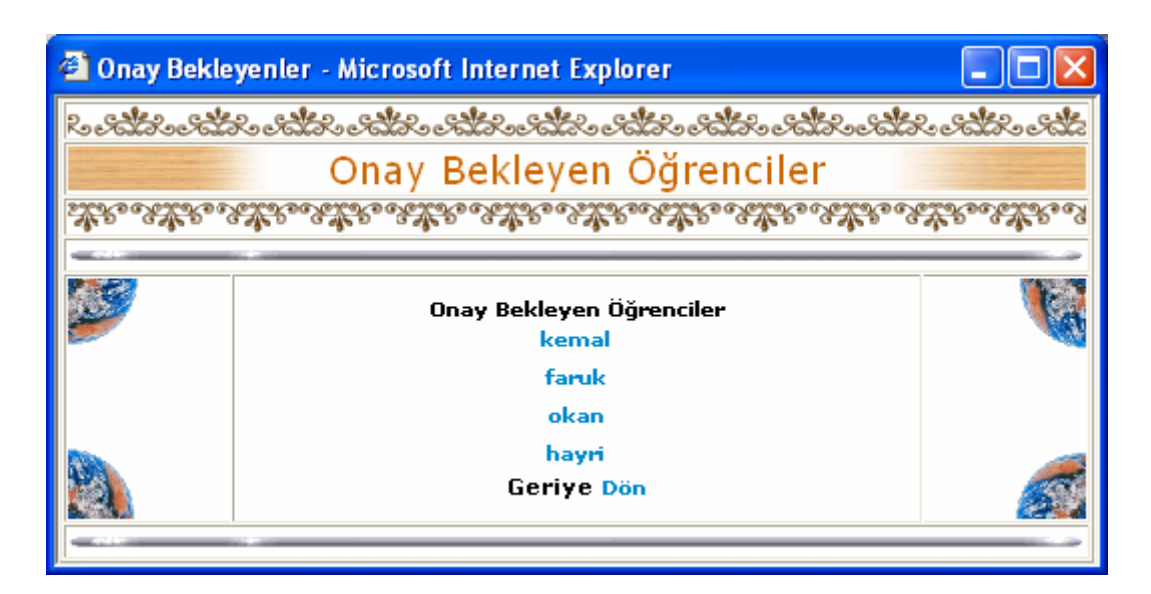

Şekil 5.40. Onay bekleyenler sayfası

Kayıt inceleme ve onay verme

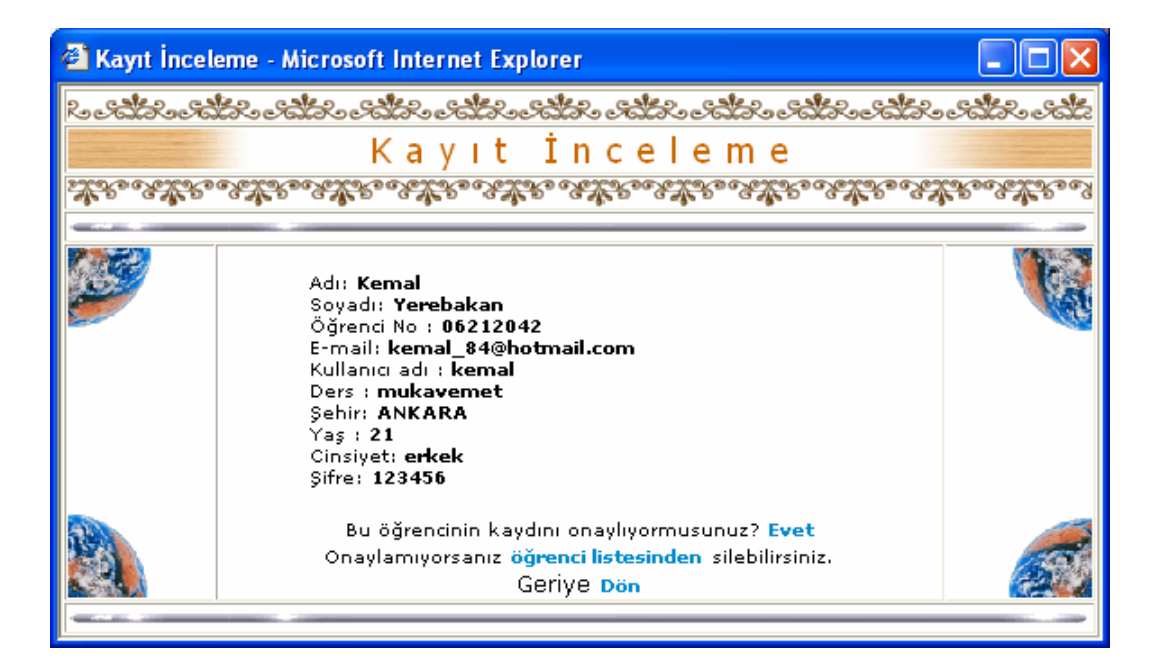

Şekil 5.41. Kayıt inceleme sayfası

Şekil 5.41'de kayıt yaptırmak isteyen bir öğrencinin bilgileri görülmektedir. Öğretim görevlisi bilgilerini incelediği öğrencinin kaydını uygun görürse onaylamaktadır. Kaydı uygun görülmeyen öğrenciler ders listesinden silinmektedir.

#### **5.8.4. Sınav yönetimi**

Şekil 5.42'de Test Yönetim Ana Sayfası görülmektedir. Yönetici bu sayfada mevcut testleri görebilir, test oluşturabilir, silebilir, düzenleyebilir, testlere soru ekleyebilir ve testlerin sorularını görüntüleyebilir. Aşağıda sırasıyla bu yönetimsel faaliyetler şekiller aracılığıyla anlatılmıştır.

| <b>EXPLORER DES Test Yönetimi - Microsoft Internet Explorer</b>                                              |                          |       |           |                        |
|----------------------------------------------------------------------------------------------------|--------------------------|-------|-----------|------------------------|
| ನಿಂದಿದೆಂತದೆದು ಎದೆದು ಎದೆದು ಎದೆದು ಎದೆದು ಎದೆದು ಎದೆದು. ಎದೆದು ಎದೆದು ಎದೆ                                           |                          |       |           |                        |
| Yönetim<br>Test                                                                                              |                          |       |           |                        |
| <u>ವೆದ್ದೇನಿ ಎಳಿವಿದೆ ಎಂಬಿನಿ ಎಂಬಿನಿ ನಿರ್ವಹಿಸಿ ಎಂಬಿದೆ ಎಂಬಿದೆ ಎಂಬಿದೆ ಎಂಬಿದೆ ಎಂಬಿದೆ ಎಂಬಿದೆ ಎಂಬಿದೆ ಎಂಬಿದೆ ಎಂಬಿ</u> |                          |       |           |                        |
|                                                                                                    |                          |       |           |                        |
|                                                                                                    |                          |       |           | Testler   Test Oluştur |
| TEST ADI                                                                                                    | $\triangleright$ DÜZENLE | ▶ SİL | SORU EKLE | ▶ GÖRÜNÜ               |
| D Maddesel Noktaların Doğrusal Hareketi - Yer Hız İvme │ [Aç]                                                | Düzenle                  | Sil   | Soru Ekle | ✓                      |
| [Act Maddesel Noktaların Doğrusal Hareketi - Maddesel noktanın hareketinin belirtilmesi   [Ac                | Düzenle                  | Sil   | Soru Ekle | ✓                      |
| (> Maddesel Noktaların Doğrusal Hareketi - Düzgün değişen doğrusal hareket   [Aç]                            | Düzenle                  | Sil   | Soru Ekle | $\checkmark$           |
| [Act Maddesel Noktaların Doğrusal Hareketi - Çok sayıda maddesel noktanın hareketi   [Ac                     | Düzenle                  | -Sil  | Soru Ekle | ✓                      |
| D Uzayda Eğrisel Hareket   [Aç]                                                                              | Düzenle                  | Sil   | Soru Ekle | ✓                      |
| D Düzlemde Eğrisel Hareket   [Aç]                                                                            | Düzenle                  | Sil   | Soru Ekle | ✓                      |
| D Dik Koordinatlar   [Aç]                                                                                    | Düzenle                  | Sil   | Soru Ekle | ✓                      |
| D Normal ve Teğetsel Koordinatlar   [Aç]                                                                     | Düzenle                  | Sil   | Soru Ekle | ✓                      |
| D Normal ve Teğetsel Koordinatlar   [Ac]                                                                     | Düzenle                  | Sil   | Soru Ekle | ✓                      |
| D Kutupsal Koordinatlar   [Aç]                                                                               | Düzenle                  | Sil   | Soru Ekle | ✓                      |
| D Bağıl Hareket   [Ac]                                                                                       | Düzenle                  | Sil   | Soru Ekle | ✓                      |
| D Kinetiğin Temel Kanunları   [Aç]                                                                           | Düzenle                  | Sil   | Soru Ekle | ✓                      |
| D Newton'un İkinci Hareket Kanunu   [Ac]                                                                     | Düzenle                  | Sil   | Soru Ekle | ✓                      |
| D İş - Güç - Enerji   [Aç]                                                                                   | Düzenle                  | Sil   | Soru Ekle |                        |
| Geri Dön<br>Yönetim Paneli                                                                                   |                          |       |           |                        |
|                                                                                                    |                          |       |           |                        |

Şekil 5.42. Test yönetim ana sayfası

Şekil 5.43'de Test oluşturma sayfası görülmektedir. Yönetici bu sayfada, testin adını, süresini ve görüntülenip görüntülenmeyeceğini belirleyerek, test oluşturma işlemini tamamlayabilir.

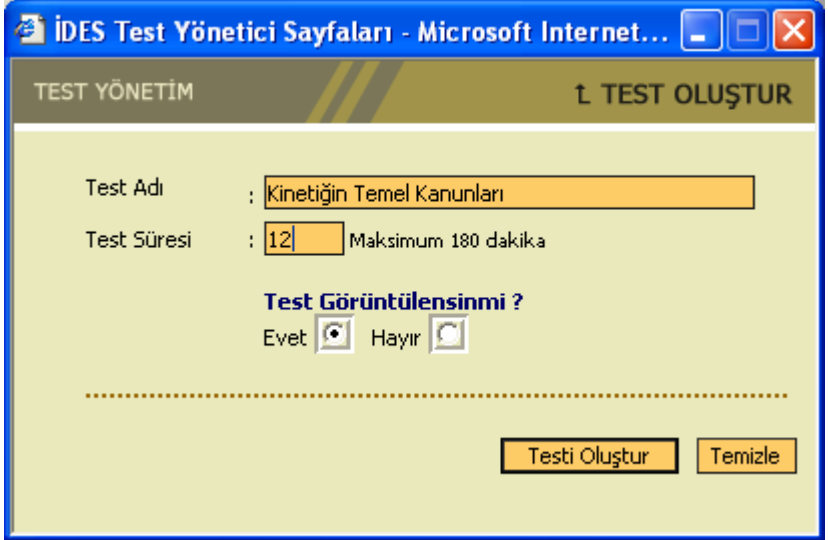

Şekil 5.43. Test oluşturma sayfası

Şekil 5.44'de Test düzenleme sayfası görülmektedir. Yönetici bu sayfada, Test Yönetim Ana Sayfasında seçtiği testi düzenleyebilir.

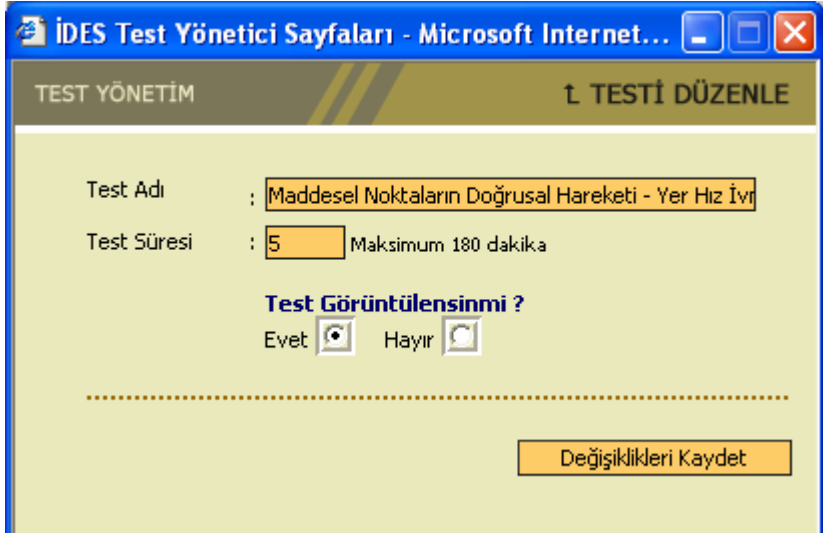

Şekil 5.44. Test düzenleme sayfası

Şekil 5.45'de Test silme sayfası görülmektedir. Bu sayfada yönetici testi silme işlemini onaylarsa, o teste ait bütün sorularında silineceğine dair kendisine bir uyarı yapılmaktadır.

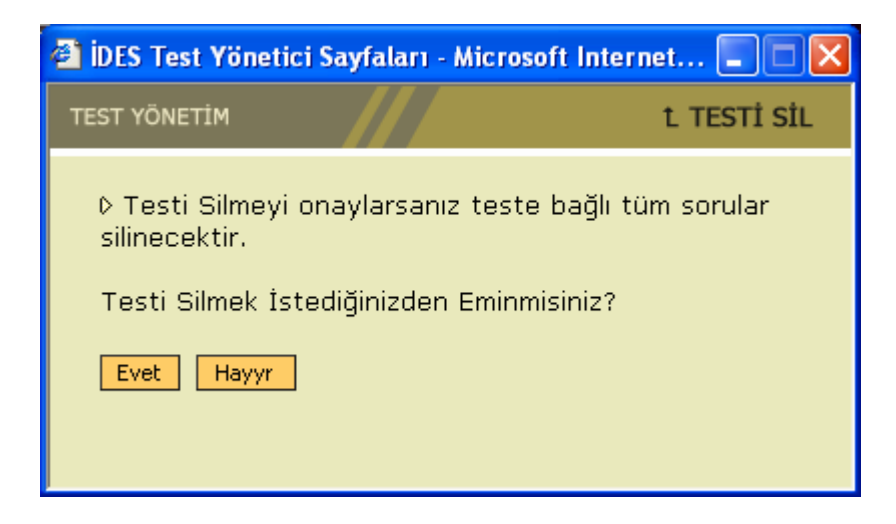

Şekil 5.45. Test silme sayfası

Yönetici Test Yönetim Ana Sayfasında seçtiği teste, Şekil 5.46'da görülen Soru Ekleme Sayfasında ilgili alanları doldurmak suretiyle soru ekleyebilir.

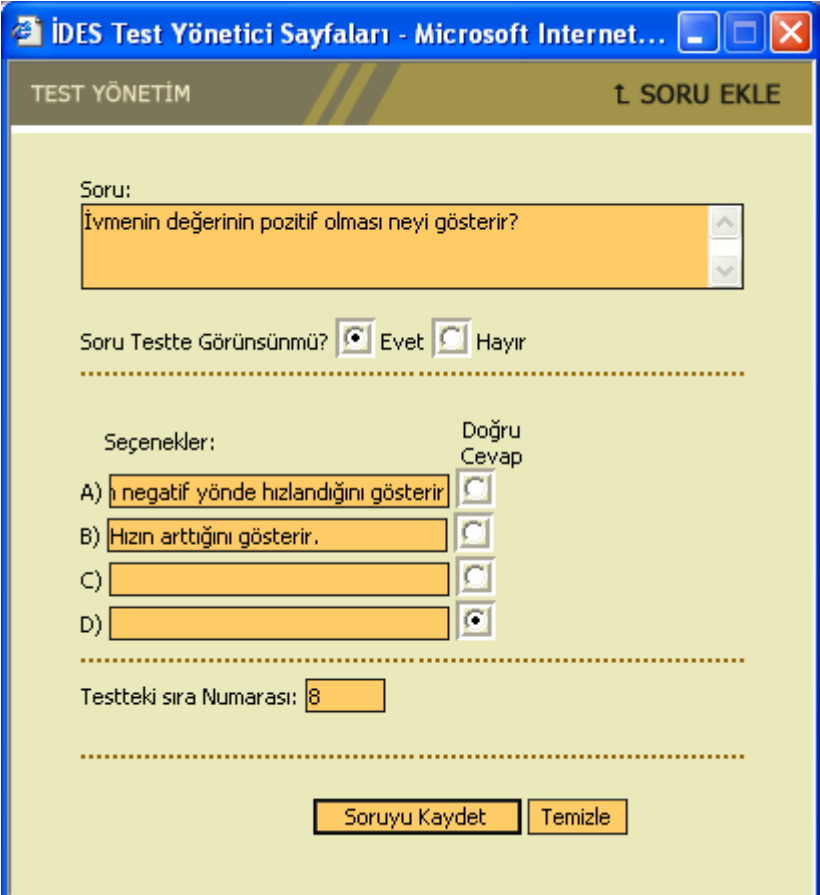

Şekil 5.46. Soru ekleme sayfası

Yönetici Test Yönetim Ana Sayfasında seçtiği testin sorularını görüntüleyebilir (Şekil 5.47). Görüntülediği, Sorular Sayfasında, mevcut soruları düzenleyebilir ve silebilir.

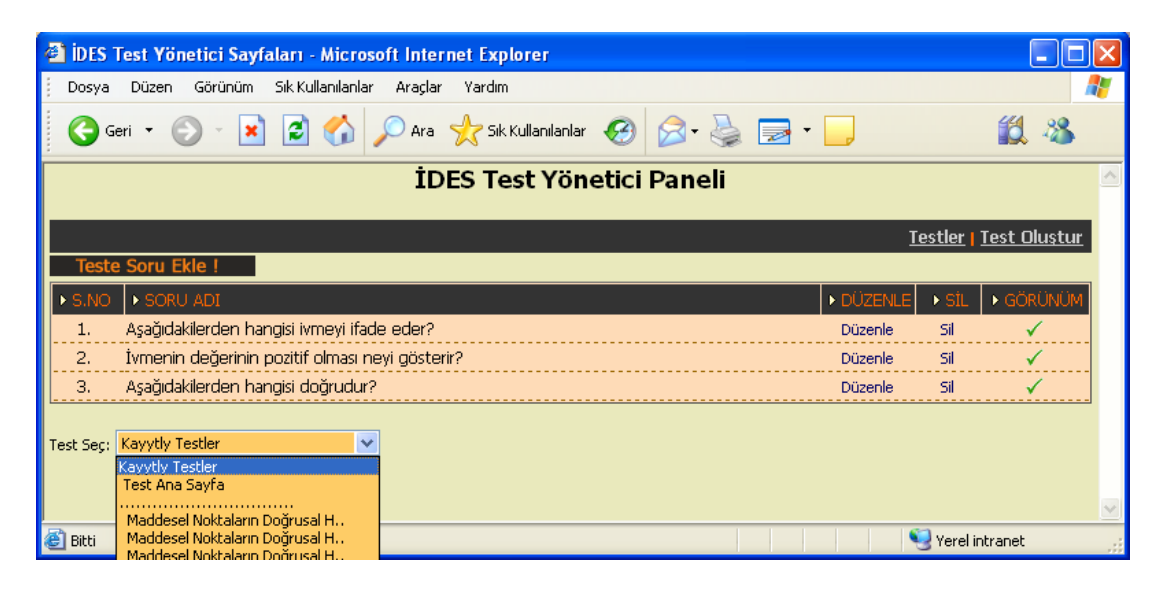

Şekil 5.47. Test soruları sayfası

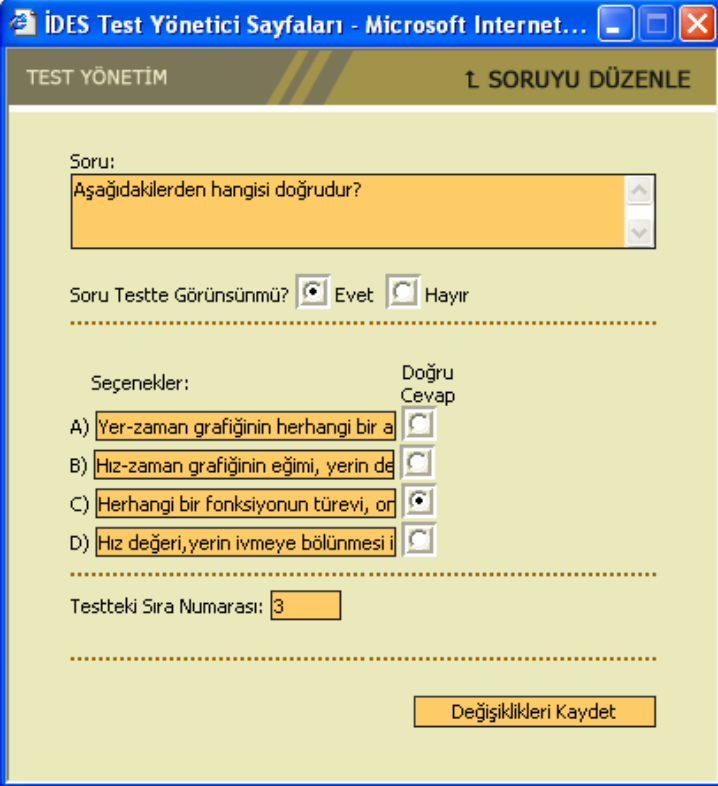

Şekil 5.48. Soru düzenleme sayfası

Şekil 5.48'de soru düzenleme sayfası görülmektedir. Yönetici bu sayfada, soru metnini ve seçenekleri değiştirebilir, sorunun ilgili testte görünüp görünmeyeceğini belirleyebilir, soruda hangi seçeneğin doğru olduğuna karar verebilir ve sorunun testteki sıra numarasını belirleyebilir.

#### **5.8.5. İlan tahtası yönetimi**

Şekil 5.49'da İlan Tahtası Yönetici Paneli görülmektedir. Yönetici bu sayfadan, haber yayınlamak isteyen öğrencilerin haberini inceleyeceği sayfaya, yeni haber eklemek için haber ekleme sayfasına ve mevcut haberlerden istediğini silmek için haber silme sayfasına ulaşabilmektedir.

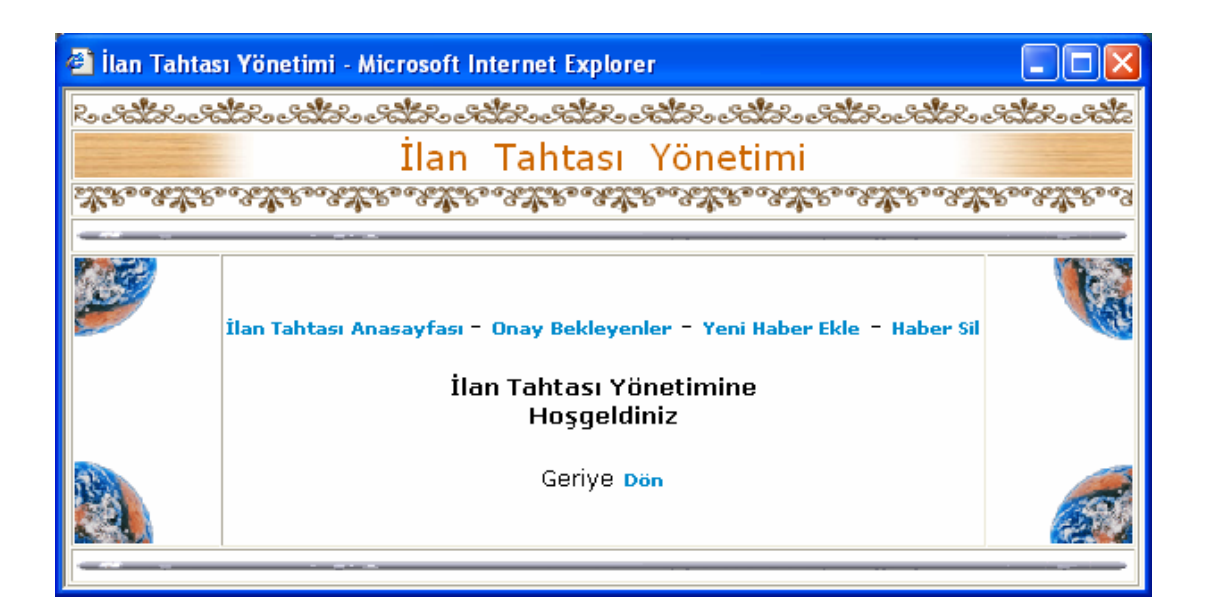

Şekil 5.49. İlan tahtası yönetim paneli

Onay Bekleyen Haberler Sayfası, Şekil 5.50'de görülmektedir. Bu sayfada onay bekleyen haberin üzerine tıklanarak haberin detaylarını görmek için Onay Bekleyen Haber Detay Sayfasına ulaşılabilir.

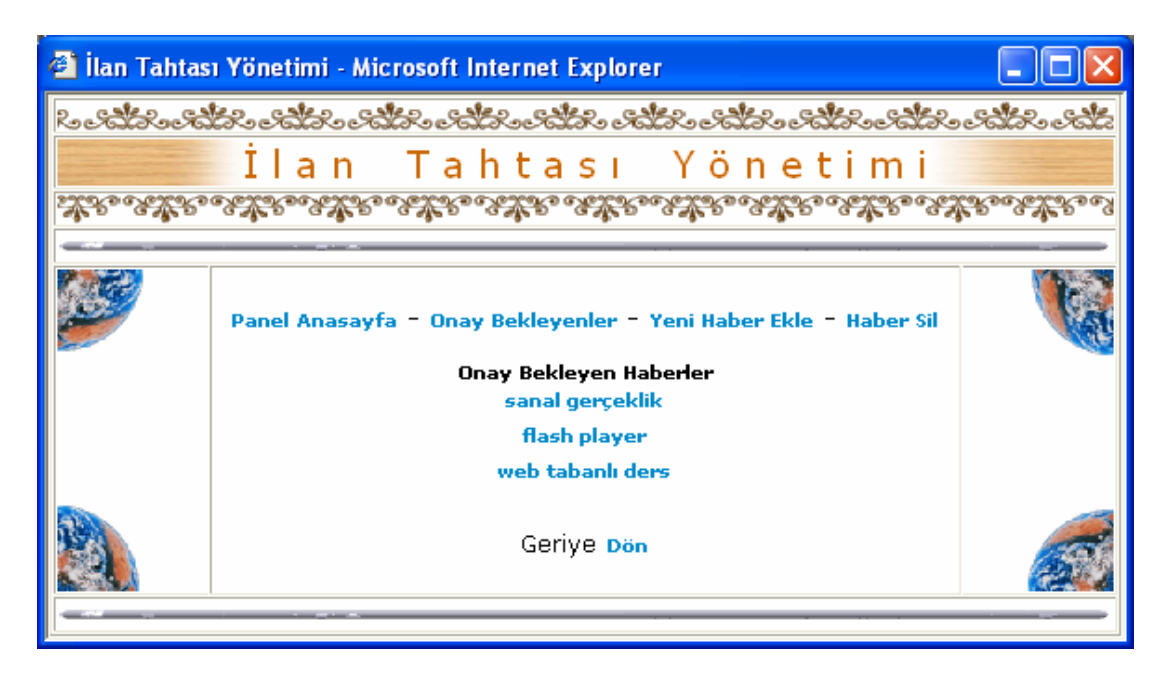

Şekil 5.50. Onay bekleyen haberler sayfası

Şekil 5.51'de Onay bekleyen haberlerin detaylarının yer aldığı sayfa görülmektedir. Yönetici bu sayfada, onay bekleyen haberlerin detaylarını inceledikten sonra bir sakınca görmezse haberi onaylayarak yayınlayabilir.

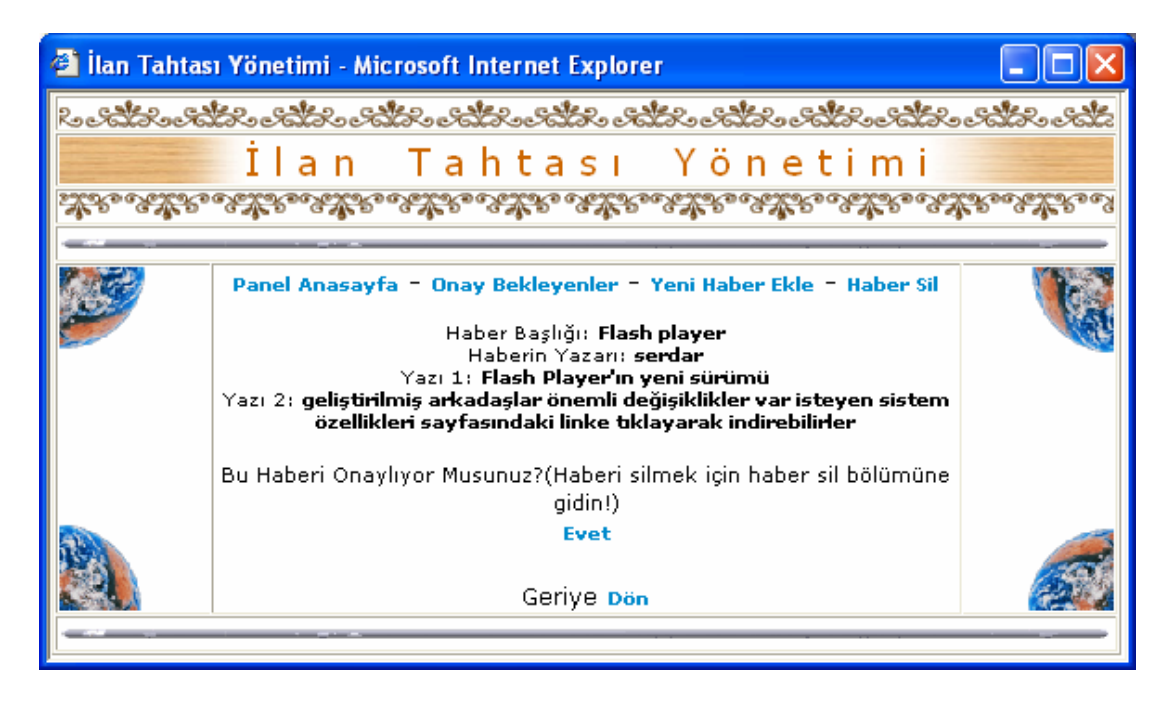

Şekil 5.51. Onay bekleyen haber detay sayfası

Şekil 5.52'de haber silme sayfası görülmektedir. Bu sayfada yayınlanan mevcut haberlerin listesi bulunmaktadır. Yönetici, haber başlıklarının yanındaki Bu Haberi Sil linkine tıklayarak istediği haberleri silebilir.

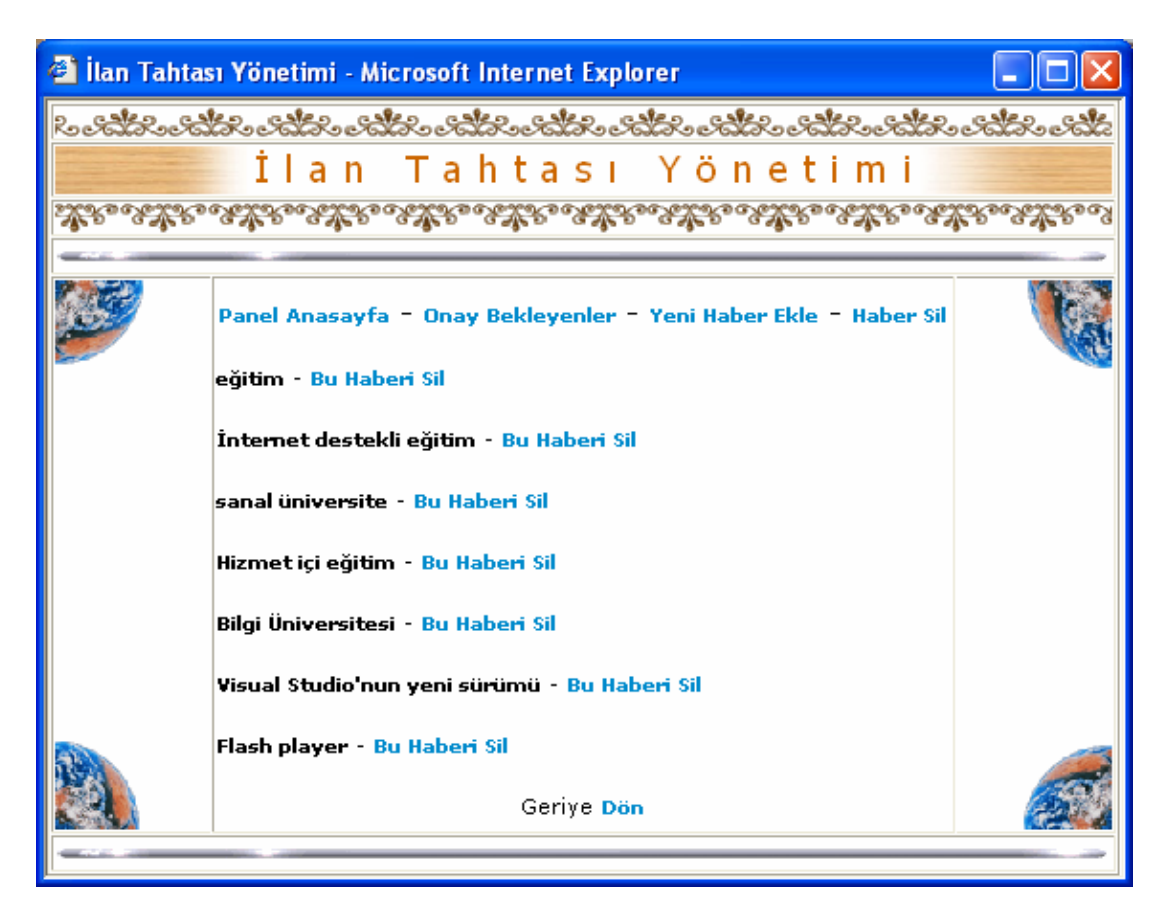

Şekil 5.52. Haber silme sayfası

Şekil 5.53'de Yeni Haber Ekleme Sayfası görülmektedir. Yönetici bu sayfada, bırakmak istediği ilanla ilgili bilgileri gerekli yerlere yazarak yeni bir haber ekleyebilmektedir.

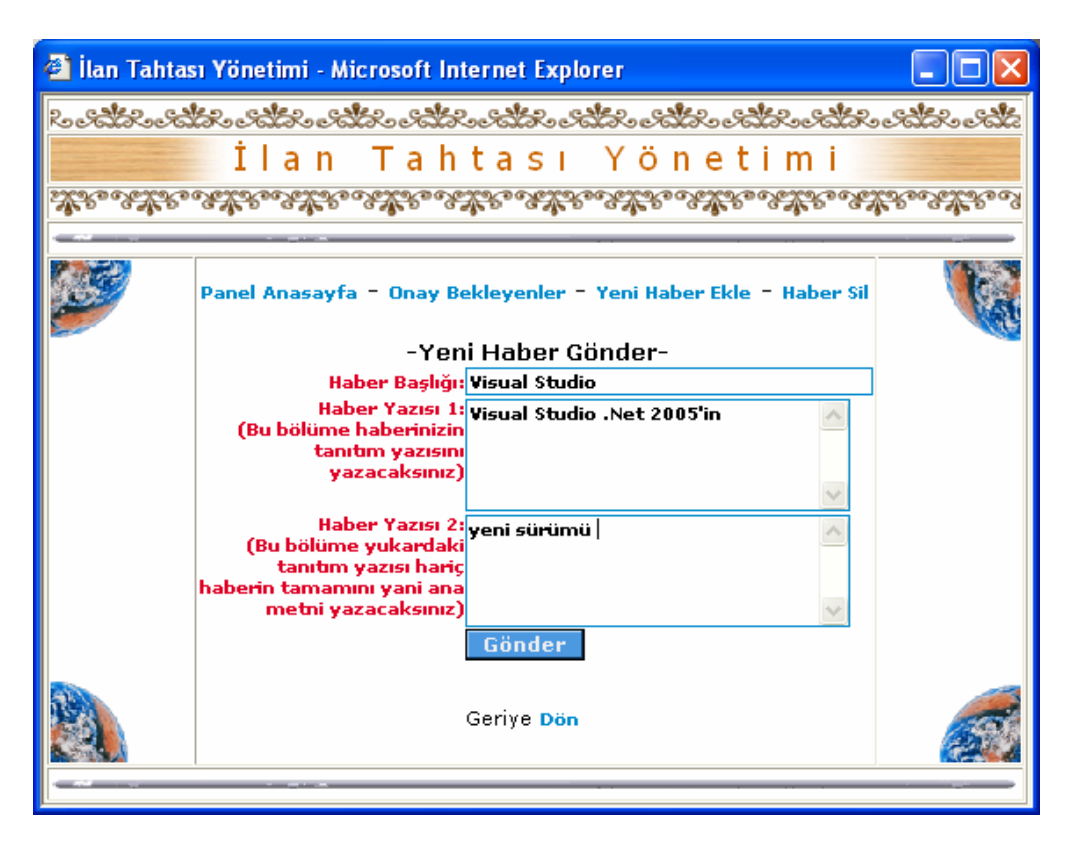

Şekil 5.53. Yeni haber ekleme sayfası

# **5.8.6. Forum yönetimi**

|            |          |                                      | ಿ ಎಂದರೊಂದಿದೆ. ಎದೆದು ಎಂದರೊಂದರೊಂದರೊಂದರೊಂದರೊಂದರೊಂದರೊಂದರೊಂದಿದೆ.<br>Forum Yönetimi                                                                 |                        |      |  |
|------------|----------|--------------------------------------|----------------------------------------------------------------------------------------------------|------------------------|------|--|
|            |          |                                      | ವೆಟ್ಟಾ ಎಟಿವಿಟ್ಟು ಪಟಿಕೋವಿಟಿಕೆಟ್ಟು ಪಟಿಕೆಯ ಪಟಿಕೆಯೊಟ್ಟು ಪಟಿಕೆಟ್ಟು ಪಟಿಕೆಟ್ಟು ಪಟಿಕೆಟ್ಟು ಪಟಿಕೆಟ್ಟು ಪಟಿಕೆಟ್ಟು ಪಟಿಕೆಟ್ಟ                                |                        |      |  |
|            |          |                                      |                                                                                                    |                        |      |  |
|            |          |                                      |                                                                                                    |                        |      |  |
|            | Gönderen | Baslık                               | İcerik                                                                                                    | Tarih                  | Saat |  |
|            | lladmin  | lForum hakkında                      | Forum hakkındaki görüşlerinizi yazarsanız<br>cevabini mutlaka yazarım                                                                         | l19.03.2006ll12:06:22l |      |  |
|            | Cihangir | Dersleri izleme.<br>lile ilgili      | Dersleri izleme ile ilgili bir sorun yada<br>düşünceleriniz için yazarsanız                                                                   | 14.05.2006 15:29:42    |      |  |
|            | llaökhan | Yarıvıl Etkinlikleri                 | Yarıvılda vapmayı düşündüklerinizi<br>paylasırmısınız?                                                                                        | 06.01.2007  20:52:46   |      |  |
|            | llmehmet | lLeonardo da<br>Vinci Projesi        | Leonardo da Vinci Projesi vararlanıcıları<br>belirleniyormuş, bu konuda bilgisi olan varmı?                                                   | 06.01.2007  20:55:53   |      |  |
|            | llvunus  | Dosya Sıkıştırma<br>Programi         | Dosva sıkıstırma programlarından türkce olanı  <br>varmı vada en kullanıslı olanı hangisi, görüsü<br>lolan varmı?                             | 06.01.2007  21:01:20   |      |  |
|            | llahmet  | Mukavemet Dersi<br>proje calışmaları | Bu dersle ilgili ne tür proje yapılabilir, fikir<br>beyan etmek isteyen varsa bu sene proje<br>çalışmalarımızı bu doğrultuda gerçekleştirelim | lo6.01.2007ll21:04:13l |      |  |
| <b>Sil</b> |          |                                      |                                                                                                    |                        |      |  |
|            |          |                                      | Yönetim Paneli   Geriye Dön                                                                                                    |                        |      |  |

Şekil 5.54. Forum yönetim sayfası

Forum yazılımında öğrencilerin rahat tartışabilmeleri ve iletişimde prosedürlerden kaynaklanacak yavaşlamayı engellemek için forum konusu açma ve mesaj bırakma işlemleri serbest bırakılmıştır. Ancak forumla ilgili, mesajı bırakan kullanıcının ismi, mesajın başlığı ve içeriği, bırakıldığı tarih ve saat, forum konularına verilen cevaplar, cevabı veren kullanıcının ismi, cevap verdiği tarih ve saat bilgileri kayıt altına alınmaktadır. Bu kayıt altına alınan bilgileri yönetici görebilmekte ve yayınlanan forumlardan istediğini silebilmektedir (Şekil 5.54).

#### **5.8.7. Sohbet yönetimi**

Şekil 5.55'de Sohbet Rapor Sayfası görülmektedir. Bu sayfada yönetici; o ana kadar yapılmış sohbetlerin, tarih ve saatlerini, içeriklerini, sohbete katılan öğrencilerin isimlerini ve bilgisayarlarının İP numaralarını görebilmektedir. Sohbet yazılımı eşzamanlı yapılan bir iletişim aracı olduğu için sohbet kayıtları sunucuda bulunan veritabanında fazla yer kaplamaktadır. Bu nedenle kayıtlar veri tabanından haftada bir otomatik olarak silinmektedir.

| <b>IDES Sohbet Yönetimi - Microsoft Internet Explorer</b>                                                             |                                                                                                    |          |                                               |                     |  |  |  |  |  |  |
|----------------------------------------------------------------------------------------------------|----------------------------------------------------------------------------------------------------|----------|-----------------------------------------------|---------------------|--|--|--|--|--|--|
|                                                                                                    | రం చానికేశాం చేస్తోందారు. అనే కామానికి అనే కామానికి అనే కామానికి అనే కామానికి అనే కామానికి అనే కామానికి అనే కా<br>రాజు కామానికి అనే కామానికి అనే కామానికి అనే కామానికి అనే కామానికి అనే కామానికి అనే కామానికి అనే కామానికి అనే క |          |                                               |                     |  |  |  |  |  |  |
| Sohbet Yönetimi                                                                                                    |                                                                                                    |          |                                               |                     |  |  |  |  |  |  |
| <u> Voko v v Vokov v volvodova Vokova v Vokova v volvodova Vokova v volvodova Vokova v volvodova v Vokova v Vokov</u> |                                                                                                    |          |                                               |                     |  |  |  |  |  |  |
|                                                                                                    |                                                                                                    |          |                                               |                     |  |  |  |  |  |  |
|                                                                                                    |                                                                                                    | Gönderen | Mesai                                         | <b>Tarih</b>        |  |  |  |  |  |  |
|                                                                                                    |                                                                                                    | lserdar  | merhaba arkadaşlar                            | 06.01.2007 20:15:43 |  |  |  |  |  |  |
|                                                                                                    |                                                                                                    | lavdın   | lmerhabalar                                   | 06.01.2007 20:16:06 |  |  |  |  |  |  |
|                                                                                                    |                                                                                                    | ∥zeynep  | çiğdemi bugün göreniniz varmı?                | 06.01.2007 20:16:35 |  |  |  |  |  |  |
|                                                                                                    |                                                                                                    | llserdar | evet eğrisel hareket ödeviyle ilgili konuştuk | 06.01.2007 20:16:53 |  |  |  |  |  |  |
|                                                                                                    |                                                                                                    | ∥aydın   | ben göremedim                                 | 06.01.2007 20:17:33 |  |  |  |  |  |  |
|                                                                                                    |                                                                                                    | ∥zeynep  | evet bende merak ediyorum hızı kaç buldunuz?  | 06.01.2007 20:18:15 |  |  |  |  |  |  |
|                                                                                                    |                                                                                                    | İserdar  | benim a değerime göre 6m/sn çıkıyor.          | 06.01.2007 20:18:28 |  |  |  |  |  |  |
|                                                                                                    |                                                                                                    | ∥aydın   | ben daha çözemedim                            | 06.01.2007 20:19:12 |  |  |  |  |  |  |
|                                                                                                    |                                                                                                    | laökhan  | merhaba arkadaşlar                            | 06.01.2007 20:19:42 |  |  |  |  |  |  |
| ∥gökhan<br> ben çözdüm<br>06.01.2007 20:20:10                                                                         |                                                                                                    |          |                                               |                     |  |  |  |  |  |  |
|                                                                                                    | Sil                                                                                                    |          |                                               |                     |  |  |  |  |  |  |
|                                                                                                    |                                                                                                    |          | Yönetim Paneli   Geriye Dön                   |                     |  |  |  |  |  |  |
|                                                                                                    |                                                                                                    |          |                                               |                     |  |  |  |  |  |  |

Şekil 5.55. Sohbet rapor sayfası

#### **5.8.8. Anket yönetimi**

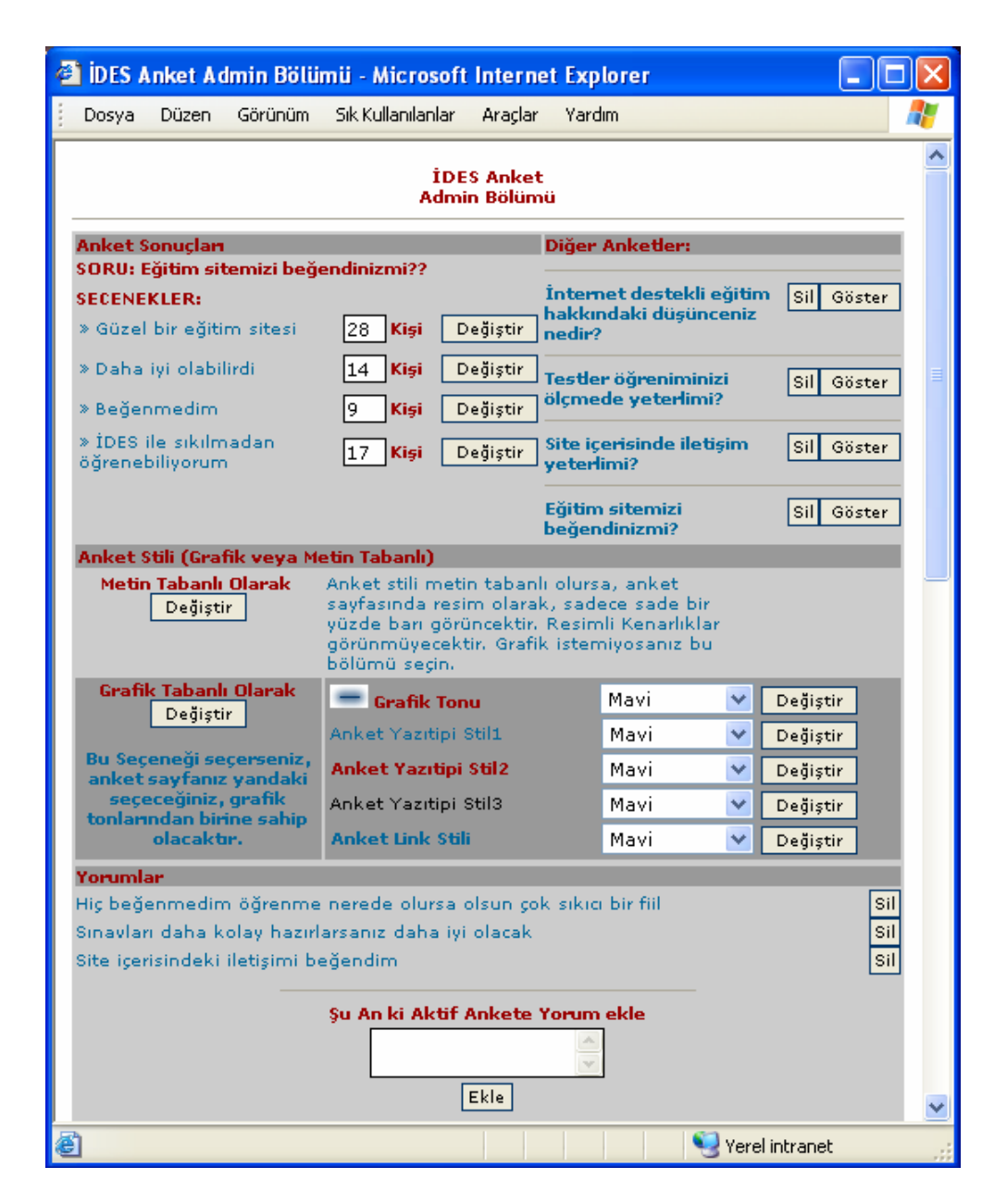

Şekil 5.56. Anket yönetim sayfası

Öğrenme yönetim sistemine anket uygulaması eklemenin nedeni sistemden yararlanan öğrencilerin ve öğretmenlerin görüşlerini almak olduğu için yöneticisi sistemde bulunan mevcut materyallerin yanı sıra sisteme eklenen ve güncelleştirilen materyalleri de dikkate alarak anket uygulamasını da güncelleştirmelidir. Bu açıdan diğer uygulamalarda olduğu gibi anket uygulamasında da yönetim birimine ihtiyaç

duyulmuştur. Şekil 5.56'da görüldüğü gibi anket yönetiminde yönetici şunları yapabilmektedir:

- Mevcut anket sorularını silebilir
- Anket sorularının oylarını görebilir ve değiştirebilir
- Anketin metin ya da grafik ara yüzü arasında tercih de bulunabilir
- Sorulara yapılan yorumları görebilir, yorum ekleyebilir ve yorumları silebilir
- Aktif sorunun hangisi olacağını belirleyebilir
- Ankete soru ekleyebilir ve bu sorulara "diğer seçeneğini" ekleyebilir
- Sorulara seçenek ekleyebilir

### **5.8.9. Gazi haber yönetimi**

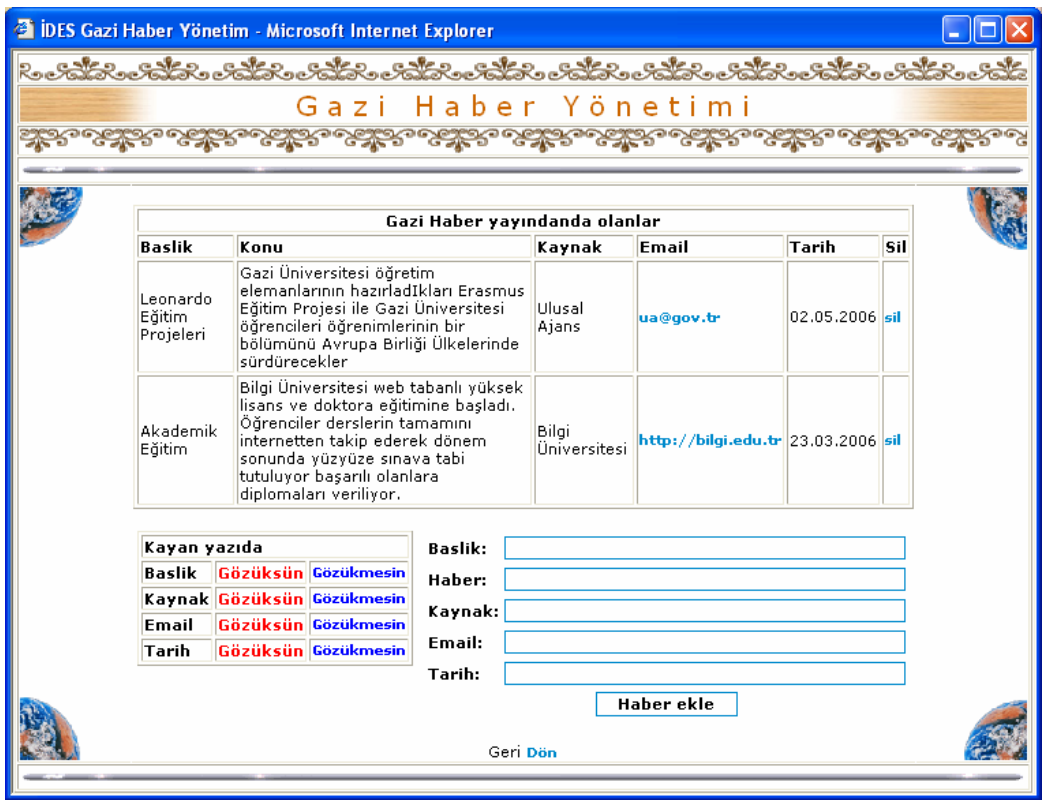

Şekil 5.57. Gazi haber yönetim sayfası

Bu sayfa, Gazi Haber Yazılımının yönetim sayfasıdır. Diğer İDES yazılım yönetimlerinde olduğu gibi Yönetici Giriş Sayfasından ulaşılabilir. Şekil 5.57'de
görüldüğü gibi yönetici bu sayfada, yayınlamak istediği haberin bilgilerini ilgili yerlere yazarak yayınlayabilir ve mevcut haberleri silebilir. Bu sayfada haberin başlığının, kaynağın adının, kaynağın e-mail adresinin ve haberin tarihinin gözüküp gözükmeyeceği belirlenebilir.

#### **5.8.10. Log bilgileri raporu**

Yönetici bu raporda, siteyi ziyaret eden kullanıcıların, hangi sayfayı hangi tarih ve zamanda ziyaret ettiğini ve bu ziyaretçilerin bilgisayarlarının İP numaralarını öğrenebilmektedir. Yönetici ayrıca ziyaret edilen tarih ve sayfa isimlerine göre kayıtları çağırabilmektedir (Şekil 5.58).

| <b>IDES Log Bilgileri - Microsoft Internet Explorer</b><br>ಸಿಂಕಾರ್ದೊಂಕಿದೆನಾಂಕಿದೆನಾ ಎಕ್ಸಿನಿಂತಿದೆನಾಂಕಿದೆನಾಂಕಿದೆನಾರಿ ಅದೆನಾಂಕಿದೆನಾಂಕಿದೆನಾಂಕಿದೆನಾಂಕಿದೆ |                                    |      |                    |                  |                              |  |  |
|----------------------------------------------------------------------------------------------------|------------------------------------|------|--------------------|------------------|------------------------------|--|--|
| Log Bilgileri                                                                                                    |                                    |      |                    |                  |                              |  |  |
|                                                                                                    | <b>Tarih</b>                       | Saat | İР                 | Kullanıcı<br>Adı | Ziyaret Edilen Sayfa         |  |  |
|                                                                                                    | 02.01.2007 17:55:42                |      | 127.0.0.1  cihan   |                  | /ides/admin/admin_tercih.asp |  |  |
|                                                                                                    | 02.01.2007 17:55:44                |      | ∥127.0.0.1∥cihan   |                  | l/ides/admin/agirisi.asp     |  |  |
|                                                                                                    | 03.01.2007 00:33:57                |      | 127.0.0.1∥misafir  |                  | /ides/ogrenci/default.asp    |  |  |
|                                                                                                    | 06.01.2007 20:22:21                |      | 127.0.0.1  cihan   |                  | /ides/admin/admin_tercih.asp |  |  |
|                                                                                                    | 06.01.2007 20:22:59                |      | 127.0.0.1  cihan   |                  | /ides/admin/admin_tercih.asp |  |  |
|                                                                                                    | 03.01.2007 15:09:33                |      | ∥127.0.0.1∥aγdın   |                  | //ides/ogrenci/default.asp   |  |  |
|                                                                                                    | 03.01.2007 15:11:47                |      | 127.0.0.1  aydın   |                  | /ides/ogrenci/default.asp    |  |  |
|                                                                                                    | 03.01.2007 18:21:40                |      | ∥127.0.0.1∥cihan   |                  | l/ides/admin/agirisi.asp     |  |  |
|                                                                                                    | 03.01.2007 18:21:43                |      | 127.0.0.1  misafir |                  | l/ides/ogrenci/default.asp   |  |  |
|                                                                                                    | 05.01.2007 20:10:43                |      | 127.0.0.1  ahmet   |                  | /ides/admin/admin_tercih.asp |  |  |
|                                                                                                    | 05.01.2007 21:42:13                |      | 127.0.0.1∥aydın    |                  | /ides/ogrenci/default.asp    |  |  |
|                                                                                                    | 05.01.2007 21:56:45                |      | 127.0.0.1  misafir |                  | /ides/ogrenci/default.asp    |  |  |
|                                                                                                    | 05.01.2007 21:56:54                |      | ∥127.0.0.1∥yunus   |                  | //ides/ogrenci/default.asp   |  |  |
|                                                                                                    | Sil<br>Yönetim Paneli   Geriye Dön |      |                    |                  |                              |  |  |

Şekil 5.58. Log bilgileri raporu

#### **6. SONUÇ VE ÖNERİLER**

Bilgi ve iletişim teknolojileri kullanılarak tasarlanan uzaktan eğitim uygulamalarının öğrenciler tarafından benimsendiği görülmektedir [10,13,16,78]. Bu uzaktan eğitim ortamlarından biride Web tabanlı eğitim ortamlarıdır. Web tabanlı etkin ve kaliteli bir eğitim ortamı oluşturulması çeşitli alanlarda bilgi ve beceri sahibi olmayı gerektirmekte ve uzun zahmetler neticesinde ortaya ürün konulabilmektedir. Web tabanlı eğitim ortamını iki ana unsur oluşturmaktadır. Birincisi çoklu ortam materyalleri ile hazırlanmış kullanıcıya etkileşimli bir şekilde sunulan ders içerikleri, ikincisi ise içeriğin İnternet, İntranet gibi ağlar arcılığıyla sunulacağı öğrenme yönetim sistemi adı verilen yazılımlardır. Farklı ders içeriklerinin grafik, ses, görüntü ve animasyonlarla hazırlanması, hem o derse ait uzmanlık gerektirirken hem de bu içeriklerin etkileşimli bir şekilde sunulması için güncel yazılımları etkin kullanmayı gerektirmektedir. İçeriğin yerleştirileceği öğrenme yönetim sistemi yazılımının geliştirilebilmesi için ise nesneye yönelik bir programlama dilini, veri tabanı yapılarını ve ağ teknolojilerini bilmeyi gerektirmektedir.

Bu çalışmada, bir lisans dersi olan Mekanik dersi çoklu ortam materyalleriyle etkileşimli bir şekilde hazırlanmıştır. Hazırlanan bu ders içeriklerinin öğrenciye ulaştırılmasında kullanılacak Web tabanlı bir öğrenme yönetim sistemi geliştirilmiştir.

Visual Studio.Net ve Java Enterprise Edition gibi uygulama çatıları kendi içinde bulunan dilleri aynı ortamda kullanarak kolaylıkla tasarım yapmayı, hataları tespit etmeyi ve oluşturulan programları başka bir ortama aktarmayı sağlamaktadır. Bu bakımdan bu uygulama çatılarının piyasaya sürülmesi bireysel geliştiriciler için büyük kolaylıklar sağlamıştır. Bu çalışma kapsamında temel uygulama çatılarından Visual Studio.Net tercih edilmiştir. Visual Studio.Net programlar topluluğunda yer alan Visual Basic.Net dili ve bu dilden türetilen VBscript betik dili kullanılarak ASP.Net ile dinamik Web sayfaları hazırlanmıştır. ADO.Net ile veri kaynakları açılmış ve bağlantı kurulmuş, SQL dili ile ekleme, silme, güncelleme gibi veri tabanı işlemeleri gerçekleştirilmiştir. Ders içeriklerinin çoklu ortam materyalleri ile hazırlanması ise Camtasia Studio ve Macromedia Studio bünyesinde bulunan programlar ile sağlanmıştır.

Geliştirilen Web tabanlı öğrenme ortamı İDES (İnternet Destekli Eğitim Sistemi) adıyla http://www.ides.somee.com Web adresinde yayınlanmıştır. Yayınlanan bu Web tabanlı öğrenme yönetim sisteminin gerçekleştirdiği temel işlevler ve özellikleri şunlardır;

- 1. Öğrenci Modülü
- Öğrenci istediği derse kayıt olabilmekte,
- Bilgilerini görebilmekte ve değiştirebilmekte,
- Ders içeriklerine, iletişim araçlarına ve değerlendirme uygulamalarına ulaşabilmektedir.
- 2. Yönetici Modülü
- Yönetici, öğrencileri istediği derse kayıt edebilmekte,
- Öğrenci bilgilerini yönetebilmekte,
- İletişim araçlarını yönetebilmekte,
- Raporlar alabilmekte,
- Ders içerikleri ekleyebilmektedir.
- 3. Öğrenme Nesneleri
- Üst veri (derslere ve modüllere ait katalog bilgileri yer alır.)
- Ders icerikleri
- Örnek ve alıştırmalar
- Değerlendirme araçları (sınavlar, raporlar, ödev ve projeler)
- 4. İletişim Araçları
- Forum
- Sohbet
- İlan tahtası
- Sistem içi mesajlaşma

Web tabanlı eğitim ortamı geliştirmek isteyen eğitim kurumlarının ve bireysel geliştiricilerin şu hususlara dikkat etmeleri önerilir;

1. Sanal öğrenme ortamlarında öğrenenlerin daha düzenli ve disiplinli çalışmaları gerekmektedir. Bu ortamlarda motivasyonu sağlamak önemli bir sorundur. Web tabanlı öğrenme yönetim sistemi geliştirenlerin, öğrenenlerin dikkatini ders içeriklerine çekecek etkileşim araçlarına azami önem vermeleri ve tasarımlarını bu unsuru göz önüne alarak gerçekleştirmeleri gerekmektedir.

2. Derslerini Web tabanlı sürdürecek öğretim görevlilerinin, zamanlarının önemli bir kısmını öğrencilerle iletişimde bulunarak ve bilgileri düzenlemek için bilgisayar başında geçirecekleri için bu işi severek yapmalarını sağlayacak yöntemler geliştirilmelidir.

3. Web tabanlı öğrenme ortamı geliştirmede görev alan yazılım geliştiriciler, içerik hazırlayanlar, çoklu ortam tasarım uzmanları ve teknik uzmanlar gibi birimlerin grup çalışması yaklaşımını benimsemeleri sağlanmalıdır. Amacına ulaşan etkin ve verimli bir öğrenme ortamı, ancak bu çalışmada görev alan öğretim görevlilerinin uyumlu çalışmalarıyla sağlanabilir.

4. Öğrenci destek hizmetlerinin verimli çalışmasını sağlayacak iletişim platformlarına özel önem verilmelidir.

5. Web tabanlı öğrenme ortamı öğrenciler ve öğretim görevlileri açısından yeni bir öğrenme deneyimi olacağından öğrencilerin ve öğretim görevlilerinin bu yeni öğrenme ortamına hazırlanmalarını sağlayacak etkinlikler geliştirilmelidir.

Eğitim-öğretim kurumları, teknoloji tabanlı uzaktan eğitim uygulamaları geliştirmeyi ve alt yapısını kurmayı daha masraflı bir yöntem olarak görse de, uzaktan eğitim alt yapısını kurarak faaliyetlerini sürdürmekte olan kurumların sistemleri incelendiğinde uzun vadede geleneksel eğitime göre daha kazançlı bir eğitim modeli olduğu görülmektedir. Alanında uzman kişiler tarafından geliştirilen teknoloji tabanlı uzaktan eğitim uygulamaları sayesinde daha fazla kişiye, daha az sürede, kaliteli eğitim verilebilir hale gelmektedir.

Bilgi ve iletişim teknolojilerine dayalı uzaktan eğitim uygulamalarının yaygınlaşması ülkemizin genç nüfusu da göz önüne alındığında eğitim sistemimiz açısından önem arz etmektedir. İleriye yönelik planlar yapan ve strateji geliştiren kurumlar eğitimle ilgili sundukları raporlarda teknoloji tabanlı uzaktan eğitim ve elektronik öğrenme kavramlarının önemini ve önceliğin bildirmektedirler[79,80]. Bu raporların sonuçları da göstermektedir ki yürüttüğümüz çalışma eğitim hedeflerinin öncelikli kısmını teşkil etmektedir. İnanıyoruz ki geliştirdiğimiz Web tabanlı öğrenme yönetim sistemi öğrenciler ve öğretim görevlileri tarafından sınıf içi yürütülen öğretim ortamlarına tercih edilecek ve böylece yaygınlaşması sağlanacaktır.

#### **KAYNAKLAR**

- 1. Gülez, K., "Uzaktan Eğitimde Teknolojik Hız ve Bunun Artırılması", *Uzaktan Eğitim Dergisi,* Ankara, 22 (1998).
- 2. Dooley, K. E., Linder, J. R., Dooley, L. M., "Advanced Methods In Distance Education: Applications and Practices for Educators, Administrators and Learners*", Information Science Publishing*, Texas A&M University USA, 48-51 (2005).
- 3. İnternet: Anadolu Üniversitesi Açıköğretim Fakültesi, "Bilişim Ve İletişim Teknolojileri İle Entegre Olmuş Üniversitelerde Değişen Öğrenme Ve Öğretme Pratikleri" http://aof20.anadolu.edu.tr/bildiriler/Adnan\_Baki.doc (2006).
- 4. Arslan M., "Elektronik Ortamda Eğitim, Düzenleme Ve Uygulamaları", Yüksek Lisans Tezi, *Yıldız Teknik Üniversitesi Sosyal Bilimler Enstitüsü*, İstanbul, 1-4, 23-25 (2003).
- 5. Torkul, O., Sezer, C., Över, T., "İnternet Destekli Öğretim Sistemlerinde Bilişim Gereksinimlerinin Belirlenmesi", *The Turkish Online Journal of Educational Technology – TOJET*, 4(1): 16 (2005).
- 6. İnternet: ODTÜ "Net-Class, Web Tabanlı Öğrenme Yönetim Sistemi", https://online.metu.edu.tr/ (2006).
- 7. İnternet: Anadolu Üniversitesi Açıköğretim Fakültesi "Sakarya Üniversitesi Uzaktan Öğretim Önlisans Projesi" http://aof20.anadolu.edu.tr/bildiriler/Orhan\_Torkul.doc (2006).
- 8. Alparslan, K., Şengür, H., "Bilkent Üniversitesi'nde Sanal Kampüs Oluşturma Sürecindeki Çalışmalar", *Akademik Bilişim 2006 Pamukkale Üniversitesi,* Denizli, 135 (2006).
- 9. Mutlu, M. E., Özöğüt, Ö., Çetinöz N., Yılmaz, R., "Açıköğretimde İnternete Dayalıalıştırma Yazılımları Tasarımı-Genel Matematik Dersi Örneği", *The Turkish Online Journal of Educational Technology – TOJET*, 2(4): 9 (2003).
- 10. Aslantürk, O., "Bir Web Tabanlı Uzaktan Eğitim Yönetim Sisteminin Tasarlanması ve Gerçekleştirilmesi",Yüksek Lisans Tezi, *Hacettepe Üniversitesi Fen Bilimleri Enstitüsü*, Ankara, 1-81 (2002).
- 11. Aytaç, V., "İnternet Destekli Uzaktan Eğitim Ve Öğretim Teknolojisi", Doktora Tezi, *Ege Üniversitesi Fen Bilimleri Enstitüsü,* İzmir, 1-92 (2002).
- 12. Ong, S. K., "Development of a Web-Based Graduate-Level Module Courseware", *Wiley Periodicals, Inc. Comput. Appl. Eng. Educ.*, 14: 90-105 (2006).
- 13. Méndez, A. J., Lorenzo, C., Acosta, L., Torres, S., González, E., "A Web-Based Tool for Control Engineering Teaching", *Wiley Periodicals, Inc. Comput. Appl. Eng. Educ*., 14: 178-187 (2006).
- 14. Ekiz, H., Bayam, Y., Ünal, H., "Mantık Devreleri Dersine Yönelik İnternet Destekli Uzaktan Eğitim Uygulaması" *The Turkish Online Journal of Educational Technology – TOJET*, 2(4): 14 (2003).
- 15. Türkoğlu, R., "Web Tabanlı Eğitim: Örnek Bir Uygulama", Yüksek Lisans Tezi *Gazi Üniversitesi Fen Bilimleri Enstitüsü,* Ankara, 31-33, 35-36 (2002).
- 16. Öz, R., "İnternet Destekli Makine Mühendisliği Eğitimi: Isıtma-Havalandırma", *Atatürk Üniversitesi Fen Bilimleri Enstitüsü*, Erzurum, 1-77 (2002).
- 17. Cheng, H. C., Fen, C. S., "A Web-Based Distributed Problem-Solving Environment for Engineering Applications", *Advances in Engineering Software*, 37: 112-128 (2006).
- 18. Karakaya, Z., "Development and Implementation of On-line Exam for a Programming Language Course", Yüksek Lisans Tezi, *Orta Doğu Teknik Üniversitesi Fen Bilimleri Enstitüsü*, Ankara, 24-69 (2001).
- 19. Varol, A., Karabatak, M., "Web Tabanlı Uzaktan Eğitimde Otomasyonun Önemi" *Akademik Bilişim 2002, Selçuk Üniversitesi, Konya,* 101 (2002).
- 20. Kaptan, H., Altıkardeş, A., Çamurcu, Y., "Web Tabanlı Eğitimde Sınav Uygulama Teknikleri", *Akademik Bilişim 2002, Selçuk Üniversitesi,* Konya, 20 (2002).
- 21. Koçak, Ş., Yenilmez, E. D., Yenilmez, E., "Çevrim İçi Sınav Sistemlerinin Öğrenmeye Olan Etkileri Üzerine Bir Çalışma", *Akademik Bilişim 2006, Pamukkale Üniversitesi,* Denizli, 24 (2006).
- 22. Özmen, H., "E-Sınav Sistemi", *Akademik Bilişim 2006, Pamukkale Üniversitesi,* Denizli, 5 (2006).
- 23. İşman, A., "Uzaktan Eğitim", *Değişim Yayınları*, Eskişehir, 21 (1998).
- 24. İnternet: California Distance Learning Project "What is Distance Learning?" http://www.cdlponline.org/index.cfm?fuseaction=whatis&pg=8 (2006).
- 25. Rosenberg, M. J., "E-Learning Strategies for Delivering Knowledge in the Digital Age 1nd ed", *Mc Graw Hill,* New York, 21-23 (2000).
- 26. İnternet: Milliyet Gazetesi İnsankaynakları "E-Learning'e Tarihsel Bakış" http://www.insankaynaklari.com/ikdotnet/IcerikDetay.aspx?KayitNo=332 (2006).
- 27. İnternet: Anadolu Üniversitesi Açıköğretim Fakültesi "E-Öğrenme Hizmetlerinin Sunum ve Kullanım Bilgileri" http://www.bde.aof.edu.tr/Bulten%20Dosyalari/bulten2005-12.doc (2006).
- 28. Varol, A., Varol, N., "Bilişim Teknolojilerine Dayalı Uzaktan Yüksek Öğretim ve Ders Hazırlama İlkeleri Üzerine Öneriler", *Bilişim Teknolojileri Işığında Eğitim Konferansı ve Sergisi,* Ankara, 85-91 (1999).
- 29. İşler V., Yıldırım, S., "Türkiye Bilişim Şurası, Eğitim Çalışma Grubu", *Uzaktan Eğitim Alt Çalışma Grubu Raporu*, Ankara, 8 (2002).
- 30. Yazıcı, A., "İnternete Dayalı Uzaktan Eğitim", *TBD Türkiye Bilişim Derneği Yayınları,* Ankara, 14 (2000).
- 31. İnternet: Advanced Distributed Learning "ADL Common Questions" http://www.adlnet.gov/help/CommonQuestions/ADLCommonQuestions.cfm (2006).
- 32. İnternet: Aviation Industry CBT Committee "AICC Frequently Asked Questions" http://www.aicc.org/pages/aicc\_faq.htm (2006).
- 33. İnternet: ARIADNE Foundation For The European Knowledge Pool"ARIADNE Strategy Status" http://www.ariadne-eu.org/ (2006).
- 34. İnternet: CLOE Stories "About Learning Objects" http://tlc.uwaterloo.ca/projects/CCCO/cloe\_about\_stand.html (2006).
- 35. İnternet: IEEE Learning Technology Standards Committee "About the LTSC" http://ieeeltsc.org (2006).
- 36. İnternet: IMS Global Learning Consortium, Inc., "IMS Global Learning Consortium Innovation Adoption Learning" http://www.imsglobal.org (2006).
- 37. Ziv-Tal, A., "Interactive Distance Learning-System Description", *Türkiye Birinci Uluslar arası Uzaktan Eğitim Sempozyumu,* Ankara, 701-712 (1996).
- 38. Lawhead, P. B., Et.al, "The Web and Distance Learning: What is Appropriate and What is not", *Report of the ITICSE'97 Working Group on the Web and Distance Learning*, 25(4): 27 (1997).
- 39. İşman, A., "Bilgi Çağında Eğitim", *Yeni Türkiye Dergisi,* 19: 857 (1998).
- 40. Algan, E., "Uzaktan Eğitimde Teknoloji Kullanımı ve Geleceğin Teknolojileri", *Türkiye Birinci Uluslararası Uzaktan Eğitim Sempozyumu,* Ankara, (1996).
- 41. Ruttenbur, B. W., Spickler, G. C., Lurie, S., "E-Learning, The Engine of the Knowledge Economy", *Morgan Keegan & Company Inc.,* New York, 10:16 (2000).
- 42. Cebeci, Z., Türkiye'de E-Öğrenim Sorular, Sorunlar ve Bazı Öneriler", *Akademik Bilişim Konferansı, Karadeniz Teknik Üniversitesi,* Trabzon, 16  $(2004)$ .
- 43. Gökdaş, İ., Kayri, M., "E-Öğrenme Ve Türkiye Açısından Sorunlar, Çözüm Önerileri", *Yüzüncü Yıl Üniversitesi Elektronik Eğitim Fakültesi Dergi*, 2(2) 19 (2006).
- 44. İnternet: Anadolu Üniversitesi Açıköğretim Fakültesi "Çevrimiçi Eğitimde Öğrenci Etkileşimi" http://aof20.anadolu.edu.tr/bildiriler/Hasan\_Caliskan.doc (2006).
- 45. İnternet: Serebra, Flexible Solution To Enhance Your Training Programs, www.serebra.com (2005).
- 46. Motiwalla, L. F., "Mobile Learning: A Framework and Evaluation", *Computers and Education*,79-83 (2005).
- 47. Wang, H. Y., Liu, T. C., Chou, C. Y., "A Framework Of Three Learning Activity Levels For Enhancing The Usability And Feasibility Of Wireless Learning Environments", *Journal Of Educational Computing Research*, 30(4): 66-70(2004).
- 48. Çallı, İ., Bayam, Y., Karacadağ, M. C., "Türkiye'de Uzaktan Eğitimin Geleceği ve E-Üniversite", *Anadolu Üniversitesi Açık Ve Uzaktan Eğitim Sempozyumu*, Eskişehir, 56-61 (2002).
- 49. İnternet: Hacettepe Üniversitesi, "Mobil İnternet Teknolojileri ve Mobil İnternet'in Eğitimdeki" Yeri, www.web.cs.hacettepe.edu.tr/~aslantur/Docs/Thesis/Tez.htm (2006).
- 50. Forouzan, B. A., "Data Communications and Networking 1nd ed", *Mc Graw Hill*, New York, 121-126 (2001).
- 51. Varol, A., Alkan, T., "İnternet'e Genel Bakış", *Uzaktan Eğitim Dergisi,* Ankara, 10 (1998).
- 52. Bates, T., "The Future Of Learning", *Türkiye İkinci Uluslararası Uzaktan Eğitim Sempozyumu*, Ankara, 4-8 (1998).
- 53. Sutherland, R., Facer, K., Furlong, R., Furlong, J., "A New Environment for Education: The Computer in the Home*", Computers and Education*, 34: 195- 212 (2000).
- 54. Albright, M. J., "Distance Education, Media Centers, and the Internet, MC Journal", *The Journal of Academic Media Librarianship*, 4(1): 37-38 (1996).
- 55. Çağıltay, K., "Sanal Üniversite Sanal mı? Gerçek mi?", *Elektrik Mühendisleri Odası Dergisi - EMO*, 149: 223 (2003).
- 56. Titiz, M. T., "Türkçe Bilgi Ağları", *Yeni Türkiye Dergisi,* 19: 851 (1998).
- 57. Brabazon, T., "Internet Teaching and the Administration of Knowledge", *First Monday*, 6(6): 15 (2001).
- 58. Kynäslahti, H., Wager, P., "New Roles of the Teacher", *A Presentation in ComNEd'99 –Seminar*, Finland, 46 (1999).
- 59. Xenos, M., "Prediction and Assessment of Student Behaviour in Open and Distance Education in Computers Using Bayesian Networks", *Computer & Education,* 43(4): 345–358 (2004).
- 60. Abbey, B., "Instructional and Cognitive Impacts of Web Based Education", *Idea Group Publishing*, USA, 86-102 (2000).
- 61. Harris, D., "Creating a Complete Learning Environment", French D., *Stylus Publishing*,65-68 USA, (1999).
- 62. Bork, A., "What is needed for effective learning on the Internet?", *Educational Technology & Society,* 4(3): 44-47 (2001).
- 63. Lightfoot, J. M., "Designing and Implementing a Full- Service ClassPage on the Internet", *Journal of Educational Multimedia and Hypermedia*, 9(1): 19–33 (2000).
- 64. İnternet: İstanbul Teknik Üniversitesi, "Ulusal Projeler", http://www2.itü.edu.tr/~uzem/pro2.htm (2005).
- 65. Demiray, U., "Açıköğretim Fakültesi Mezunlarının Sektördeki Konumları", *Uzaktan Eğitim Dergisi*, Ankara, 3-22 (1999).
- 66. Çağıltay, K., Özden, Y., "Preparing Courseware by WWW A case study in METU Distance Learning via Internet", *Türkiye Birinci Uluslararası Uzaktan Eğitim Sempozyumu,* Ankara, 56-58 (1996).
- 67. İnternet: Advanced Distributed Learning, "SCORM 2004 3rd Edition" http://www.adlnet.gov/scorm/index.cfm (2006).
- 68. İnternet: The Concept Mapping "Home Page", Lanzing, J., http://users.edte.utwente.nl/lanzing/cm\_home.htm (2005).
- 69. Mutlu, M. E., Dinçer, G. D., Okur, M. R., Şişman, S., "E-Öğrenme Sistemlerinin Tasarımında Kavram Haritaları, Öğrenme Nesneleri ve Eğitim Yönetim Sistemlerinin Rolü" *Akademik Bilişim 2004, Karadeniz Teknik Üniversitesi,* Trabzon, 56-58 (2004).
- 70. İnan, Y., Demirli N., "Palme Zirvedeki Beyinler-28 ASP.NET 2005 1.Cilt", *Palme Yayıncılık*, İstanbul, 12-13 (2005).
- 71. Haan, D. J., "Macromedia Flash MX 2004 Training from the Source 1<sup>nd</sup> ed.", *Medyasoft Yayınları*, İstanbul, 47-48 (2004).
- 72. Annwn Page, K. "Macromedia Dreamweaver MX 2004 Kaynağından Eğitim Kitabi 2nd ed.", İnkaya, G., *Medyasoft Yayınlar,* İstanbul, 1-4 (2004).
- 73. İnan, Y., Demirli N., "Zirvedeki Beyinler-12 Visual Studio.NET 2003 1nd ed.", *Prestij Yayınları*, İstanbul, 9-11 (2004).
- 74. Black, P., "Assessment and Classroom Learning", *Assessment in Education*, 5(1): 36-38 (1998).
- 75. Winfield, W., Mealy, M., Scheibel, P., "Design Considerations For Enhancing Confidence and Participation in Web Based Courses", *Distance Learning '98*, 42-44 (1998).
- 76. Varol, A., Türel, Y. K., "Çevrimiçi Uzaktan Eğitimde İletişim Modülü" *The Turkish Online Journal of Educational Technology – TOJET*, 2(1): 6(2003).
- 77. İnternet: Marmara Üniversitesi, "Eğitimde Sanal Sınıf Uygulaması ve Sonuçları", http://inet-tr.org.tr/inetconf7/bildiriler/89.doc (2006).
- 78. İnternet : Anadolu Üniversitesi Açıköğretim Fakültesi "The Views of Students Related to Web Based Teaching Practices", http://aof20.andolu.edu.tr/bildiriler/cihad\_demirli.doc (2006).
- 79. İnternet: Türkiye İstatistik Kurumu, "2005 Hane Halkı Bilişim Araştırma Raporu" http://www.tuik.gov.tr/PreHaberBultenleri.do?id=1 (2006).
- 80. İnternet: Başbakanlık Devlet Planlama Teşkilatı "E-Dönüşüm Türkiye Projesi 2005 Eylem Planı Sonuç Raporu" http://www.bilgitoplumu.gov.tr (2006).

# **ÖZGEÇMİŞ**

#### **Kişisel Bilgiler;**

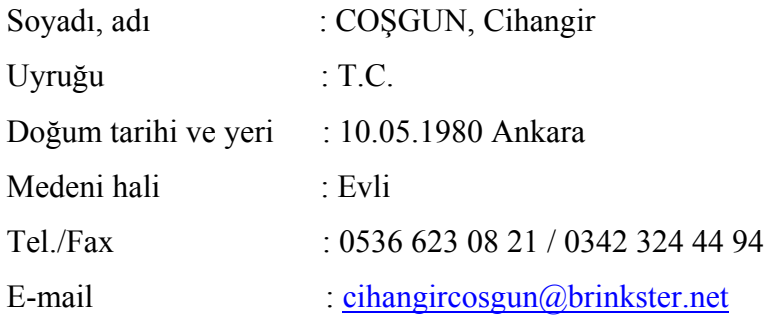

### **Eğitim;**

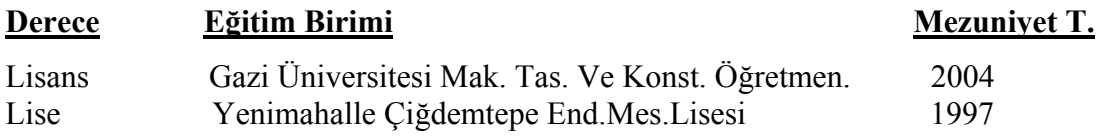

# **İş Deneyimi;**

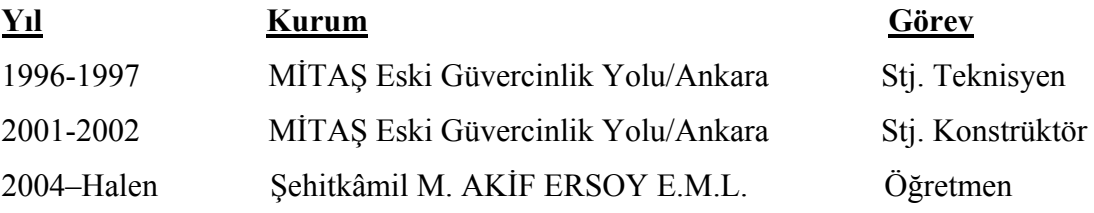

### **Yabancı Dil;**

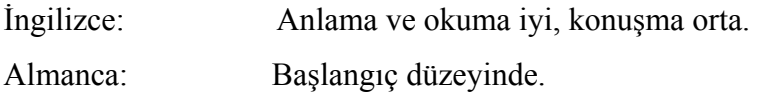

### **Projeler;**

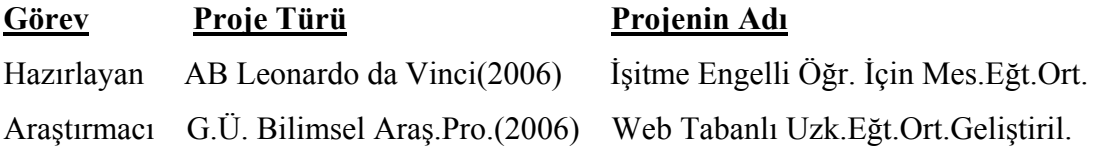

# **İlgi Alanları;**

Bilgi İletişim Teknolojileri, Otomobil, Web Tabanlı Eğitim, Eğitim Projeleri